ΑΛΕΞΑΝΔΡΕΙΟ ΤΕΧΝΟΛΟΓΙΚΟ ΕΚΠΑΙΔΕΥΤΙΚΟ ΙΔΡΥΜΑ ΘΕΣΣΑΛΟΝΙΚΗΣ ΣΧΟΛΗ ΤΕΧΝΟΛΟΓΙΚΩΝ ΕΦΑΡΜΟΓΩΝ ΤΜΗΜΑ ΠΛΗΡΟΦΟΡΙΚΗΣ

ΠΤΥΧΙΑΚΗ ΕΡΓΑΣΙΑ

# Ανάπτυξη διαδικτυακής εφαρμογής για την διαχείριση έργων Γ΄ΚΠΣ

ΑΒΡΑΜΙΔΗΣ ΕΛΕΥΘΕΡΙΟΣ

ΕΠΙΒΛΕΠΩΝ ΚΑΘΗΓΗΤΗΣ: ΚΩΝΣΤΑΝΤΙΝΟΣ ΔΙΑΜΑΝΤΑΡΑΣ

ΘΕΣΣΑΛΟΝΙΚΗ 2009

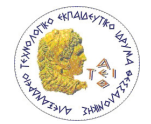

# Ευχαριστίες

Θα ήθελα να ευχαριστήσω τον επιβλέπων καθηγητή της πτυχιακής, Κωνσταντίνο Διαμαντάρα για την βοήθεια καθ' όλη την διάρκεια της πτυχιακής. Θα ήθελα να ευχαριστήσω τον Ισίδωρο Πάσσα για την βοήθεια του και τα σχόλια του για το σχεδιασμό του συστήματος και τη συγγραφή της πτυχιακής. Επίσης τους φίλους μου που με τα σχόλια τους συνέβαλαν στη βελτιστοποίηση της. Τέλος την οικογένεια μου που με υποστήριζε καθ' όλη την διάρκεια των σπουδών μου.

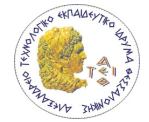

# Περίληψη

Το Κοινοτικό Πλαίσιο Στήριξης 2000-2006 (Γ΄ΚΠΣ) αποτέλεσε ένα από τα μεγαλύτερα αναπτυξιακά προγράμματα της χώρας που ανταποκρινόταν στις τότε ανάγκες και μελλοντικές συνθήκες ανταγωνισμού που θα αντιμετώπιζε η Ελλάδα στο διεθνές και ευρωπαϊκό περιβάλλον και θα της επέτρεπε να ολοκληρώσει όλα εκείνα τα έργα και τις παρεμβάσεις που ήταν καθοριστικής σημασίας για την ανάπτυξή της. Η υλοποίηση αυτών των Έργων μπορεί να είναι μία δύσκολη και πολύπλοκη διαδικασία. Απαιτείται η αρχειοθέτηση μεγάλου όγκου εγγράφων, η παρακολούθηση και υλοποίηση διαδικασιών, η δημιουργία αναφορών και άλλων εργασιών που είναι απαραίτητες για την υλοποίησή τους.

Στόχος αυτής της πτυχιακής ήταν η ανάπτυξη και υλοποίηση του συστήματος που πληροί αυτές τις βασικές απαιτήσεις υλοποίησης των Έργων όπως η αρχειοθέτηση των Έργων, η παρακολούθηση των σημαντικότερων χρηματοροών και η παραγωγή βασικών αναφορών.

Η αρχιτεκτονική του είναι τύπου 3-tier (τριών βαθμίδων), όπου υπάρχει μία βαθμίδα για την διεπιφάνεια της εφαρμογής(web server), μία βαθμίδα που υλοποιεί την επιχειρησιακή λογική της εφαρμογής(application server) και μία βαθμίδα που παρέχει την αποθήκευση και την διαχείριση των δεδομένων(σύστημα διαχείρισης δεδομένων). Η υλοποίηση της διαδικτυακής εφαρμογής έγινε σε Microsoft ASP.NET Framework και SQL Server 2005 και η εγκατάσταση της σε Microsoft IIS.

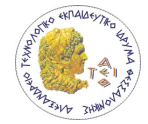

# Περιεχόμενα

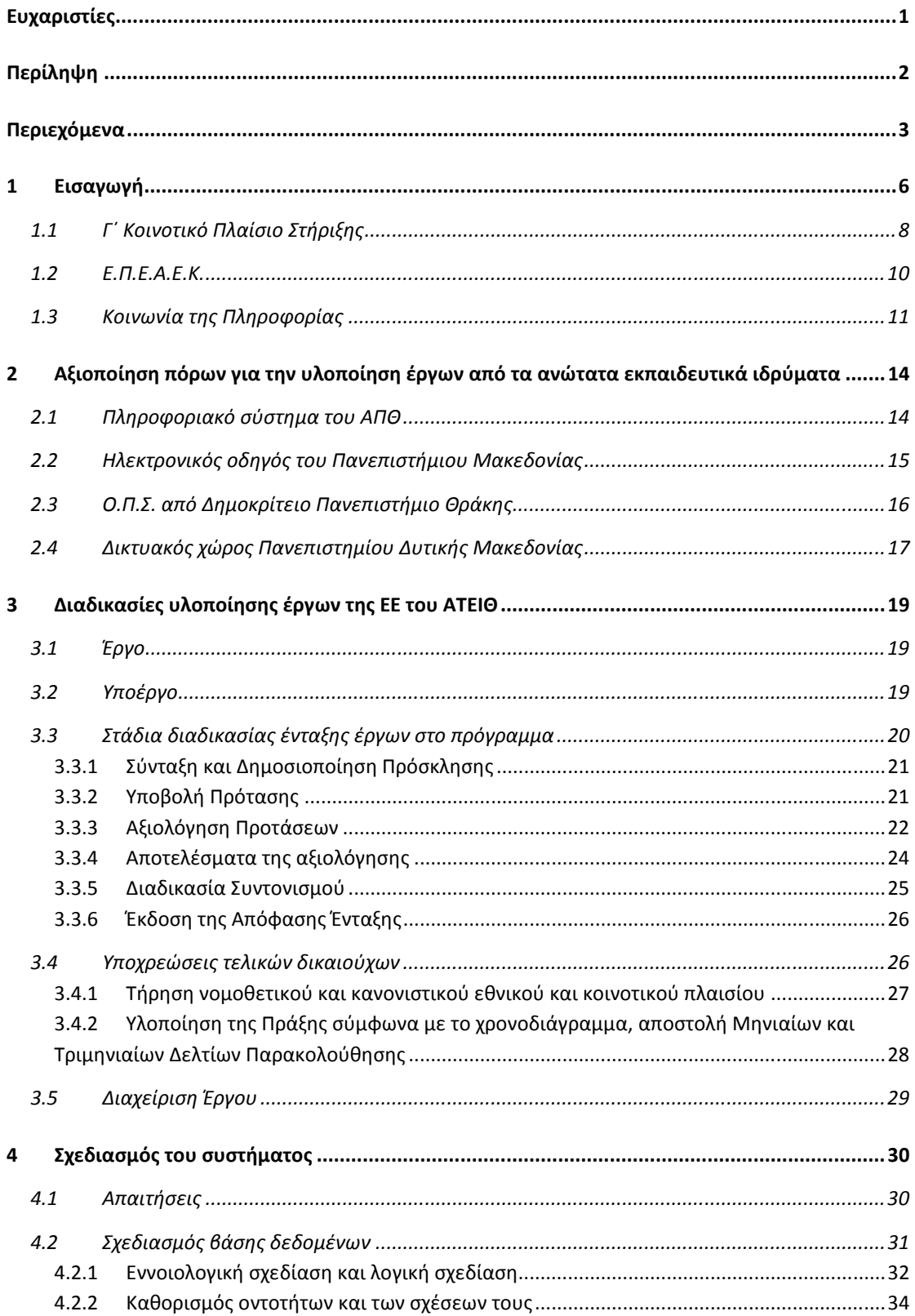

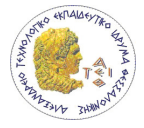

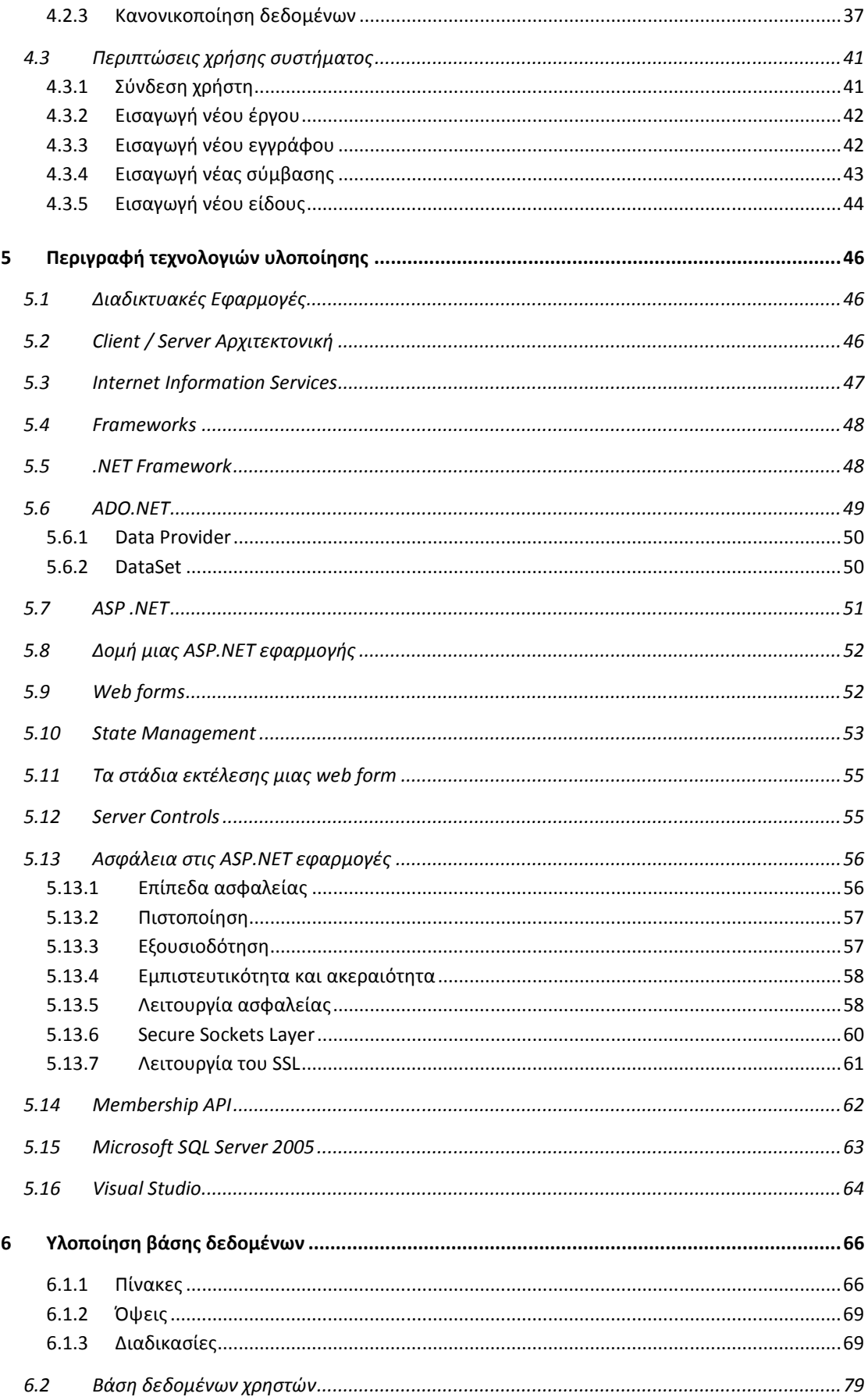

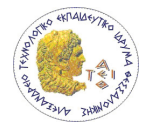

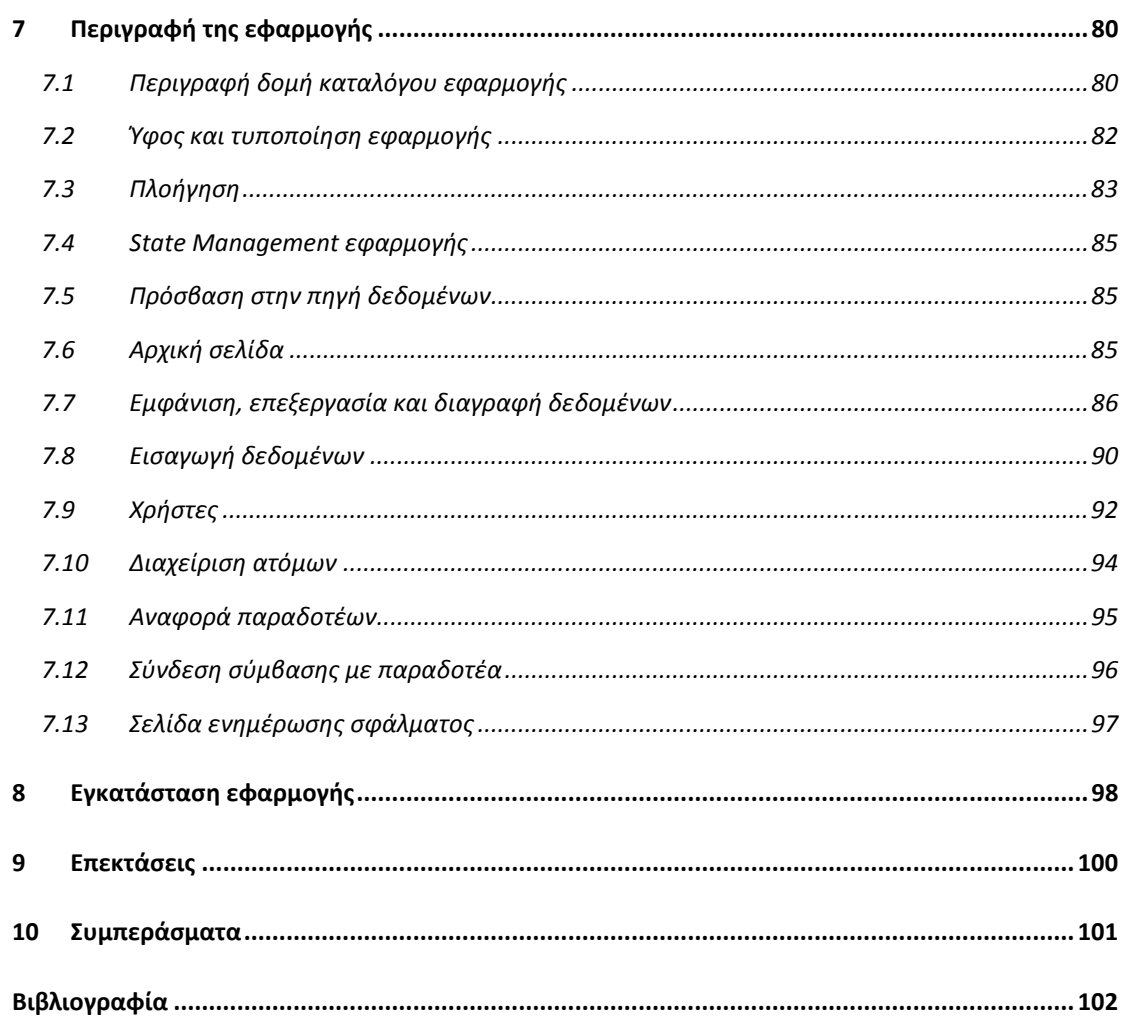

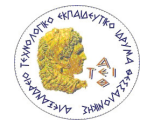

# 1 Εισαγωγή

Την περίοδο 2000-2006, η Ελλάδα ενισχύεται με σημαντικούς πόρους από τα Διαρθρωτικά Ταμεία της Ευρωπαϊκής Ένωσης στα πλαίσια της Ευρωπαϊκής Περιφερειακής Πολιτικής. Οι πόροι αυτοί δημιουργούν τις προϋποθέσεις για υψηλότερη μακροπρόθεσμη ανάπτυξη, οδηγούν σε πραγματική σύγκλιση με τις υπόλοιπες οικονομίες των κρατών μελών και να συμβάλουν στην αντιμετώπιση των βασικών ελλείψεων της οικονομικής και κοινωνικής ζωής, κυρίως στους τομείς των υποδομών, της ανάπτυξης των ανθρώπινων πόρων και της παραγωγικότητας. Η στήριξη που παρέχει στην Ελλάδα η Ευρωπαϊκή Ένωση πραγματοποιείται μέσω α) του Κοινοτικού Πλαισίου Στήριξης β) των Κοινοτικών Πρωτοβουλιών και γ) του Ταμείου Συνοχής.

Η υψηλή ανάπτυξη επιτυγχάνεται με την υλοποίηση έργων τα οποία συμβάλουν σε αυτό στην βελτίωση των υποδομών της Ελλάδας. Το ΕΠΕΑΕΚ το οποίο είναι προγράμματα του Γ' Κοινοτικού Πλαισίου Στήριξης και η Κοινωνία της Πληροφορίας περιέχουν τέτοιου είδους έργα.

Στόχος αυτής της πτυχιακής εργασίας ήταν η ανάπτυξη ενός πληροφοριακού συστήματος το οποίο θα υποστηρίζει τη διαδικασία υλοποίησης έργων του Α.Τ.Ε.Ι Θεσσαλονίκης. Η υλοποίηση της παρούσας πτυχιακής θεωρείται η πρώτη φάση ανάπτυξης ενός συστήματος που με μελλοντικές αναβαθμίσεις θα περιλαμβάνει ακόμα περισσότερα χαρακτηριστικά.

Οι βασικές εργασίες για την ολοκλήρωση της πτυχιακής ήταν:

- Αναγνώριση των σημαντικότερων διαδικασιών υλοποίησης των έργων
- Αναγνώριση των βασικών απαιτήσεων του συστήματος
- Αναγνώριση των βασικών οντοτήτων και των σχέσεων τους
- Σχεδιασμός της σχεσιακής βάσης δεδομένων για την αποθήκευση και διαχείριση των δεδομένων που περιγράφουν τα έργα
- Ανάλυση της επιχειρησιακής λογικής διαχείρισης των έργων
- Υλοποίηση του πληροφοριακού συστήματος

Η πρώτη έκδοση που υλοποιήθηκε στα πλαίσια της παρούσας πτυχιακής εργασίας υποστηρίζει τις παρακάτω υπηρεσίες:

- Διαχείριση
	- o Έργων
	- o Συμβάσεων
	- o Στοιχείων απασχολούμενων στα Έργα
	- o Έγγραφων
- Οικονομική
	- o Μισθοδοσία απασχολούμενων στα Έργα

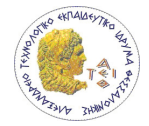

o Γενική παρακολούθηση της συνολικής οικονομικής εικόνας κάθε σύμβασης

Τα κύρια παραδοτέα της πτυχιακής είναι:

- Η σχεσιακή βάση δεδομένων
- Ο κώδικας της διαδικτυακής εφαρμογής
- Το γραφικό σύστημα διεπαφής του χρήστη για την πρόσβαση στα αποθηκευμένα δεδομένα μέσω web browser.

Για την ανάπτυξη του συστήματος χρησιμοποιήθηκαν εργαλεία και λογισμικό της Microsoft. Ειδικότερα χρησιμοποιήθηκαν το .NET Framework για την ανάπτυξη του λογισμικού και ο SQL Server 2005 Developer Edition για την υλοποίηση της βάσης δεδομένων.

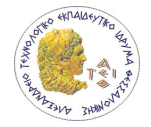

# 1.1 Γ΄ Κοινοτικό Πλαίσιο Στήριξης

Το Γ' Κοινοτικό Πλαίσιο Στήριξης 2000-2006 (Γ΄ΚΠΣ) αποτέλεσε ένα από τα μεγαλύτερα αναπτυξιακά προγράμματα της χώρας. Ήταν ένα φιλόδοξο πρόγραμμα που ανταποκρινόταν στις τότε ανάγκες και μελλοντικές συνθήκες ανταγωνισμού που θα αντιμετώπιζε η Ελλάδα στο διεθνές και ευρωπαϊκό περιβάλλον και θα της επέτρεπε να ολοκληρώσει όλα εκείνα τα έργα και τις παρεμβάσεις που ήταν καθοριστικής σημασίας για την ανάπτυξή της.

Το Γ΄Κ.Π.Σ. ήταν το προϊόν της συμφωνίας στην οποία κατέληξαν η Ελληνική Κυβέρνηση και οι Ευρωπαϊκή Επιτροπή για τις κοινοτικές διαρθρωτικές παρεμβάσεις στην Ελλάδα το χρονικό διάστημα 2000-2006. Καταρτίστηκε με βάση το Σχέδιο Περιφερειακής Ανάπτυξης που υποβλήθηκε από την Ελλάδα στην Ε.Ε.

Το κείμενο του ΚΠΣ υπογράφηκε τον Νοέμβριο του 2000 (Ε2000 3405/28-11-2000) και αναθεωρήθηκε τον Δεκέμβριο του 2004 (Ε2004 2412/3-12-04), τον Δεκέμβριο του 2005 (Ε2005 4788 τελικό /12-12-05) και τον Δεκέμβριο του 2006 (Ε2006 6419 τελικό 7-12-06). Περιλαμβάνει τα ακόλουθα στοιχεία:

- Τους άξονες προτεραιότητας για τη δράση των κοινοτικών διαρθρωτικών ταμείων
- Την συνοπτική περιγραφή των επιχειρησιακών προγραμμάτων με τους ειδικούς στόχους και τις προτεραιότητες που έχουν επιλεγεί
- Το ενδεικτικό σχέδιο χρηματοδότησης που προσδιορίζει για κάθε άξονα και για κάθε έτος το ποσό των συνολικών κονδυλίων που προβλέπονται
- Τις διατάξεις εφαρμογής του Γ΄ΚΠΣ

Οι στόχοι - προτεραιότητες του ΚΠΣ 2000-2006 εστιάζονται σε επενδύσεις στο φυσικό, ανθρώπινο και γνωστικό κεφάλαιο, που μπορούν να συμβάλουν περισσότερο στην αύξηση της παραγωγικότητας και στην εμβάθυνση της ανάπτυξης στην Ελλάδα:

- Ανάπτυξη ανθρώπινων πόρων και προώθηση της απασχόλησης.
- Ανάπτυξη του συστήματος μεταφορών (οδικές, σιδηροδρομικές, αστικές μεταφορές, αερολιμένες, λιμένες, συνδυασμένες μεταφορές και εμπορευματικά κέντρα, ασφάλεια).
- Βελτίωση της ανταγωνιστικότητας με στόχο την αειφόρο ανάπτυξη (περιλαμβάνει τους τομείς Μεταποίησης και Υπηρεσιών, Έρευνας και Τεχνολογίας, Τουρισμού, Ενέργειας – Φυσικών Πόρων).
- Αγροτική ανάπτυξη και αλιεία.
- Ποιότητα ζωής (παρεμβάσεις που αφορούν στο περιβάλλον και στη φυσική κληρονομιά, στον πολιτισμό και στον τομέα της υγείας – πρόνοιας).
- Κοινωνία της πληροφορίας (παρεμβάσεις που αφορούν τομείς όπως εκπαίδευση, πολιτισμό, δημόσια διοίκηση, υγεία και πρόνοια, περιβάλλον, απασχόληση, ψηφιακή οικονομία, επικοινωνίες).

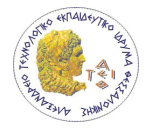

• Περιφερειακή ανάπτυξη (με στόχο την μείωση των αποκλίσεων ανάπτυξης μεταξύ των περιφερειών, την ενίσχυση της ανταγωνιστικότητάς τους και την αύξηση της απασχόλησης) .

Για την επίτευξη των στόχων του ΚΠΣ 2000-2006 καταρτίστηκαν και υλοποιούνται 25 Επιχειρησιακά Προγράμματα εκ των οποίων

- τα 11 είναι Τομεακά Επιχειρησιακά Προγράμματα και αφορούν εθνικές τομεακές πολιτικές
- τα 13 είναι Περιφερειακά Επιχειρησιακά Προγράμματα (ΠΕΠ), ένα για κάθε μία από τις 13 διοικητικές περιφέρειες της χώρας και στα οποία έχει κατανεμηθεί το 1/3 περίπου των διαθέσιμων πιστώσεων για την περίοδο 2000-2006
- και 1 Επιχειρησιακό Πρόγραμμα «Τεχνική βοήθεια» που στόχο έχει να ενδυναμώσει, να στηρίξει και να βελτιώσει το σύστημα διαχείρισης, παρακολούθησης και ελέγχου του Κοινοτικού Πλαισίου Στήριξης και των Επιχειρησιακών Προγραμμάτων.

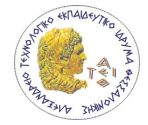

# 1.2 Ε.Π.Ε.Α.Ε.Κ.

Το Επιχειρησιακό Πρόγραμμα "Εκπαίδευση και Αρχική Επαγγελματική Κατάρτιση" (Ε.Π.Ε.Α.Ε.Κ.) σχεδιάστηκε για την εκπαίδευση και την αρχική επαγγελματική κατάρτιση με στόχο να ανταποκριθεί η Ελλάδα στις προκλήσεις που διαμορφώνονται διεθνώς με την ανάπτυξη των νέων τεχνολογιών, μετατρέποντάς τις σε ευκαιρίες ανάπτυξης και ποιότητας ζωής.

Το ΕΠΕΑΕΚ είναι ένα από τα 24 Προγράμματα του Γ' Κοινοτικού Πλαισίου Στήριξης (2000- 2006) για την Ελλάδα και συγχρηματοδοτείται από την Ευρωπαϊκή Ένωση (Ευρωπαϊκό Κοινωνικό Ταμείο - ΕΚΤ, Ευρωπαϊκό Ταμείο Περιφερειακής Ανάπτυξης - ΕΤΠΑ) κατά 75% και από το Ελληνικό Δημόσιο κατά 25%. Αρμοδιότητα της Ειδικής Υπηρεσίας Διαχείρισης του ΕΠΕΑΕΚ είναι να ακολουθεί και να εφαρμόζει το Νόμο 2860/2000, έτσι ώστε να εξασφαλίζονται η επάρκεια, η ορθολογικότητα και η διαφάνεια στην εφαρμογή του Επιχειρησιακού Προγράμματος.

Συγχρηματοδοτούμενο από το Ευρωπαϊκό Κοινωνικό Ταμείο (ΕΚΤ) και από το Ευρωπαϊκό Ταμείο Περιφερειακής Ανάπτυξης (ΕΤΠΑ), το ΕΠΕΑΕΚ καινοτομεί: ενσωματώνεται και θεσμοθετείται στο εκπαιδευτικό σύστημα η Δια Βίου Μάθηση, συναρθρώνοντας ευρωπαϊκές και εθνικές πολιτικές για την ανάπτυξη των ανθρωπίνων πόρων, το Εθνικό Σχέδιο Δράσης για την Απασχόληση και το Εθνικό Σχέδιο Δράσης για την αντιμετώπιση του Κοινωνικού Αποκλεισμού.

Τρεις στόχοι, δηλαδή

- Αναβάθμιση της ποιότητας της εκπαίδευσης
- Πρόληψη και θεραπεία κοινωνικού αποκλεισμού
- Συνδιαμόρφωση ενός ενιαίου ευρωπαϊκού χώρου παιδείας και εργασίας

αναπτύσσονται σε 5 άξονες προτεραιότητας:

- 1. Προώθηση της ισότητας ευκαιριών πρόσβασης στην αγορά εργασίας για όσους απειλούνται με κοινωνικό αποκλεισμό.
- 2. Προώθηση και βελτίωση της εκπαίδευσης και της επαγγελματικής κατάρτισης στο πλαίσιο της δια βίου μάθησης.
- 3. Ανάπτυξη και προώθηση της επιχειρηματικότητας και της προσαρμοστικότητας των νέων.
- 4. Βελτίωση της πρόσβασης γυναικών στην αγορά εργασίας.
- 5. Δημιουργία και ενίσχυση υποδομών για την υλοποίηση των μέτρων του ΕΚΤ.

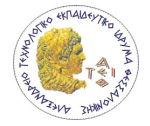

# 1.3 Κοινωνία της Πληροφορίας

Οι νέες τεχνολογίες πληροφορίας και επικοινωνίας είναι πια κομμάτι της καθημερινότητας. Τις χρησιμοποιούμε κάθε φορά που καλούμε κάποιον από ένα κινητό τηλέφωνο ή πληρώνουμε με μια πιστωτική κάρτα ή όταν χρησιμοποιούμε ένα από τα χιλιάδες προϊόντα και υπηρεσίες που ενσωματώνουν ή βασίζονται στις νέες τεχνολογίες. Με περισσότερο ή λιγότερο ορατό τρόπο, οι τεχνολογίες αυτές αλλάζουν το πώς ζούμε, δουλεύουμε, διασκεδάζουμε, μαθαίνουμε και συναναστρεφόμαστε.

Στο κατώφλι του 21ου αιώνα, η ραγδαία εξέλιξη αυτών των νέων τεχνολογιών, η ευρεία τους διάχυση σε όλη την οικονομία και η ενσωμάτωση τους σε όλες σχεδόν τις διαστάσεις της καθημερινής ζωής χτίζουν µία παγκόσμια Κοινωνία της Πληροφορίας(ΚτΠ) µε νέα δεδομένα και νέες ευκαιρίες για την ανάπτυξη, την απασχόληση, την ευημερία και την ποιότητα ζωής των Ελλήνων. Μέλημα της πολιτείας είναι η νέα αυτή κοινωνία που διαμορφώνεται να είναι µια κοινωνία για όλους.

Για την προώθηση της ΚτΠ στην Ελλάδα με τρόπο συνεκτικό και ολοκληρωμένο, προτείνεται ένα ξεχωριστό Επιχειρησιακό Πρόγραμμα για την ΚτΠ (ΕΠ ΚτΠ) στο πλαίσιο του Γ' ΚΠΣ. Το ΕΠ ΚτΠ έχει καινοτόμο και οριζόντιο χαρακτήρα, διαπερνώντας διαφορετικές κυβερνητικές υπηρεσίες. Αποτελεί σύνολο ολοκληρωμένων και συμπληρωματικών παρεμβάσεων σε διάφορους τομείς της οικονομικής και κοινωνικής ζωής έτσι ώστε να μπορέσουν να λειτουργήσουν καταλυτικά για την ανάπτυξη της ΚτΠ στην Ελλάδα. Στόχος του είναι να εφαρμοστούν τα σημαντικότερα σημεία της Λευκής Βίβλου της ελληνικής κυβέρνησης με τίτλο «Η Ελλάδα στην Κοινωνία της Πληροφορίας: Στρατηγική και Δράσεις» του 1999, όπως αυτή επικαιροποιείται λαμβάνοντας υπόψη τις εξελίξεις και δράσεις των δύο τελευταίων χρόνων και παράλληλα να επιτευχθούν οι στόχοι που τέθηκαν στο πλαίσιο της πρωτοβουλίας eEurope και του Σχεδίου Δράσης eEurope 2002 που εγκρίθηκε στο Συμβούλιο Κορυφής του Φέϊρε τον Ιούνιο 2000, και να επιτευχθούν οι νέοι στόχοι της πρωτοβουλίας eEurope, δηλαδή, του Σχεδίου Δράσης eEurope 2005.

Η συνολική στρατηγική για την Κοινωνία της Πληροφορίας στηρίζεται σε μερικές βασικές αρχές: ίσες ευκαιρίες και πρόσβαση για όλους, δημιουργία περιβάλλοντος για την ανάπτυξη της καινοτομίας και την άνθηση επιχειρηματικών πρωτοβουλιών, διαφύλαξη ατομικών ελευθεριών και λειτουργίας των δημοκρατικών θεσμών. Με βάση αυτές τις αρχές, οριοθετούνται οι παρακάτω στόχοι, για την υλοποίηση των οποίων χρειάζεται συνεργασία δημόσιου και ιδιωτικού τομέα, σε µία κοινωνία των πολιτών που συμμετέχει στη διαμόρφωση του χαρακτήρα της Κοινωνίας της Πληροφορίας:

- Βελτίωση των υπηρεσιών προς τον πολίτη και τις επιχειρήσεις (εκσυγχρονισμός της λειτουργίας του κράτους, μεγαλύτερη διαφάνεια).
- Καλύτερη ποιότητα ζωής (εφαρμογές τεχνολογιών πληροφορίας και επικοινωνίας στην υγεία και την πρόνοια, το περιβάλλον και τις µμεταφορές).

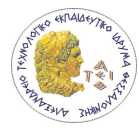

- Εκπαιδευτικό σύστημα και έρευνα προσαρμοσμένα στην ψηφιακή εποχή (εκπαίδευση µε νέες τεχνολογίες, δικτύωση σχολείων και Πανεπιστημίων).
- Δυναμική οικονομική ανάπτυξη (δημιουργία νέων επιχειρήσεων, ανάδυση νέων κλάδων, αύξηση της παραγωγικότητας και της ανταγωνιστικότητας).
- Αύξηση της απασχόλησης (νέες θέσεις εργασίας, βελτίωση και προσαρμογή των δεξιοτήτων του ανθρώπινου δυναμικού στις νέες ανάγκες της αγοράς εργασίας, ανάπτυξη νέων μορφών εργασίας όπως η εξ αποστάσεως εργασία).
- Ανάδειξη του ελληνικού πολιτισμού µε νέα μέσα (τεκμηρίωση της πολιτιστικής κληρονομιάς, προστασία της ελληνικής γλώσσας, επαφή µε την ομογένεια).
- Αξιοποίηση νέων τεχνολογιών στα μέσα μαζικής επικοινωνίας (κατάλληλο κανονιστικό πλαίσιο, διασφάλιση πολυφωνίας και ελεύθερης έκφρασης).
- Ισότιμη συμμετοχή των περιφερειών στον παγκόσμιο χώρο (αποκέντρωση, ενθάρρυνση πρωτοβουλιών σε περιφερειακό και τοπικό επίπεδο).
- Ανάπτυξη της εθνικής υποδομής επικοινωνιών (πρωτοβουλίες αναπτυξιακού χαρακτήρα, απελευθέρωση των τηλεπικοινωνιών, καθολική υπηρεσία).
- Προστασία των δικαιωμάτων του πολίτη και του καταναλωτή, διαφύλαξη συνθηκών ανταγωνισμού, δημοκρατικός έλεγχος στην ψηφιακή εποχή.

Για την υλοποίηση των στόχων του Επιχειρησιακού Προγράμματος «Κοινωνία της Πληροφορίας» εξειδικεύεται σε πέντε Άξονες Προτεραιότητας οι οποίοι με την σειρά τους υποδιαιρούνται σε Μέτρα. Το Μέτρο αποτελείται από ένα σύνολο ομοειδών Έργων που συμβάλλουν στην υλοποίηση των στόχων του Μέτρου, ενώ ο Άξονας αποτελείται από ένα σύνολο ομοειδών Μέτρων που συμβάλλουν στην υλοποίηση των στόχων του. Οι πέντε άξονες και τα μέτρα τους φαίνονται στην παρακάτω λίστα.

## ΑΞΟΝΑΣ ΠΡΟΤΕΡΑΙΟΤΗΤΑΣ 1: ΠΑΙΔΕΙΑ ΚΑΙ ΠΟΛΙΤΙΣΜΟΣ

ΜΕΤΡΟ 1.1. Εξοπλισμός και δικτύωση σε όλες τις βαθμίδες της εκπαίδευσης ΜΕΤΡΟ 1.2. Εισαγωγή και αξιοποίηση των νέων τεχνολογιών στην εκπαίδευση ΜΕΤΡΟ 1.3. Τεκμηρίωση, αξιοποίηση και ανάδειξη του Ελληνικού πολιτισμού

## ΑΞΟΝΑΣ ΠΡΟΤΕΡΑΙΟΤΗΤΑΣ 2: ΕΞΥΠΗΡΕΤΗΣΗ ΤΟΥ ΠΟΛΙΤΗ ΚΑΙ ΒΕΛΤΙΩΣΗ ΤΗΣ ΠΟΙΟΤΗΤΑΣ ΖΩΗΣ

ΜΕΤΡΟ 2.1. «Ηλεκτρονική κυβέρνηση» για την εξυπηρέτηση του πολίτη: Επιχειρησιακά σχέδια, μελέτες και πιλοτικά έργα

ΜΕΤΡΟ 2.2. «Ηλεκτρονική κυβέρνηση» για την εξυπηρέτηση του πολίτη

ΜΕΤΡΟ 2.3. Υποστήριξη της διαχείρισης των πόρων των Διαρθρωτικών Ταμείων και της μετάβασης στο Ευρώ

ΜΕΤΡΟ 2.4. Περιφερειακά γεωγραφικά πληροφοριακά συστήματα και καινοτομικές ενέργειες

ΜΕΤΡΟ 2.5. Κατάρτιση του ανθρώπινου δυναμικού της Δημόσιας Διοίκησης και μελέτες υποστήριξης του εκσυγχρονισμού της Δημόσιας Διοίκησης

ΜΕΤΡΟ 2.6 Τεχνολογίες Πληροφορίας και Επικοινωνίας στην Υγεία και Πρόνοια

ΜΕΤΡΟ 2.7. Κατάρτιση και θεσμικά μέτρα στην Υγεία και Πρόνοια

ΜΕΤΡΟ 2.8. «Ευφυείς» μεταφορές

ΜΕΤΡΟ 2.9. «Υποδομή δεδομένων και τεχνολογίας πληροφοριών σε ένα σύγχρονο Κτηματολόγιο»

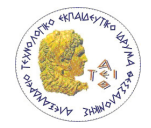

### ΑΞΟΝΑΣ ΠΡΟΤΕΡΑΙΟΤΗΤΑΣ 3: ΑΝΑΠΤΥΞΗ ΚΑΙ ΑΠΑΣΧΟΛΗΣΗ ΣΤΗΝ ΨΗΦΙΑΚΗ ΟΙΚΟΝΟΜΙΑ

ΜΕΤΡΟ 3.1. Δημιουργία ευνοϊκού «ψηφιακού» περιβάλλοντος για την οικονομική δραστηριότητα

ΜΕΤΡΟ 3.2. Ενίσχυση επιχειρήσεων για την εισαγωγή τους στην ψηφιακή οικονομία ΜΕΤΡΟ 3.3 Έρευνα και Τεχνολογική Ανάπτυξη για την Κοινωνία της Πληροφορίας ΜΕΤΡΟ 3.4 Αναβάθμιση των δεξιοτήτων του ανθρώπινου δυναμικού

ΜΕΤΡΟ 3.5 Προώθηση της απασχόλησης στην Κοινωνία της Πληροφορίας

## ΑΞΟΝΑΣ ΠΡΟΤΕΡΑΙΟΤΗΤΑΣ 4 : ΕΠΙΚΟΙΝΩΝΙΕΣ

ΜΕΤΡΟ 4.1 Ανάπτυξη μηχανισμών για την εφαρμογή του θεσμικού πλαισίου και την ενίσχυση του ανταγωνισμού

ΜΕΤΡΟ 4.2 Ανάπτυξη Υποδομών Δικτύων Τοπικής Πρόσβασης

ΜΕΤΡΟ 4.3 Προηγμένες τηλεπικοινωνιακές υπηρεσίες για τον πολίτη και τις επιχειρήσεις ΜΕΤΡΟ 4.4 Ανάπτυξη και εκσυγχρονισμός των ταχυδρομικών υποδομών και ανάδειξη ταχυδρομικών γραφείων σε πολυδύναμα κέντρα

ΜΕΤΡΟ 4.5 Κατάρτιση ανθρώπινου δυναμικού του τομέα των επικοινωνιών ΜΕΤΡΟ 4.6 Κατάρτιση ανθρώπινου δυναμικού των ΕΛΤΑ

## ΑΞΟΝΑΣ ΠΡΟΤΕΡΑΙΟΤΗΤΑΣ 5: ΤΕΧΝΙΚΗ ΒΟΗΘΕΙΑ – ΠΡΟΕΤΟΙΜΑΣΙΑ ΝΕΑΣ ΠΡΟΓΡΑΜΜΑΤΙΚΗΣ ΠΕΡΙΟΔΟΥ

ΜΕΤΡΟ 5.1 Τεχνική Βοήθεια ΕΚΤ ΜΕΤΡΟ 5.2 Τεχνική Βοήθεια ΕΚΤ ΜΕΤΡΟ 5.3 Τεχνική Βοήθεια ΕΤΠΑ

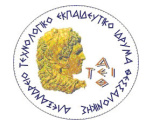

# 2 Αξιοποίηση πόρων για την υλοποίηση έργων από τα ανώτατα εκπαιδευτικά ιδρύματα

Σύμφωνα με το ΠΔ 432/81, όπως τροποποιήθηκε και συμπληρώθηκε από τις Υπουργικές Αποφάσεις Β1/819/88 και ΚΑ/679/96, έχουν ιδρυθεί στα Πανεπιστήμια και τα ΤΕΙ της Ελλάδας Ειδικοί Λογαριασμοί Κονδυλίων Έρευνας (ΕΛΚΕ) με σκοπό: "τη διάθεση και τη διαχείριση κονδυλίων που προέρχονται από οποιαδήποτε πηγή και προορίζονται για την κάλυψη δαπανών οποιουδήποτε είδους, που είναι απαραίτητες για τις ανάγκες ερευνητικών, εκπαιδευτικών, επιμορφωτικών, αναπτυξιακών καθώς και έργων συνεχιζόμενης κατάρτισης και έργων για την παροχή επιστημονικών, τεχνολογικών και καλλιτεχνικών υπηρεσιών, την εκπόνηση ειδικών μελετών, την εκτέλεση δοκιμών μετρήσεων εργαστηριακών εξετάσεων και αναλύσεων, την παροχή γνωμοδοτήσεων, τη σύνταξη προδιαγραφών για λογαριασμό τρίτων, ως και άλλων τεχνικών υπηρεσιών ή δραστηριοτήτων που συμβάλλουν στη σύνδεση της εκπαίδευσης και της έρευνας με την παραγωγή και εκτελούνται ή παρέχονται από το επιστημονικό προσωπικό των ΑΕΙ ή ΤΕΙ ή και με τη συνεργασία άλλων ειδικών επιστημόνων".

Ως πόροι των ΕΛΚΕ προσδιορίσθηκαν:

- 1. Επιχορηγήσεις από τον Τακτικό Προϋπολογισμό.
- 2. Κονδύλια από τον Προϋπολογισμό Δημοσίων Επενδύσεων.
- 3. Ειδικές εισφορές και χρηματοδοτήσεις από δημόσιες επιχειρήσεις, άλλους δημόσιους φορείς, ιδιωτικές επιχειρήσεις ή ιδιώτες, διεθνείς οργανισμούς και δωρεές κάθε είδους.
- 4. Έσοδα από παροχές υπηρεσιών προς τρίτους, από εμπορική εκμετάλλευση ευρεσιτεχνιών, τεχνογνωσίας και προϊόντων που προκύπτουν από χρηματοδοτούμενα έργα.
- 5. Πρόσοδοι από περιουσιακά στοιχεία του ΕΛΚΕ
- 6. Κάθε είδους δάνεια.
- 7. Έσοδο από κρατήσεις που επιβάλλονται σε εκτελούμενα έργα.

Για τη βέλτιστη διαχείριση των κονδυλίων και τη επιτυχή υλοποίηση των έργων από τα ανώτατα εκπαιδευτικά ιδρύματα έχουν αναπτυχθεί διάφορα πληροφοριακά συστήματα. Στις παρακάτω υποενότητες γίνεται σύντομη παρουσίαση παρόμοιων εφαρμογών.

## 2.1 Πληροφοριακό σύστημα του ΑΠΘ

 Το resCom είναι το ολοκληρωμένο πληροφοριακό σύστημα της Επιτροπής Ερευνών του Αριστοτελείου Πανεπιστημίου Θεσσαλονίκης (Α.Π.Θ.) και αποτελεί πολύτιμο εργαλείο για την λειτουργία του οργανισμού. Δημιουργήθηκε από τα στελέχη της Γραμματείας της Επιτροπής Ερευνών του ΑΠΘ.

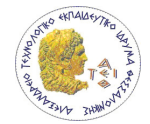

Χρησιμοποιεί τεχνολογίες όπως:

- Visual Basic .NET για την υλοποίηση της εφαρμογής
- Microsoft SQL Server 2005 για την διαχείριση της βάσης δεδομένων

Υποστηρίζει τις εξής λειτουργίες:

- Διοικητική: Διαχείριση επιστημονικών στοιχείων, χρηματοδοτήσεων, παραδοτέων, στοιχείων για τους απασχολούμενους σε ερευνητικά προγράμματα καθώς και στοιχείων για την διακίνηση και ταυτοποίηση εγγράφων
- Οικονομική: Διαχείριση οικονομικών κινήσεων, μισθοδοσιών απασχολούμενων σε ερευνητικά προγράμματα, εντολών δαπανών των προγραμμάτων. Γενική παρακολούθηση της συνολικής οικονομικής εικόνας κάθε έργου
- Λογιστική: Καταχώριση παραστατικών προμηθευτών. Έκδοση όλων των τύπων παραστατικών της Επιτροπής Ερευνών καθώς και επιταγών ή τραπεζικών εμβασμάτων. Εκτύπωση λογιστικών καταστάσεων και τήρηση των συμβάσεων υποχρεώσεων σε Εφορία και Ασφαλιστικούς Φορείς.

Δίνει την δυνατότητα στους Επιστημονικά Υπευθύνους των ερευνητικών προγραμμάτων και τους συνεργάτες τους να έχουν on-line ενημέρωση μέσω του Internet για τα έργα που τους αφορούν.

Ο κάθε επιστημονικά Υπεύθυνος έχει στην διάθεσή του τα εξής στοιχεία:

- Διοικητικά στοιχεία
- Εργαζόμενοι Συμβάσεις
- Οικονομικές κινήσεις
- Ταμειακά και διαθέσιμα υπόλοιπα των έργων

Δίνει δυνατότητα διαλειτουργικότητας με άλλες εφαρμογές και συστήματα (πληροφοριακά συστήματα τραπεζών, ΙΚΑ, ΥΠΕΘΟ, Γενική Γραμματεία Πληροφοριακών Συστημάτων, εμπορικά λογιστικά πακέτα κ.α.).

## 2.2 Ηλεκτρονικός οδηγός του Πανεπιστήμιου Μακεδονίας

Ο ηλεκτρονικός οδηγός της Επιτροπής Ερευνών του Πανεπιστημίου Μακεδονίας περιέχει πληροφορίες σχετικά με τα μέλη ΔΕΠ, τις δημοσιεύσεις, τα ερευνητικά έργα και προγράμματα, καθώς και τις διδακτορικές διατριβές που εκπονήθηκαν στα Τμήματα του Πανεπιστημίου Μακεδονίας. Δεδομένα δόθηκαν από τα μέλη ΔΕΠ, την Επιτροπή Ερευνών, τη Βιβλιοθήκη, τις γραμματείες των Τμημάτων και τις Δημόσιες Σχέσεις. Ο οδηγός παρέχει τη δυνατότητα αναζήτησης και σύγκρισης στοιχείων με τη μορφή απλών διαγραμμάτων. Στην Εικόνα 1 φαίνεται η χρονολογική λίστα που παρέχει ο ηλεκτρονικός οδηγός.

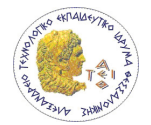

Όλες οι σελίδες δημιουργήθηκαν με PostNuke (πλέον γνωστό ως Zikula), ένα λογισμικό σύστημα δικτυακής πύλης γραμμένο με PHP. Είναι ελεύθερο λογισμικό που κυκλοφορεί κάτω από την άδεια GNU/GPL.

Χρησιμοποιεί τεχνολογίες όπως:

- PHP για την υλοποίηση της εφαρμογής
- MySQL για την διαχείριση της βάσης δεδομένων

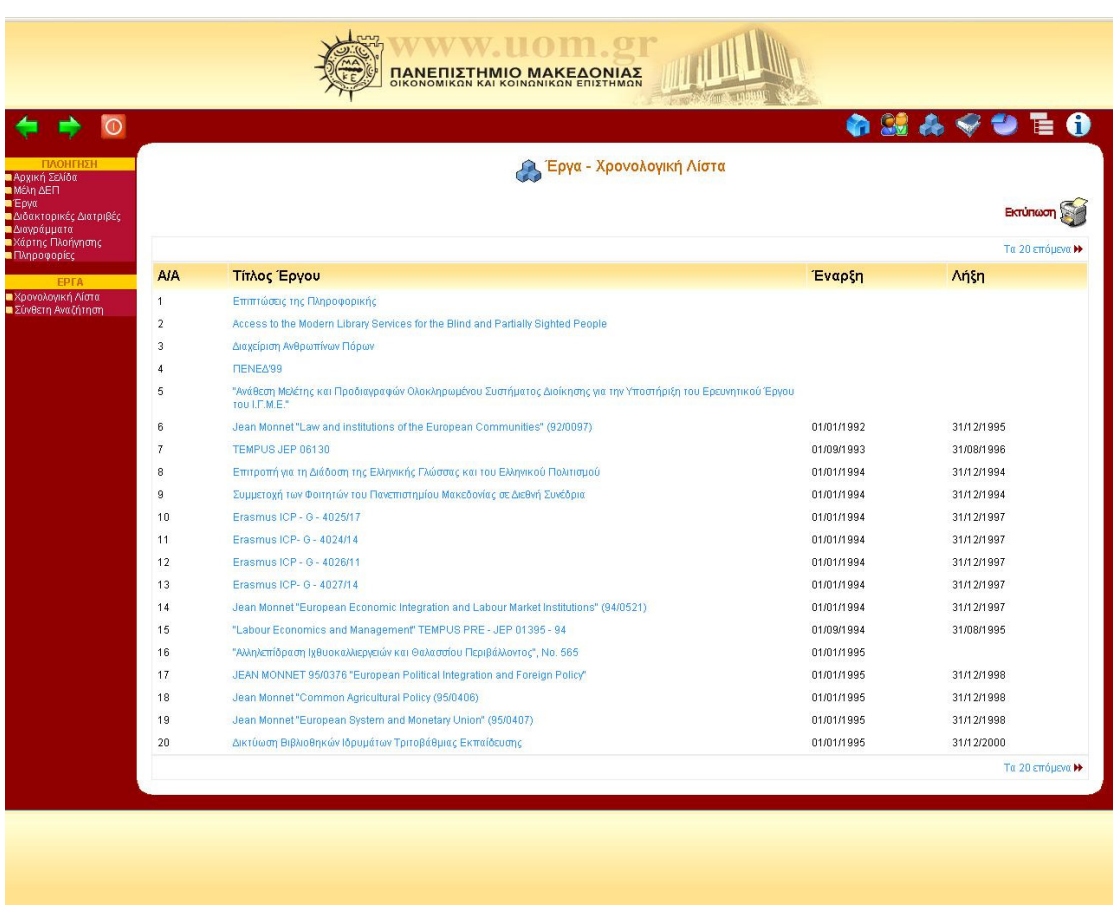

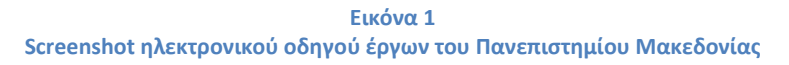

# 2.3 Ο.Π.Σ. από Δημοκρίτειο Πανεπιστήμιο Θράκης

Το Ολοκληρωμένο Πληροφοριακό Σύστημα Διαχείρισης Καινοτομίας (Ο.Π.Σ.) του Δημοκρίτειου Πανεπιστήμιου Θράκης αποτελεί μία ευφυή διαδικτυακή εφαρμογή η οποία σκοπό έχει να διευκολύνει την πρόσβαση των φορέων του δημοσίου και ιδιωτικού τομέα σε αποτελέσματα ερευνητικών έργων και να συντελέσει στην ευρύτερη διάδοση και αξιοποίηση προϊόντων και υπηρεσιών που βασίζονται στην ακαδημαϊκή έρευνα.

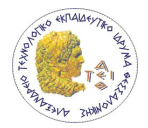

Το Ο.Π.Σ. στοχεύει στην εκμετάλλευση των αποτελεσμάτων των ερευνητικών έργων που έχει στην διάθεσή του το Δημοκρίτειο Πανεπιστήμιο Θράκης καθώς και άλλα ερευνητικά τεχνολογικά ιδρύματα της Ανατολικής Μακεδονίας και Θράκης (ΤΕΙ, ΙΧΘΥΚΑ, ΕΘΙΑΓΕ, κλπ).

Στη βάση δεδομένων του Ο.Π.Σ. καταχωρούνται σημαντικά αποτελέσματα ερευνητικών προγραμμάτων, προφίλ του αντίστοιχου εργαστηρίου και οι υπηρεσίες που αυτό παρέχει. Τα προϊόντα της έρευνας συμπληρώνονται με σχετικές πατέντες που τυχόν έχουν αποκτηθεί καθώς και υλοποιημένα πρωτότυπα. Οι εν δυνάμει πελάτες θα έχουν την δυνατότητα αναζήτησης με δομημένο τρόπο στα αποτελέσματα ή τις υπηρεσίες που τους ενδιαφέρουν καθώς και να δημοσιοποιούν (φόρουμ) τις τεχνολογικές τους ανάγκες σε περιβάλλον που θα είναι προσβάσιμο από τα ερευνητικά εργαστήρια.

Το Ο.Π.Σ. απαρτίζεται από τις εξής μονάδες:

- Βάση Δεδομένων Ερευνητικών Αποτελεσμάτων Υπηρεσιών Δ.Π.Θ.
- Βάση Δεδομένων Τεχνολογικών Αναγκών Επιχειρηματικού Δυναμικού Περιφέρειας ΑΜΘ
- Μηχανισμός Διασταύρωσης Στοιχείων
- Εργαλείο Τεχνοδιάγνωσης
- Εργαλείο Συγκριτικής Αξιολόγησης
- Εργαλείο Εκπόνησης Επιχειρηματικού Σχεδίου
- Εκπαιδευτικό Υλικό για Αξιοποίηση Ερευνητικών Αποτελεσμάτων, Μεταφορά Τεχνολογίας, Νομικό Καθεστώς

## 2.4 Δικτυακός χώρος Πανεπιστημίου Δυτικής Μακεδονίας

Η επιτροπή ερευνών του ΠΔΜ έχει δικτυακό χώρο (http://rc.uowm.gr/) που μία λίστα με τα ερευνητικά προγράμματα τα οποία διεξάγονται από το Πανεπιστήμιο Δυτικής Μακεδονίας. Για κάθε έργο περιέχει βασικές πληροφορίες (Εικόνα 2). Επίσης παρέχει λίστα με τις συμβάσεις που έγιναν στα πλαίσια Ερευνητικών Έργων.

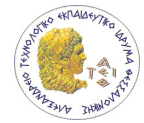

# **Епітропп** Ερευνών

*<u>RANERIXTHMIO</u>* ΔΥΤΙΚΗΣ ΜΑΚΕΔΟΝΙΑΣ

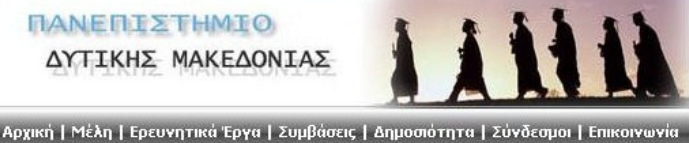

Πάρκο Αγίου Δημητρίου, 50100 Κοζάνη, Τηλ. 24610 56230, Fax 24610 56221

# Ερευνητικά Έργα

#### Τελευταίες Ανακοινώσεις

#### 2009-01-08

**2009-01-08**<br>Πρόσκληση Εκδήλωσης Ενδιαφέροντος για την<br>πλήρωση μίας θέσης μερικής απασχόλησης με<br>αντικείμενο την τεχνική υποστήριξη του έργου<br>"«ΕRIK ACTION – INTERREG IVC» Σχετικό Αρχείο...

#### $2008 - 11 - 21$

**2008-11-21**<br>Πρόσκληση Εκδήλωσης Ενδιαφέροντος για την<br>ηλήρωση -δύο -θέσεων -μερικής -απασχόλησης<br>(λογιστών) για την Επιτροπή Ερευνών ΠΔΜ Σχετικό Αρχείο...

#### 2008-11-21

**2008-11-21**<br>Πρόσκληση Εκδήλωσης Ενδιαφέροντος για την<br>πλήρωση πεσσάρων θέσεων για το έργο<br>"Όργάνωση και εκτέλεση στοχευόμενης<br>καμπόνιας εκτήμησης της ανθρώπινης έκθεσης<br>σε απροσφαιρικούς ρύπους (αιωρούμενα<br>σε απροσφαιρικ οξείδια του αζώτου), σε εσωτερικό και εξωτερικό<br>χώρο, με τη χρήση παθητικών δειγματοληπτών" Σχετικό Αρχείο...

#### $2008 - 11 - 19$

**2008-11-19**<br>Πρόσκληση Εκδήλωσης Ενδιαφέροντος για πην<br>πλήρωση τριών (3) θέσεων στο έργο "ΤΜΗΜΑ<br>ΜΗΧΑΝΙΚΩΝ<br>ΤΗΛΕΠΙΚΟΙΝΩΝΙΩΝ ΚΟΖΑΝΗΣ" ΚΑΙ Σχετικό Αρχείο...

Ερευνητικά προγράμματα διεξάγονται στο Ίδρυμα με πόρους δικούς του, χρηματοδοτούμενα από την Γενική Γραμματεία Έρευνας και Τεχνολογίας (ΓΓΕΤ) και άλλους φορείς του Δημοσίου, χρηματοδοτούμενα από την Ευρωπαϊκή Ένωση και χρηματοδοτούμενα από ιδιωτικούς φορείς (επιχειρήσεις) της χώρας μας ή και άλλων χωρών, υπό ορισμένες ακαδημαϊκές προυποθέσεις. Στο πλαίσιο υλοποίησης των προγραμμάτων επιτυγχάνονται διμερείς ή πολυμερείς διακρατικές συνεργασίες με Πανεπιστήμια, ερευνητικά κέντρα και άλλους φορείς, στον εθνικό και ευρωπαϊκό χώρο, αλλά και σε τοίτες χώρες.

Τα ερευνητικά προγράμματα τα οποία διεξάγονται από το Πανεπιστήμιο Δυτικής Μακεδονίας είναι:

#### $[K\omega\delta.1148]$

Φορέας Χρηματοδότησης: -

[Κωδ. 1129] 54ης ΣΥΝΟΔΟΥ ΠΡΥΤΑΝΕΩΝ ΚΑΙ ΠΡΟΕΔΡΩΝ ΔΙΟΙΚΟΥΣΩΝ ΕΠΙΤΡΟΠΩΝ (ΚΑΣΤΟΡΙΑ 17-22<br>ΑΠΡΙΛΙΟΥ 2007)

Φορέας Χρηματοδότησης: -

ΓΚωδ. 10651

APPLIED THERMAL ENGINEERING

Φορέας Χρηματοδότησης: -

ΓΚωδ. 1146]

#### **BUMA**

Φορέας Χρηματοδότησης: -

Περισσότερα...

Περισσότερα...

Περισσότερα...

Περισσότερα...

 $[K\omega\delta. 1142]$ 

#### **COST FUND**

Φορέας Χρηματοδότησης: -

Περισσότερα...

#### Εικόνα 2 Screenshot διαδικτυακού χώρου ΠΔΜ με την λίστα έργων

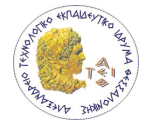

# 3 Διαδικασίες υλοποίησης έργων της ΕΕ του ΑΤΕΙΘ

Η υλοποίηση των έργων γίνεται βάσει διαγραμμάτων ροής όπως αυτά ορίζονται στους διάφορους κανονισμούς στα πλαίσια των προκηρύξεων που αυτά εντάσσονται. Για την υλοποίηση ενός έργου γίνονται κάποιες συγκεκριμένες ενέργειες. Στο παρόν κεφάλαιο παρουσιάζονται οι στοιχειώδες διαδικασίες και έννοιες που είναι απαραίτητες για την κατανόηση του τρόπου υλοποίησης ενός έργου. Ο τρόπος υλοποίησης που παρουσιάζεται παρακάτω είναι σύμφωνα με το Ε.Π.Ε.Α.Ε.Κ. που σε σχέση με την υλοποίηση των Έργων της ΚτΠ δεν παρουσιάζει ιδιαίτερες διαφορές. Σημειώνεται ότι όλες οι διαδικασίες που περιγράφονται δεν έχουν υλοποιηθεί στην παρούσα έκδοση του πληροφοριακού συστήματος, παρουσιάζονται όμως για να οριοθετεί το πλαίσιο της περαιτέρω ανάπτυξής του.

## 3.1 Έργο

Ένα Έργο ή αλλιώς Πράξη είναι ένα ολοκληρωμένο και λειτουργικά αυτοτελές αντικείμενο που μπορεί να προσδιορίζεται με το χαρακτήρα της υλικής (υλικοτεχνική υποδομή εξοπλισμός) ή άυλης παρέμβασης (καταρτίσεις κάθε είδους, ενέργειες κοινωνικού χαρακτήρα κλπ.). Το Έργο συντίθεται από πλήθος ομοιογενών δραστηριοτήτων οι οποίες κατατείνουν στην ολοκλήρωσή του (π.χ. αγορά γης, μελέτες, κατασκευή, επίβλεψη, προμήθεια εξοπλισμού ή εκπόνηση επιμορφωτικού προγράμματος, επιμόρφωση ομάδας, διάχυση των αποτελεσμάτων της επιμόρφωσης κλπ.). Ένα Έργο είναι δυνατόν να υλοποιείται με περισσότερες της μιας Συμβάσεις, οι οποίες αντιστοιχούν σε διακριτά τμήματα του συνολικού αντικειμένου. Στην περίπτωση αυτή, για κάθε σύμβαση ορίζεται ένα Υποέργο.

## 3.2 Υποέργο

Μέρος Έργου, το οποίο αντιστοιχεί στην υλοποίηση διακριτού τμήματος του συνολικού Φυσικού Αντικειμένου και αποτυπώνεται είτε σε αντίστοιχη Σύμβαση, είτε έχει τη μορφή της Αυτεπιστασίας, δηλαδή της εκτέλεσης του Φυσικού Αντικειμένου του Υποέργου από το Φορέα Υλοποίησης. Το υποέργο μπορεί να εκτελεσθεί εναλλακτικά με τους ακόλουθους τρόπους:

## 1. Ανάθεση σε ανάδοχο – τελικό αποδέκτη (εξωτερική ανάθεση)

Περιλαμβάνονται οι συμβάσεις (ή ισοδύναμης δεσμευτικής ισχύος συμφωνίες) που συνάπτονται με εξωτερικούς αναδόχους για την εκτέλεση αυτοτελούς τμήματος του Έργου.

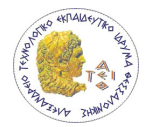

Ενδεικτικά, αναφέρονται οι συμβάσεις προμήθειας εξοπλισμού, μελέτες, εμπειρογνωμοσύνες, σύμβουλοι κλπ. Κάθε επιμέρους σύμβαση αποτελεί αυτόνομο υποέργο, εφόσον υπάρχει σαφές παραδοτέο του υποέργου. Εκτός της περίπτωσης του Υποέργου με πολλαπλούς Αναδόχους όπου υπάρχουν περισσότερες από μια σύμβαση για παρεμφερές φυσικό αντικείμενο.

## 2. Υλοποίηση με ίδια μέσα του φορέα - «αυτεπιστασία»

Περιλαμβάνονται όλες οι δράσεις ή τμήματα δράσεων που εκτελούνται με ίδια μέσα του Τελικού Δικαιούχου. Με την έννοια αυτή το υποέργο «αυτεπιστασίας» εκτελείται από τον ίδιο τον Τελικό Δικαιούχο με βάση απόφαση του αρμοδίου οργάνου του, όπου καθορίζεται σαφώς το συγκεκριμένο Υποέργο όπως αυτό περιγράφεται στο ΤΔΕ/Υ, δηλαδή αναφορά στον προϋπολογισμό, το προς εκτέλεση φυσικό αντικείμενο, τους διαθέσιμους πόρους (με ειδική αναφορά στην ομάδα εκτέλεσης Έργου και στις επιμέρους χρεώσεις) και το χρονοδιάγραμμα υλοποίησης.

Ότι απαιτεί νέα απόφαση του οργάνου διοίκησης του φορέα προκειμένου να ανατεθεί (πχ προμήθεια εξοπλισμού ή προμήθεια βιβλίων) αποτελεί χωριστό υποέργο.

Ένα τυπικό υποέργο που εκτελείται με ίδια μέσα μπορεί ενδεικτικά να περιλαμβάνει:

- προσωπικό με συμβάσεις που προσλαμβάνεται ειδικά για την εκτέλεση του Έργου,
- προσωπικό του φορέα που εκτελεί το Έργο για αντικείμενο που δεν αποτελεί συμβατική του υποχρέωση (απαιτείται προσοχή για την επιλεξιμότητα των δαπανών αυτών σύμφωνα με τον Κανόνα 11 άρθρο 4 του Κανονισμού 1685) και σε συμφωνία με τα οριζόμενα στην εκάστοτε πρόσκληση που αφορούν στην επιλεξιμότητα δαπανών,
- αναλώσιμα, μικρές προμήθειες,
- μετακινήσεις.

Κάθε έργο μπορεί να αποτελείται από ένα ή περισσότερα υποέργα αυτεπιστασίας ανάλογα με τη φύση της έργου.

## 3.3 Στάδια διαδικασίας ένταξης έργων στο πρόγραμμα

Η διαδικασία ένταξης Έργων στο πλαίσιο ενός Μέτρου περιλαμβάνει συνοπτικά τα ακόλουθα στάδια:

- Σύνταξη και Δημοσιοποίηση Πρόσκλησης Εκδήλωσης Ενδιαφέροντος.
- Υποβολή προτάσεων.
- Αξιολόγηση προτάσεων.
- Διαδικασία Συντονισμού.
- Έκδοση της απόφασης ένταξης.

Η διαδικασία ένταξης Έργων διασφαλίζει την τήρηση της αρχής της διαφάνειας, της ισότητας ευκαιριών και της αποφυγής κάθε είδους διακρίσεων και εγγυάται την αντικειμενικότητα στην επιλογή των Πράξεων.

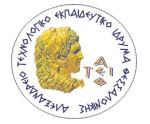

Τα επιμέρους στάδια αναλύονται διεξοδικά παρακάτω.

## 3.3.1 Σύνταξη και Δημοσιοποίηση Πρόσκλησης

Η δημοσιοποίηση της πρόσκλησης αποτελεί θεμελιώδες και ουσιαστικό στοιχείο για τη διασφάλιση της νομιμότητας και της κανονικότητας των Πράξεων που συγχρηματοδοτούνται από τα Διαρθρωτικά Ταμεία. Η μη κατάλληλη δημοσιοποίηση των προσκλήσεων για υποβολή προτάσεων δύναται να επιφέρει την εφαρμογή δημοσιονομικών διορθώσεων κατά τις διατάξεις του άρθρου 39 παρ. 3 του Καν. 1260/99 της Ε.Κ., δηλαδή να μειώσει ή και να καταργήσει τη συμμετοχή των Ταμείων στο ΕΠΕΑΕΚ.

Στο σχέδιο πρόσκλησης περιλαμβάνεται η ανάλυση του περιεχομένου των προτάσεων, η εξειδίκευση των κριτηρίων αξιολόγησης Πράξεων και η μεθοδολογία αξιολόγησης των προτάσεων των υποψηφίων Τελικών Δικαιούχων, όπως αναλυτικά περιγράφεται στην επόμενη ενότητα. Κατά τη φάση της διαμόρφωσης κάθε σχεδίου πρόσκλησης λαμβάνονται υπ' όψιν οι απόψεις των συναρμόδιων διευθύνσεων του ΥΠΕΠΘ, ως προς την αρτιότητα και τη συνάφεια με το σχεδιασμό και τις πολιτικές του Υπουργείου.

Το σχέδιο πρόσκλησης εξετάζεται για τη συμβατότητα των Πράξεων σε συνάρτηση με το περιεχόμενο του Συμπληρώματος Προγραμματισμού και τα θεσπιζόμενα κριτήρια.

Στη συνέχεια η πρόσκληση υπογράφεται από τον Ειδικό Γραμματέα Θεμάτων ΕΕ και ΚΠΣ και απευθύνεται στους δυνητικούς Τελικούς Δικαιούχους ανάλογα με τα χαρακτηριστικά τους, ως:

- γραπτή ενημέρωση, κυρίως στις περιπτώσεις Μοναδικού Τελικού Δικαιούχου ή Τελικών Δικαιούχων καθορισμένων ονομαστικά στο Συμπλήρωμα Προγραμματισμού
- πρόσκληση εκδήλωσης ενδιαφέροντος μέσω του τύπου ή άλλου μέσου στις περιπτώσεις εκείνες που δεν είναι εφικτή η γραπτή ενημέρωση όλων των δυνητικών Τελικών Δικαιούχων που προσδιορίζονται στο Συμπλήρωμα Προγραμματισμού.

Σε κάθε περίπτωση η πρόσκληση δημοσιεύεται και στο διαδίκτυο, στην ιστοσελίδα της ΕΥΔ ΕΠΕΑΕΚ.

## 3.3.2 Υποβολή Πρότασης

Οι ενδιαφερόμενοι φορείς έχουν δικαίωμα υποβολής πρότασης μετά τη δημοσιοποίηση πρόσκλησης εκδήλωσης ενδιαφέροντος και εφόσον έχουν χαρακτηριστεί δυνητικοί Τελικοί Δικαιούχοι στο Συμπλήρωμα Προγραμματισμού και στην πρόσκληση.

Οι προτάσεις που υποβάλλονται στην ΕΥΔ πρέπει να αφορούν Έργα με λειτουργική και διαχειριστική αυτοτέλεια, συγκεκριμένο φυσικό και οικονομικό αντικείμενο, φυσικούς στόχους και αναμενόμενα αποτελέσματα.

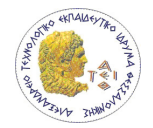

Η υποβολή προτάσεων από τους Τελικούς Δικαιούχους είναι το πρώτο στάδιο μιας σειράς διαδικασιών που καταλήγει στην εξειδίκευση των Κατηγοριών Έργων σε Πράξεις / Έργα.

Σε κάθε περίπτωση, η αίτηση του Τελικού Δικαιούχου συνοδεύεται από συμπληρωμένα Τεχνικά Δελτία Έργου και Υποέργων μέσω των οποίων υλοποιείται το Έργο. Η σύνταξη των τυποποιημένων εντύπων γίνεται βάσει συγκεκριμένων οδηγιών που παρέχονται από την ΕΥΔ για την καθοδήγηση των Τελικών Δικαιούχων στην συμπλήρωση των απαιτούμενων στοιχείων, ώστε να διασφαλιστεί αφενός το σύνολο της απαιτούμενης πληροφορίας, αφετέρου η σαφήνεια, η ακρίβεια και η αξιοπιστία της παρουσίασης του τρόπου υλοποίησης του προτεινόμενου Έργου. Ανάλογα με τις επιλογές της ΕΥΔ, απαιτείται η παροχή από τον Τελικό Δικαιούχο συμπληρωματικών πληροφοριών που απαντούν σε κριτήρια αξιολόγησης τα οποία δεν περιλαμβάνονται στο ΤΔΕ/Υ (π.χ. σε σχέση με τη μεθοδολογία υλοποίησης της Πράξης, το αναλυτικό χρονοδιάγραμμά της, την περιγραφή των προτεινόμενων κατηγοριών δαπανών κλπ).

Προτάσεις που υποβάλλονται χωρίς τη χρήση τυποποιημένων δελτίων απορρίπτονται. Τα ΤΔΕ/Υ, εφόσον η πρόταση εγκριθεί, αποτελούν αναπόσπαστο μέρος της απόφασης ένταξης.

Η προθεσμία υποβολής προτάσεων πρέπει να γίνεται απόλυτα σεβαστή. Προτάσεις που υποβάλλονται εκπρόθεσμα απορρίπτονται. Η ΕΥΔ έχει το δικαίωμα, αν αυτό κριθεί απαραίτητο, να προβεί σε παράταση ή ανάκληση της ισχύος της πρότασης εφαρμόζοντας τον ίδιο τρόπο δημοσιοποίησής της.

Κατά γενικό κανόνα οι προτάσεις υποβάλλονται σε έντυπη και ηλεκτρονική μορφή σε όσα αντίτυπα καθορίζονται στην πρόσκληση. Οι προτάσεις υποβάλλονται στην Ειδική Υπηρεσία Διαχείρισης ΕΠΕΑΕΚ, στο Πρωτόκολλο της Υπηρεσίας, υπόψη του αρμόδιου χειριστή της Κατηγορίας Έργου στο πλαίσιο της οποίας προκηρύσσονται τα Έργα. Οι προτάσεις δύναται επίσης να υποβληθούν και ταχυδρομικά επί αποδείξει με ημερομηνία υποβολής την ημερομηνία πρωτοκόλλησης από την υπηρεσία αποστολής (ταχυδρομείο ή courier). Σε κάθε περίπτωση τηρούνται οι ημερομηνίες και οι προϋποθέσεις υποβολής που ορίζονται στην πρόσκληση.

Στη συνέχεια, αφού ολοκληρώσει τη συλλογή τους, διενεργεί την αξιολόγηση όπως προσδιορίζεται στην πρόσκληση.

## 3.3.3 Αξιολόγηση Προτάσεων

## 3.3.3.1 Ορισμός και Στόχοι

Η αξιολόγηση των υποβαλλομένων προτάσεων, αποτελεί σημαντική διαδικασία που προηγείται της διαδικασίας έγκρισης για την ένταξη και χρηματοδότηση Πράξεων στο πλαίσιο των Κατηγοριών Πράξεων των Μέτρων του ΕΠΕΑΕΚ.

Η διαδικασία αξιολόγησης βασίζεται σε κριτήρια αντικειμενικά, σαφώς προσδιορισμένα και συμφωνημένα από την Επιτροπή Παρακολούθησης.

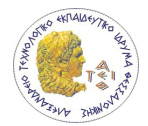

Τα κριτήρια αξιολόγησης των κατηγοριών Πράξεων του κάθε Μέτρου του ΕΠΕΑΕΚ, αποτελούν αναπόσπαστο τμήμα του Συμπληρώματος Προγραμματισμού και έχουν εξειδικευθεί από τα στελέχη της Ειδικής Υπηρεσίας Διαχείρισης, (άρθρο 15 του Ν. 2860/2000).

Απαραίτητη προϋπόθεση, προκειμένου η διαδικασία της αξιολόγησης να είναι αντικειμενική και αμερόληπτη, είναι ο καθορισμός σαφών κριτηρίων και απλής μεθοδολογίας αξιολόγησης.

Στόχοι της αξιολόγησης των προτεινομένων Πράξεων είναι:

- Η εφαρμογή ανοικτών διαδικασιών για την επιλογή των Πράξεων.
- Η επιλογή και ένταξη αξιόλογων Πράξεων, η υλοποίηση των οποίων συμβάλλει στην επίτευξη των στόχων των Μέτρων του ΕΠΕΑΕΚ και συνεισφέρει στην προώθηση των πολιτικών της χώρας και της Ε.Ε. στα θέματα της Εκπαίδευσης.
- Η ένταξη Πράξεων που διασφαλίζουν μέσω της υλοποίησής τους, οτι αφενός μεν θα καλυφθούν οι ποσοτικοί στόχοι του Μέτρου και αφετέρου οτι τα αναμενόμενα αποτελέσματα και επιπτώσεις έχουν συνέργια και συμπληρωματικότητα με τα προσδοκώμενα αποτελέσματα από την υλοποίηση των Μέτρων του ΕΠΕΑΕΚ.
- Η ανάθεση της υλοποίησης Πράξεων σε Τελικούς Δικαιούχους που έχουν επαρκή εμπειρία, κατάλληλη τεχνογνωσία και επιστημονική κατάρτιση, όπως και διαχειριστική επάρκεια να υλοποιήσουν τις ενταγμένες Πράξεις εντός των ορισμένων χρονικών πλαισίων, με διαφάνεια και χρηστή διαχείριση των διατιθέμενων πόρων.

## 3.3.3.2 Κριτήρια Αξιολόγησης

Το σύνολο των κριτηρίων αξιολόγησης ταξινομήθηκε στις έξι παρακάτω ομάδες

Ομάδα Κριτηρίων Α. Έλεγχος του παραδεκτού της πρότασης Ομάδα Κριτηρίων Β. Φύση και είδος της Πράξης στα πλαίσια του Μέτρου Ομάδα Κριτηρίων Γ. Συμβατότητα της Πράξης με τις Εθνικές και Κοινοτικές Πολιτικές Ομάδα Κριτηρίων Δ. Πληρότητα της Πράξης Ομάδα Κριτηρίων Ε. Ωριμότητα Πράξης Ομάδα Κριτηρίων ΣΤ. Σκοπιμότητα (οικονομική βιωσιμότητα και κοινωνικό όφελος) Πράξης

Η αξιολόγηση των προτάσεων διασφαλίζει αντικειμενικότητα και διαφάνεια καθώς επίσης την τήρηση του κοινοτικού και εθνικού κανονιστικού πλαισίου και κυρίως τη συμμόρφωση προς τους κανόνες για :

- την εκτίμηση των περιβαλλοντικών επιπτώσεων
- την ισότητα ευκαιριών
- τις δημόσιες συμβάσεις Πράξεων, προμηθειών και υπηρεσιών
- τη διασφάλιση της τήρησης της νομιμότητας και κανονικότητας των Πράξεων

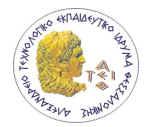

Η αξιολόγηση των προτάσεων που υποβάλλονται αποτελεί θεμελιώδη και ιδιαίτερα σημαντική διαδικασία που απαιτείται, ώστε να ακολουθήσει η διαδικασία ένταξης και χρηματοδότησης των Πράξεων.

Τόσο τα κριτήρια, όσο και η μεθοδολογία αξιολόγησης γνωστοποιούνται στους δυνητικούς Τελικούς Δικαιούχους πριν την έναρξη της διαδικασίας αξιολόγησης των υποβαλλομένων προτάσεων με τη δημοσίευση της πρόσκλησης.

Τα κριτήρια διακρίνονται σε δύο κατηγορίες:

- κριτήρια αποκλεισμού όπου η συνολική αρνητική αξιολόγηση μιας ομάδας κριτηρίων, οδηγεί σε αποκλεισμό της πρότασης
- κριτήρια ιεράρχησης που βαθμολογούνται και σταθμίζονται ώστε να προκύψει μια συνολική βαθμολογία για την κάθε πρόταση. Κριτήρια ιεράρχησης ορίζονται μόνο στην περίπτωση της συγκριτικής αξιολόγησης (που περιγράφεται στη συνέχεια)

## 3.3.4 Αποτελέσματα της αξιολόγησης

Το αποτέλεσμα της αξιολόγησης αποτυπώνεται στο Φύλλο Αξιολόγησης της Πράξης. Η ΕΥΔ συμπληρώνει το Δελτίο Ελέγχου Εκπλήρωσης Κριτηρίων (ΔΕΕΚ).

Η συνολική τεκμηρίωση της αξιολόγησης περιλαμβάνει:

- Πρωτόκολλο παραλαβής των προτάσεων (έντυπο υποβολής).
- Δελτία Ελέγχου κριτηρίων αποκλεισμού των ομάδων Α, Β και Γ (Πίνακας Προτάσεων).
- Πίνακα Βαθμολόγησης (περιπτώσεις συγκριτικής αξιολόγησης).
- Έντυπα Αξιολόγησης κριτηρίων του Φύλλου Αξιολόγησης Πράξης στα οποία περιλαμβάνονται σχόλια και παρατηρήσεις κριτών / αξιολογητών και ΕΥΔ.
- Πίνακα Συγκεντρωτικών Αποτελεσμάτων Αξιολόγησης ή τον Πίνακα Ιεράρχησης των προτάσεων.
- Φύλλα Αξιολόγησης Πράξης (συγκεντρωτικά αποτελέσματα).
- Δελτία Ελέγχου Εκπλήρωσης Κριτηρίων (ΔΕΕΚ) τα οποία καταχωρούνται στο ΟΠΣ.

Στη διάρκεια αυτού του σταδίου, η Ειδική Υπηρεσία Διαχείρισης συντάσσει την εισήγηση της για κάθε υποβληθείσα πρόταση, η οποία είναι:

- Θετική, εφόσον προτείνεται η ένταξη της προτεινόμενης Πράξης στην αντίστοιχη Κατηγορία Πράξεων του Μέτρου και με την προϋπόθεση ότι έχει αξιολογηθεί θετικά σε όλα τα στάδια.
- Αρνητική, εφόσον προτείνεται η απόρριψη της προτεινόμενης Πράξης για ένταξη στην αντίστοιχη Κατηγορία Πράξεων του Μέτρου. Αυτό συμβαίνει όταν αξιολογήθηκε αρνητικά σε κάποιο στάδιο της αξιολόγησης.
- Παραπεμπτική, στην περίπτωση που η προτεινόμενη Πράξη έλαβε αρνητική αξιολόγηση για ένταξη στην αντίστοιχη Κατηγορία Πράξεων του Μέτρου,

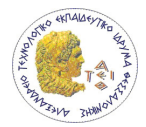

παραπέμπεται όμως από την ΕΥΔ σε διαδικασία ωρίμανσης, προκειμένου να επανυποβληθεί με τις απαιτούμενες βελτιώσεις και συμπληρώσεις.

Πριν την έκδοση των αποτελεσμάτων της αξιολόγησης,

- Με την ολοκλήρωση της αξιολόγησης η Ειδική Υπηρεσία Διαχείρισης ζητά για τις προτάσεις που προτείνονται για ένταξη αναμορφωμένα Τεχνικά Δελτία Έργου και Υποέργου και κάθε άλλο αναγκαίο στοιχείο / έγγραφο σύμφωνα με τις παρατηρήσεις και τα σχόλια κριτών, αξιολογητών και της ΕΥΔ ΕΠΕΑΕΚ και εξετάζει αν ενσωματώθηκαν οι παρατηρήσεις. Ο χρόνος υποβολής των αναμορφωμένων ΤΔΕ/Υ από τον Τελικό Δικαιούχο θα ορίζεται με έγγραφο της ΕΥΔ ΕΠΕΑΕΚ και σε κάθε περίπτωση δεν μπορεί να υπερβαίνει τις δεκαέξι (16) εργάσιμες ημέρες από την ημέρα αποστολής των παρατηρήσεων από την ΕΥΔ ΕΠΕΑΕΚ. Σε περίπτωση μη υποβολής του αναμορφωμένου και σωστά συμπληρωμένου ΤΔΕ/Υ εντός των δεκαέξι (16) εργάσιμων ημερών η πρόταση απορρίπτεται.
- Ο συνολικός χρόνος από την ενημέρωση του Τελικού Δικαιούχου με τις παρατηρήσεις της αξιολόγησης για υποβολή τροποποιημένου ΤΔΕ/Υ έως και την υποβολή αναμορφωμένου και σωστά συμπληρωμένου ΤΔΕ/Υ στην ΕΥΔ ΕΠΕΑΕΚ δεν μπορεί να είναι μεγαλύτερος των είκοσι πέντε (25) εργάσιμων ημερών. Στο χρόνο των 25 εργάσιμων ημερών περιλαμβάνεται και η τυχόν επανυποβολή πέραν της μιας φοράς αναμορφωμένου ΤΔΕ/Υ από τον Τελικό Δικαιούχο σε περιπτώσεις όπου η πρώτη επανυποβολή έχει λάθη.
- Στην περίπτωση της Συγκριτικής Αξιολόγησης και εφόσον αποκλείονται ορισμένες προτάσεις κατά την υποβολή των αναμορφωμένων ΤΔΕ/ΤΔΥ (π.χ. άρνηση του Τελικού Δικαιούχου να εκτελέσει την Πράξη με μειωμένο προϋπολογισμό, μη ενσωμάτωση των παρατηρήσεων και σχολίων, μη έγκαιρη υποβολή αναμορφωμένου ΤΔΕ/Υ), καλούνται οι επιλαχόντες να υποβάλλουν αναμορφωμένα Τεχνικά Δελτία Έργου μέχρι την κάλυψη του απαιτούμενου προϋπολογισμού.

## 3.3.5 Διαδικασία Συντονισμού

Κατά τη διαδικασία συντονισμού, ο πλήρης φάκελος μιας Πράξης, μετά την αξιολόγηση, διαβιβάζεται από την ΕΥΔ ΕΠΕΑΕΚ στη Διαχειριστική Αρχή ΚΠΣ (Υπουργείο Οικονομίας και Οικονομικών) και στα συναρμόδια Υπουργεία (Υπ. Εργασίας, ΥΠΕΧΩΔΕ για το Μέτρο 2.6 και το ΥΠΣΔΑ – Γ.Γ. Ισότητας για τον Άξονα 4), προκειμένου να λάβει γνωμοδότηση από τους εκπροσώπους των παραπάνω φορέων. Ο στόχος της διαδικασίας αυτής είναι η συμβατότητα των προς χρηματοδότηση Πράξεων με τη στρατηγική και τις προτεραιότητες του Κοινοτικού Πλαισίου Στήριξης, η συμβατότητα με τους όρους επιλεξιμότητας των επιμέρους διαρθρωτικών Ταμείων, αλλά και η εφαρμογή καθορισμένων κριτηρίων.

Η γνωμοδότηση των συναρμοδίων φορέων δεν θεωρείται δεσμευτική για την ΕΥΔ ΕΠΕΑΕΚ για την ένταξη ή όχι της Πράξης. Σε περίπτωση μη απάντησης εντός 15 ημερών, σύμφωνα με την παράγραφο 2 του άρθρου 5 του Ν. 2860/00, η ΕΥΔ μπορεί να προχωρήσει στην έκδοση απόφασης ένταξης Πράξης.

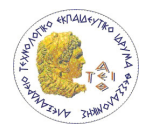

Σε περιπτώσεις όπου έχουν αξιολογηθεί θετικά Πράξεις συγκεκριμένης πρόσκλησης και συναφούς φυσικού αντικειμένου (πχ. μεταπτυχιακά, διεύρυνση κλπ) με διαφορετικούς όμως Τελικούς Δικαιούχους, οι Μονάδες Β της ΕΥΔ ΕΠΕΑΕΚ εφόσον έχουν λάβει θετική γνωμοδότηση για μια από αυτές τις Πράξεις μπορούν να προχωρούν στην έκδοση απόφασης ένταξης και για τις υπόλοιπες Πράξης της συγκεκριμένης πρόσκλησης πριν από την απάντηση των συναρμόδιων Υπουργείων. Σε αυτές τις περιπτώσεις εάν εκ των υστέρων (και εντός του 15ημέρου) ληφθεί γνωμοδότηση με παρατηρήσεις που αφορούν στην καλύτερη υλοποίηση της Πράξης, αυτές μπορούν να ενσωματωθούν μέσω τροποποίηση της απόφασης ένταξης.

## 3.3.6 Έκδοση της Απόφασης Ένταξης

Ως «διαδικασία ένταξης Έργων», ορίζεται το σύνολο των ενεργειών που απαιτούνται για την έγκριση της χρηματοδότησης του Έργου.

Η διαδικασία αυτή περιλαμβάνει ενιαία, προκαθορισμένα και τυποποιημένα στάδια, προκειμένου η έγκριση χρηματοδότησης των Έργων να καθορίζεται με διαφανή και αντικειμενικό τρόπο. Επισημαίνεται ότι, οι σχετικές διαδικασίες που περιγράφονται στην παρούσα ενότητα, εφαρμόζονται και για τα Έργα που κατά τη χρονική στιγμή της ένταξης βρίσκονται ήδη σε φάση υλοποίησης.

Η εισήγηση για την ένταξη ή όχι των Έργων βασίζεται στο αποτέλεσμα της αξιολόγησης. Στην απόφαση αναφέρονται, μεταξύ άλλων, οι υποχρεώσεις του Τελικού Δικαιούχου.

Η απόφαση ένταξης του Έργου αποστέλλεται στον Τελικό Δικαιούχο και κοινοποιείται στους φορείς στους οποίους είχε ζητηθεί η διατύπωση γνώμης κατά τη διαδικασία συντονισμού (ΔΑ ΚΠΣ, Υπουργείο Εργασίας), στο Φορέα Χρηματοδότησης (πχ ΔΙΠΕΕ/ΥΠΕΠΘ), στις ενδιαφερόμενες Γενικές Γραμματείες των Περιφερειών (όταν η σχετική Πράξη έχει συγκεκριμένη χωρική αναφορά) καθώς και στη Μονάδα Α για την κατάρτιση ή τροποποίηση του Προγράμματος Δημοσίων Επενδύσεων.

Σε περίπτωση απόρριψης του Έργου, η ΕΥΔ ΕΠΕΑΕΚ ενημερώνει τον Τελικό Δικαιούχο με την «Απόφαση Απόρριψης».

# 3.4 Υποχρεώσεις τελικών δικαιούχων

Με βάση το κοινοτικό και εθνικό θεσμικό και κανονιστικό πλαίσιο που αφορά το Γ΄ ΚΠΣ οι υποχρεώσεις των Τελικών Δικαιούχων συνοψίζονται στις ακόλουθες βασικές αρχές:

- τήρηση του νομοθετικού και κανονιστικού εθνικού και κοινοτικού πλαισίου
- υλοποίηση του Έργου, σύμφωνα με το χρονοδιάγραμμα, τη μεθοδολογία και το περιεχόμενο των πακέτων εργασίας, εμπρόθεσμη αποστολή μηνιαίων και τριμηνιαίων δελτίων παρακολούθησης και σύνταξη τελικής έκθεσης υλοποίησης του Έργου μετά την ολοκλήρωσή του

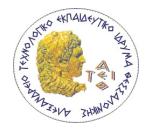

- τήρηση χωριστής λογιστικής μερίδας για το Έργο και οικονομικών φακέλων με παραστατικά και δικαιολογητικά στοιχεία δαπανών και απολογισμό των τόκων που δημιουργούνται από τις χρηματοδοτήσεις
- τήρηση των κανόνων πληροφόρησης και δημοσιότητας όπως προβλέπεται στον Κανονισμό 1159/2000
- παροχή πληροφοριών για την πρόοδο υλοποίησης του Έργου
- διευκόλυνση της διαδικασίας ενδιάμεσης και τελικής αξιολόγησης των Έργων, παροχή πληροφοριών στην ΕΥΔ ή σε άλλα εξουσιοδοτημένα πρόσωπα και αποδοχή και διευκόλυνση κοινοτικών και εθνικών ελέγχων

 Οι υποχρεώσεις των Τελικών Δικαιούχων περιγράφονται στην απόφαση ένταξης του Έργου. Οι βασικές υποχρεώσεις των Τελικών Δικαιούχων αναλύονται παρακάτω.

## 3.4.1 Τήρηση νομοθετικού και κανονιστικού εθνικού και κοινοτικού πλαισίου

Οι υποχρεώσεις των Τελικών Δικαιούχων προς την Ειδική Υπηρεσία Διαχείρισης (ΕΥΔ) του ΕΠΕΑΕΚ και τις αρμόδιες διευθύνσεις της Ε.Ε. βασίζονται στο θεσμικό και κανονιστικό εθνικό και κοινοτικό πλαίσιο που αφορά στην διαχείριση, την εφαρμογή και τον έλεγχο των Επιχειρησιακών Προγραμμάτων. Έμφαση δίνεται στην εφαρμογή των νόμων που αφορούν κανόνες διαφάνειας και ανοιχτών διαδικασιών, θέματα ισότητας φύλων καθώς και θέματα προστασίας περιβάλλοντος.

Η εφαρμογή των Έργων που χρηματοδοτούνται από το ΕΠΕΑΕΚ πρέπει να εναρμονίζεται με τις γενικές πολιτικές της ΕΕ και του κράτους Μέλους, όπως είναι η ισότητα των ευκαιριών των δύο φύλων, η προστασία του περιβάλλοντος και οι κανόνες χρηστής διαχείρισης και διαφάνειας (νομικό πλαίσιο για τη σύναψη δημοσίων συμβάσεων προμήθειας αγαθών, κατασκευής έργων υποδομής και παροχής υπηρεσιών).

Ο Τελικός Δικαιούχος οφείλει να υλοποιήσει τα Έργα μέσω ανοιχτών διαδικασιών με αξιολόγηση και επιλογή αναδόχων (τελικών αποδεκτών) στους οποίους αναθέτει την εκτέλεση μέρους του Έργου που ορίζεται με σύμβαση. Μέρος του Έργου μπορεί να υλοποιηθεί από τον Τελικό Δικαιούχο με ίδια μέσα.

Η τήρηση από τους Τελικούς Δικαιούχους των δεσμεύσεων που έχουν αναλάβει, καθώς και των στοιχείων και διαδικασιών που απορρέουν από το ισχύον νομικό πλαίσιο είναι υποχρεωτική.

Η μη εναρμόνιση του Τελικού Δικαιούχου με τις υποχρεώσεις και τους όρους της απόφασης ένταξης του Έργου ή η ελλιπής τήρηση των δεσμεύσεών τους προς την ΕΥΔ ΕΠΕΑΕΚ μπορεί να επιφέρει κυρώσεις όπως: την προσωρινή ή και οριστική διακοπή της χρηματοδότησης ή την απένταξη του Έργου από το Επιχειρησιακό Πρόγραμμα, την υποχρέωση του Τελικού Δικαιούχου για επιστροφή του συνόλου της χρηματοδότησης ή την περικοπή δαπανών ή ακόμα και την ακύρωση των δράσεων και την επιστροφή τυχόν εισπραχθέντων χρηματικών ποσών.

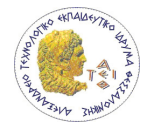

## 3.4.2 Υλοποίηση της Πράξης σύμφωνα με το χρονοδιάγραμμα, αποστολή Μηνιαίων και Τριμηνιαίων Δελτίων Παρακολούθησης

Ο Τελικός Δικαιούχος οφείλει να υλοποιεί το Έργο, σύμφωνα με το χρονοδιάγραμμα, τη μεθοδολογία και το περιεχόμενο των φάσεων και των πακέτων εργασίας όπως αναγράφονται στο ΤΔΕ/Υ. Οφείλει επίσης να ενημερώνει άμεσα την ΕΥΔ σε περίπτωση που το Έργο υποστεί σημαντική τροποποίηση, ή διαφοροποιηθούν οι συνθήκες εκτέλεσης ή το χρονοδιάγραμμα εκτέλεσης του Έργου.

Ο Τελικός Δικαιούχος οφείλει να υποβάλει στην ΕΥΔ τις διαδικασίες παρακολούθησης, πιστοποίησης και εκτέλεσης του Έργου οι οποίες θα εξασφαλίζουν τον αποτελεσματικό έλεγχο της ποιότητας και ποσότητας των υπηρεσιών και του τελικού παραδοτέου αποτελέσματος. Περιγράφεται επίσης και η υποχρέωση λειτουργίας εσωτερικού ελέγχου των πληρωμών ο οποίος θα εξασφαλίζει τη νομιμότητα και την κανονικότητά τους.

Ο Τελικός Δικαιούχος οφείλει να:

- εξασφαλίζει το προσωπικό, τα μέσα, τον εξοπλισμό και το υλικό που εύλογα και πρακτικά είναι αναγκαία για την προσήκουσα εκτέλεση του Έργου
- ολοκληρώνει έγκαιρα και σύμφωνα με τον προγραμματισμό τα παραδοτέα του Έργου
- καταβάλει προσπάθειες για την επίτευξη των στόχων του Έργου και να επιδεικνύει τη δέουσα επιδεξιότητα, προσοχή και επιμέλεια κατά την υλοποίησή της
- προβεί στα αναγκαία διαβήματα για την εξασφάλιση όλων των αδειών και εγκρίσεων που απαιτούνται για την υλοποίησή του Έργου, σύμφωνα με το ισχύον κοινοτικό και εθνικό νομοθετικό και κανονιστικό πλαίσιο
- εκτελέσει το Έργο με αιτιολογημένο κόστος και ποιότητα
- ανακοινώνει γραπτά στην ΕΥΔ την ολοκλήρωση ή τη διακοπή του Έργου ή για οποιοδήποτε γεγονός ή περιστάσεις που ενδέχεται να επηρεάσουν σημαντικά την εκτέλεση της σύμβασης
- αντικαθιστά (μετά από απόφαση του αρμόδιου διοικητικού οργάνου και έγγραφη ενημέρωση της ΕΥΔ ΕΠΕΑΕΚ και έγκρισή της) μέλη της ομάδας έργου, που αναφέρονται ονομαστικά στο Συνοδευτικό Έντυπο του Τ.Δ.Ε/Υ μόνο με άλλα που διαθέτουν ανάλογα προσόντα. Οι αλλαγές θα αποτυπώνονται στα ΤΔΠΕ/Υ
- ειδοποιεί αμέσως γραπτώς και τεκμηριωμένα την ΕΥΔ σε περίπτωση που η υλοποίηση του Έργου δυσχεραίνεται ή καθίσταται ανέφικτη στο σύνολο της ή εν μέρει, λόγω ανωτέρας βίας, να καταβάλει κάθε εύλογη προσπάθεια για την αποφυγή ή άρση της ανωτέρας βίας ώστε να συνεχίσει αμέσως την υλοποίησή του Έργου μετά την άρση ή εξάλειψη της ανωτέρας βίας
- φέρει την ευθύνη για κάθε απώλεια, ζημία ή σωματική βλάβη οποιασδήποτε φύσης, που προέρχεται ή έχει σχέση με την υλοποίηση του Έργου όπως η ευθύνη αυτή προσδιορίζεται από το ελληνικό δίκαιο

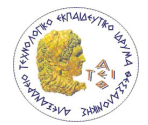

Ο Τελικός Δικαιούχος υποχρεούται ακόμα να συντάσσει και να αποστέλλει εμπρόθεσμα αναφορές παρακολούθησης σύμφωνα με τα τυποποιημένα έντυπα του ΥΠΕΘΟ και της ΕΥΔ ΕΠΕΑΕΚ.

Τα έντυπα αυτά είναι:

- τα μηνιαία δελτία δήλωσης δαπανών υποέργου, (Μ.Δ.Δ.Δ.Υ οικονομικό αντικείμενο)
- τα τριμηνιαία δελτία παρακολούθησης έργου, (Τ.Δ.Π.Ε φυσικό αντικείμενο)
- τα τριμηνιαία δελτία παρακολούθησης υποέργου, (Τ.Δ.Π.Υ φυσικό αντικείμενο)

Ο Τελικός Δικαιούχος φέρει την πλήρη ευθύνη για την εγκυρότητα των υποβαλλόμενων στοιχείων, για την τήρηση των παραστατικών που αιτιολογούν τις δαπάνες καθώς και τη νομιμότητα και την κανονικότητα τους.

Ειδικά για Έργα που έχουν ήδη εκτελεσθεί κατά την μεταβατική περίοδο 2000- 2001, αμέσως μετά την έκδοση της απόφασης ένταξης, ο Τελικός Δικαιούχος υποβάλλει στην ΕΥΔ ένα μηνιαίο δελτίο με το σύνολο των δαπανών για το τμήμα που χρηματοδοτήθηκε το 2000 και ένα μηνιαίο δελτίο με το σύνολο των δαπανών για το τμήμα που χρηματοδοτήθηκε το 2001.

Εκτός από τα παραπάνω τυποποιημένα έντυπα που υποβάλλονται σε τακτά χρονικά διαστήματα, ο Τελικός Δικαιούχος υποβάλλει εκτάκτως αναφορές όποτε προκύψει ανάγκη και απαιτηθεί από την ΕΥΔ ΕΠΕΑΕΚ.

## 3.5 Διαχείριση Έργου

O σχεδιασμός, έλεγχος και εκτέλεση των δραστηριοτήτων και των πόρων που είναι αναγκαίες για να φέρουν σε πέρας το έργο με βάση τις τεχνικές προδιαγραφές, τις ποιοτικές απαιτήσεις, τα προσωρινά εμπόδια και τις οικονομικές παραμέτρους που έχουν τεθεί στο ίδιο έργο. Αντικειμενικός σκοπός της διαχείρισης έργου είναι η επίτευξη ενός συγκεκριμένου αποτελέσματος με την τήρηση μιας προθεσμίας και ενός προκαθορισμένου προϋπολογισμού.

Οι παραπάνω εργασίες μπορεί να είναι μεγάλη πρόκληση για την περάτωσή τους για αυτό είναι συνετό να χρησιμοποιηθεί τεχνολογία μηχανογράφησης για την καλύτερη διαχείριση όλων των δραστηριοτήτων των έργων και την αποδοτικότερη αποθήκευση και διαχείριση των πληροφοριών που σχετίζονται με αυτά. Στα επόμενα κεφάλαια παρουσιάζεται η σχεδίαση και υλοποίηση ενός τέτοιου συστήματος.

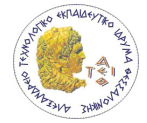

# 4 Σχεδιασμός του συστήματος

Έχοντας λάβει υπόψη τα παραδείγματα των πληροφοριακών συστημάτων των άλλων ανώτατων εκπαιδευτικών ιδρυμάτων που παρουσιάστηκαν στο Κεφάλαιο 2 και τις βασικές αρχές υλοποίησης των έργων (Βλέπε Κεφάλαιο 3) στο παρόν κεφάλαιο παρουσιάζεται ο σχεδιασμός του συστήματος και περιλαμβάνει τον καθορισμό των απαιτήσεων, το σχεδιασμό της βάσης δεδομένων και της επιχειρησιακής λογικής. Για το σχεδιασμό της διαδικτυακής εφαρμογής διεπαφής των χρηστών με τη σχεσιακή βάση δεδομένων σχεδιάστηκαν κάποιες κύριες περιπτώσεις χρήσης του συστήματος. Οι περιπτώσεις αυτές είναι ενδεικτικές και αποτελούν τη βάση για την περαιτέρω ανάπτυξη του πληροφοριακού συστήματος για την υλοποίηση και άλλων υπηρεσιών.

## 4.1 Απαιτήσεις

Οι απαιτήσεις του νέου συστήματος διαμορφώθηκαν από συζητήσεις που είχα με τον καθηγητή κ. Διαμαντάρα και τους μελλοντικούς χρήστες του συστήματος.

Οι λειτουργικές απαιτήσεις του συστήματος είναι οι εξής:

- Διαχείριση έργων
- Αποθήκευση πληροφοριών σχετικά με τα έργα όπως:
	- Υποέργα, συμβάσεις, αιτήσεις
	- Έγγραφα για οποιαδήποτε οντότητα
	- Παραδοτέα
	- Κτηματολόγιο
	- Παρακολούθηση χρηματοροών
	- Διαχείριση ανθρωπίνου δυναμικού
- Πρόσβαση στο σύστημα μέσω internet και web browser

Οι απαιτήσεις ασφαλείας είναι οι εξής:

- Εισαγωγή στο σύστημα μόνο πιστοποιημένων και εξουσιοδοτημένων χρηστών
- Ύπαρξη δύο διαφορετικών τύπων χρηστών(Διαχειριστής και απλός χρήστης)

Οι απαιτήσεις υλοποίησης είναι οι εξής:

- Η εφαρμογή θα πρέπει να αναπτυχθεί με την χρήση εργαλείων προγραμματισμού που θα προσφέρουν ευκολία ανάπτυξης, επαναχρησιμοποίησης λογισμικού, επεκτασιμότητας και ευκολίας συντήρησης και εγκατάστασης.
- Τα εργαλεία ανάπτυξης θα πρέπει να είναι δωρεάν ή να υπάρχουν ήδη στον εξοπλισμό του ΑΤΕΙ Θεσσαλονίκης.
- Το τελικό προϊόν θα πρέπει να περιέχει οδηγίες χρήσης και εγκατάστασης.

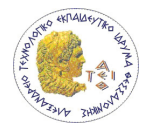

Για την πλήρωση των απαιτήσεων σχεδιάστηκε και υλοποιήθηκε το παρόν πληροφοριακό σύστημα που ο σκοπός του είναι να συλλέγει, αποθηκεύει, αναλύει και να διαδίδει δεδομένα και πληροφορίες. Με αυτό τον τρόπο υποστηρίζονται οι λειτουργίες του γραφείου και παρέχονται πληροφορίες για την λήψη αποτελεσματικότερων αποφάσεων.

Τα δεδομένα είναι γεγονότα ή παρατηρήσεις που αφορούν τα έργα που έχει αναλάβει για υλοποίηση το γραφείο και μπορούν να καταγραφούν. Τα δεδομένα είναι μετρήσιμες τιμές κάποιον χαρακτηριστικών που ανήκουν σε οντότητες που σχετίζονται με τα έργα. Μία οντότητα για παράδειγμα, μπορεί να είναι ένας προμηθευτής και τα χαρακτηριστικά του μπορεί να είναι η επωνυμία του, η διεύθυνσή του, το τηλέφωνο του κλπ.

Τα δεδομένα θα πρέπει να καταγράφονται με τρόπο ώστε να είναι χρήσιμα. Αυτό συμβαίνει μόνο όταν ικανοποιούνται τα παρακάτω χαρακτηριστικά τα οποία καθορίζουν την ποιότητά τους.

- Ακριβή δεν πρέπει να περιέχουν σφάλματα.
- Πλήρη πρέπει να υπάρχουν όλα τα δεδομένα για την λήψη μιας απόφασης.
- Σχετικά τα υπάρχοντα δεδομένα να έχουν σχέση με την απόφαση που θα ληφθεί.
- Έγκαιρα να είναι διαθέσιμα όταν τα χρειάζεται το γραφείο.

Μετά την επεξεργασία των δεδομένων εξάγουμε κάποια πληροφορία που είναι χρήσιμη για τους χρήστες. Το επόμενο στάδιο είναι ο σχεδιασμός της βάσης δεδομένων ώστε να πληρούνται τα παραπάνω χαρακτηριστικά.

# 4.2 Σχεδιασμός βάσης δεδομένων

Η αποθήκευση των δεδομένων του συστήματος γίνεται σε ένα σύστημα διαχείρισης βάσεων δεδομένων. Η χρήση αυτού του είδους συστήματος παρέχει τα παρακάτω πλεονεκτήματα:

- Ανεξαρτησία των δεδομένων
- Ταχεία πρόσβαση στα δεδομένα
- Ακεραιότητα των δεδομένων και ασφάλεια
- Διαχείριση των δεδομένων
- Ταυτόχρονη πρόσβαση και επαναφορά από βλάβη
- Μειωμένος χρόνος ανάπτυξης των εφαρμογών

Για τον σχεδιασμό της βάσης δεδομένων ακολουθήθηκαν οι παρακάτω φάσεις:

- 1. Εννοιολογική σχεδίαση και λογική σχεδίαση
- 2. Υλοποίηση

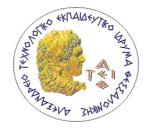

## 4.2.1 Εννοιολογική σχεδίαση και λογική σχεδίαση

Σε αυτή τη φάση θα αναγνωρίσουμε αναγνωρίζουμε τις απαιτήσεις που πρέπει να πληροί η βάση δεδομένων από τις πληροφορίες που πήραμε από τον πελάτη. Επίσης αυτές οι πληροφορίες θα παρουσιαστούν σε μία λογική μορφή σε ένα αντικειμενοστραφές διάγραμμα ώστε να υλοποιηθεί η σχεδίαση αυτή σε μία αντικειμενοστραφής βάση δεδομένων.

Από τις απαιτήσεις που παρουσιάστηκαν στο κεφάλαιο 4.1 οι σχετικές για την σχεδίαση της βάσης δεδομένων είναι οι παρακάτω:

- Αποθήκευση πληροφοριών έργων όπως:
	- Υποέργα, συμβάσεις, αιτήσεις
	- Έγραφα για οποιαδήποτε οντότητα
	- Παραδοτέα
	- Κτηματολόγιο
	- Παρακολούθηση χρηματοροών
	- Διαχείριση ανθρωπίνου δυναμικού

Παρακάτω δίνετε μία πιο λεπτομερής παρουσίαση των οντοτήτων και των επιχειρησιακών κανόνων που πρέπει να υλοποιείτε στη βάση δεδομένων.

Κάθε έργο μπορεί να περιέχει παραπάνω από ένα υποέργο. Κάθε υποέργο μπορεί να περιέχει ένα διαγωνισμό, προκήρυξη ή και αιτήσεις (Σχήμα 1). Για κάθε έργο θα πρέπει να υπάρχει περιγραφή φυσικού αντικειμένου. Το κάθε έργο περιέχει ένα αριθμό παραδοτέων τα οποία μπορεί να είναι κείμενο, εκτύπωση ή δεδομένα.

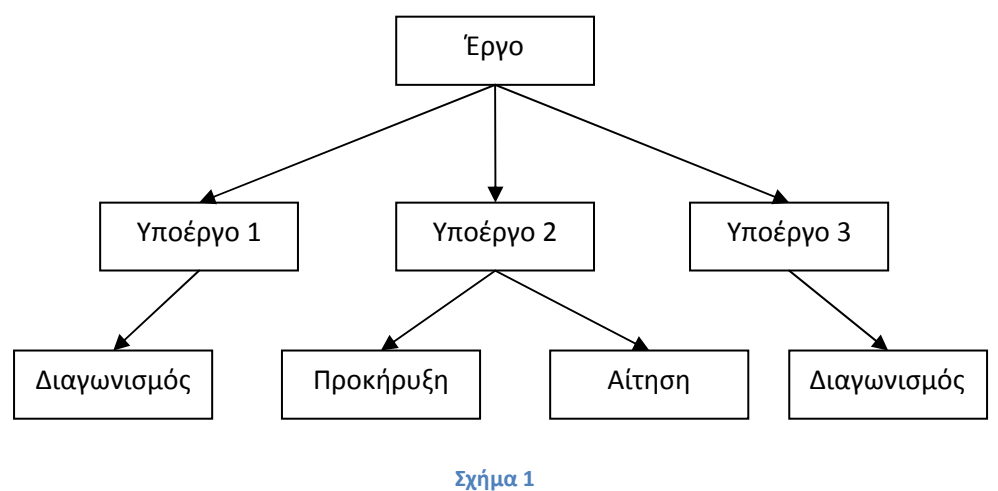

Παρουσιάζεται η δομή ενός υποτιθέμενου Έργου

Τα υποέργα χωρίζονται σε Υποέργα με Σύμβαση (ΕΤΠΑ) τα οποία αφορούν την προμήθεια υλικού και Υποέργα με Αυτεπιστασία / Ιδία μέσα (ΕΚΤ) τα οποία αφορούν την πρόσληψη προσωπικού. Στο κάθε υποέργο υλοποιείται ένα διαγωνισμός ή μία προκήρυξη.

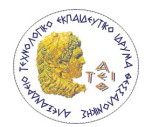

Ένα έργο τύπου ΕΚΤ (Υποέργα με αυτεπιστασία / ιδία μέσα) μέσω προκηρύξεων ή αλλιώς «Προσκλήσεων εκδήλωσης ενδιαφέροντος» μπορεί να προσλάβει προσωπικό. Κατά την πρόσληψη κάθε υπαλλήλου(αναφέρετε ως ανάδοχος στην σύμβαση) γίνεται η συγγραφή μιας σύμβασης. Ανάλογα τον τύπο της σύμβασης υπάρχει και διαφορετικός λογιστικός κωδικός της μορφής ΧΧ.ΧΧ.ΧΧ. Επίσης μπορεί να υπάρχει μία ή περισσότερες πληρωμές. Ανά πάσα στιγμή ο χρήστης θα μπορεί να γνωρίζει ποσά έχει ξοδέψει στο συγκεκριμένο λογιστικό κωδικό. Κάθε σύμβαση θα περιλαμβάνει και σε ποια παραδοτέα θα συμβάλει ο ανάδοχος. Σε αυτού του τύπου υποέργα υπάρχει το έγγραφο «αναφορά παραδοτέων» το οποίο δείχνει τις σχέσεις μεταξύ των αναδόχων και τον παραδοτέων που υπάρχουν στο υποέργο.

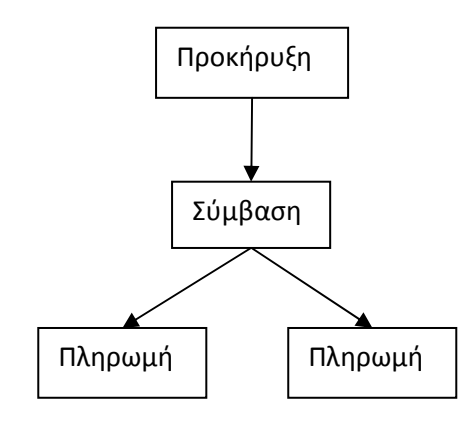

Σχήμα 2 Παρουσιάζεται η δομή μίας υποτιθέμενης προκήρυξης

Σε έργο τύπου ΕΤΠΑ (Υποέργα με Σύμβαση) υλοποιούνται διαγωνισμοί με τους οποίους γίνεται προμήθεια υλικών . Για όλα τα είδη (υπολογιστές, λογισμικό κλπ) που έχει γίνει προμήθεια μέσω του έργου θα πρέπει να υπάρχουν όλες οι πληροφορίες για αυτά. Ένα είδος μπορεί αν αποτελείται από διαφορετικά κομμάτια π.χ. ένας υπολογιστής μπορεί να αποτελείται από το κουτί και την οθόνη του(Σχήμα 3). Για κάθε είδος υπάρχουν φωτογραφίες. Κάθε είδος μπορεί να είναι χρεωμένο σε ένα άτομο.

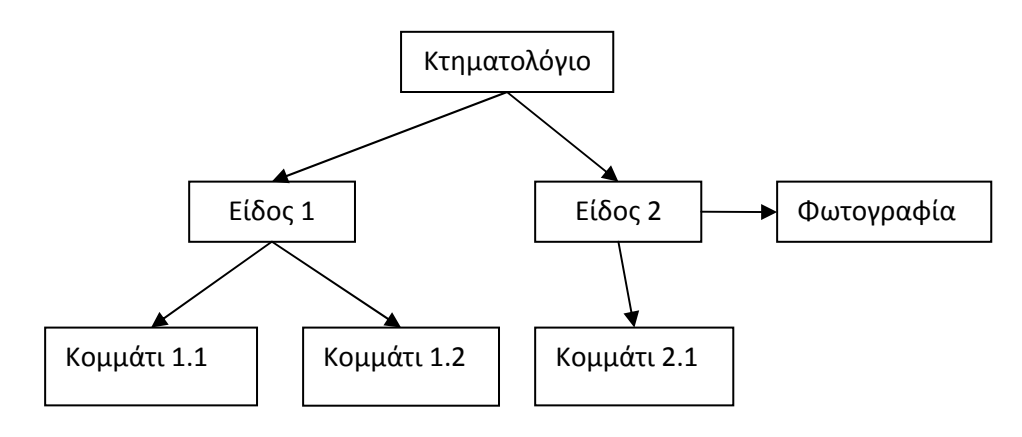

Σχήμα 3 Παρουσιάζεται η δομή ενός υποτιθέμενου κτηματολογίου
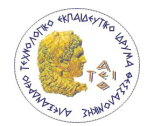

Οι αιτήσεις χρησιμοποιούνται για την προμήθεια εξοπλισμού ή πρόσληψη προσωπικού όταν πληρούνται κάποιες συγκεκριμένες προϋποθέσεις, όπως προμήθεια υλικών μικρού κόστους.

Τέλος υπάρχουν έγραφα που περιέχουν όλες τις πληροφορίες για τα έργα, υποέργα, προκηρύξεις, διαγωνισμούς, αιτήσεις, συμβάσεις, πληρωμές, παραδοτέα, όπως:

- Διαγωνισμό
- Προκήρυξη
- Συμφωνητικό
- Πρακτικό διαγωνισμού
- Πρακτικό διαγωνισμού Αξιολόγησης προσφορών
- Απόσπασμα πρακτικού
- Τεχνικές προδιαγραφές
- Τεχνική περιγραφή
- Παρατηρήσεις
- Επιστολές, fax, email
- Τροποποιήσεις
- Διαβουλεύσεις (web page, εκτύπωση, κτλ)
- Απόφαση Ένταξης
- Υπηρεσιακό σημείωμα
- Αίτημα χρηματοδότησης πράξης
- Νομική δέσμευση
- Διακήρυξη διαγωνισμού
- Παραστατικά πληρωμών από συμβάσεις απασχόλησης προσωπικού (π.χ. τιμολόγια, αποδείξεις, επιταγές, εντάλματα πληρωμών κλπ.) συνοδευόμενα από βεβαιώσεις πληρωμής.

Έγγραφα μπορεί να υπάρχουν για τις οντότητες της παρακάτω λίστα. Κάθε έγγραφο μπορεί να ανήκει μόνο σε μία από αυτές τις οντότητες .

- Έργο
- Υποέργο
- Προκήρυξη προσωπικού
- Προκήρυξη Υλικού
- Αίτηση
- Σύμβαση
- Πληρωμή
- Παραδοτέο

Από την παραπάνω περιγραφή μπορούμε να καταγράψουμε τις οντότητες της βάσης και τις σχέσεις που υπάρχουν μεταξύ τους.

## 4.2.2 Καθορισμός οντοτήτων και των σχέσεων τους

Οι οντότητες είναι συνήθως τα ουσιαστικά στην περιγραφή του συστήματος ενώ οι επιχειρηματικοί κανόνες είναι συνήθως το τι πρέπει να κάνει ή όχι το σύστημα π.χ. κανόνες

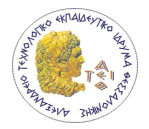

για την μορφή των δεδομένων, για την ασφάλεια τους συστήματος, για τον τρόπο επεξεργασίας των δεδομένων κτλ.

Οι οντότητες είναι οι παρακάτω:

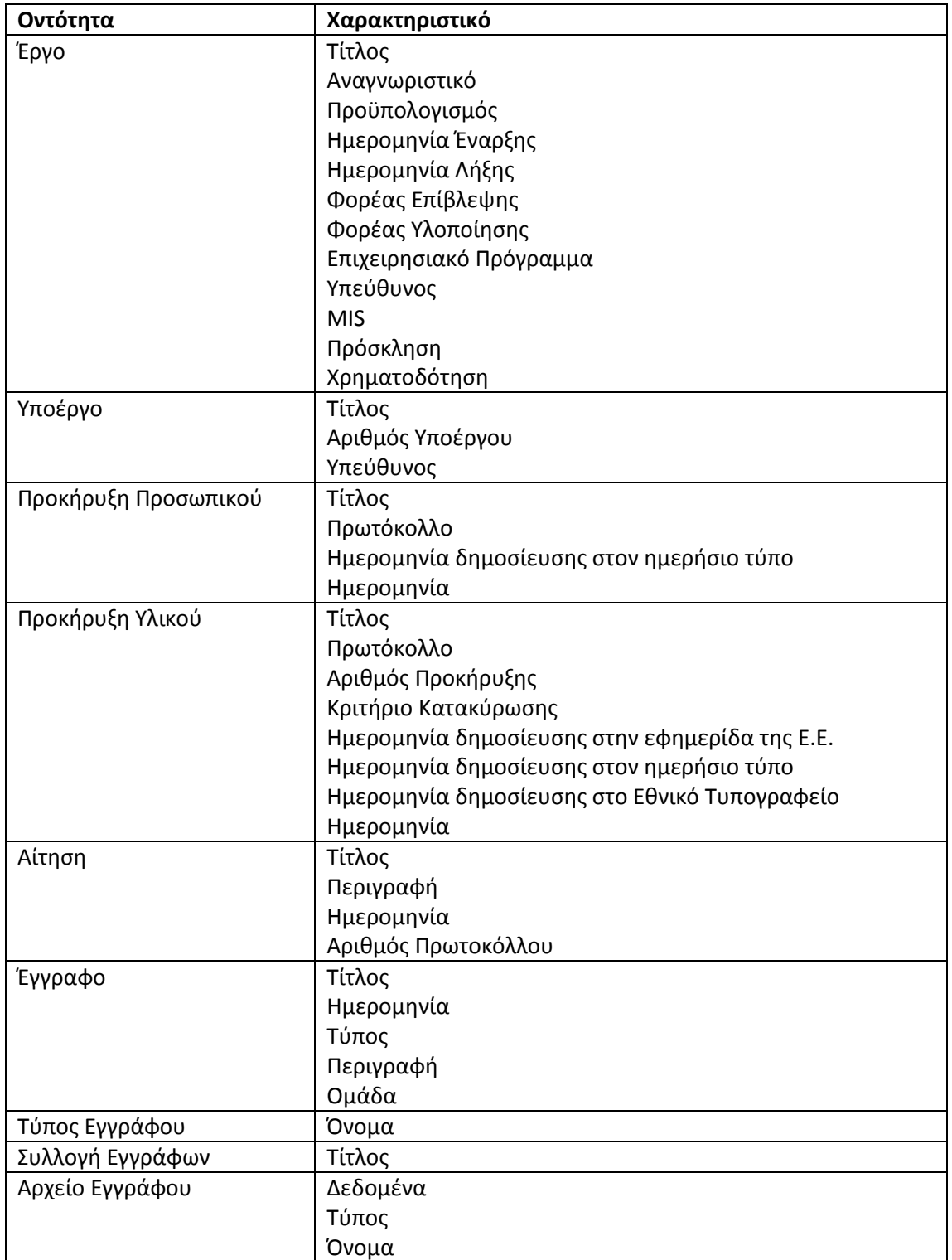

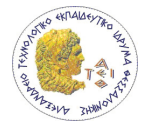

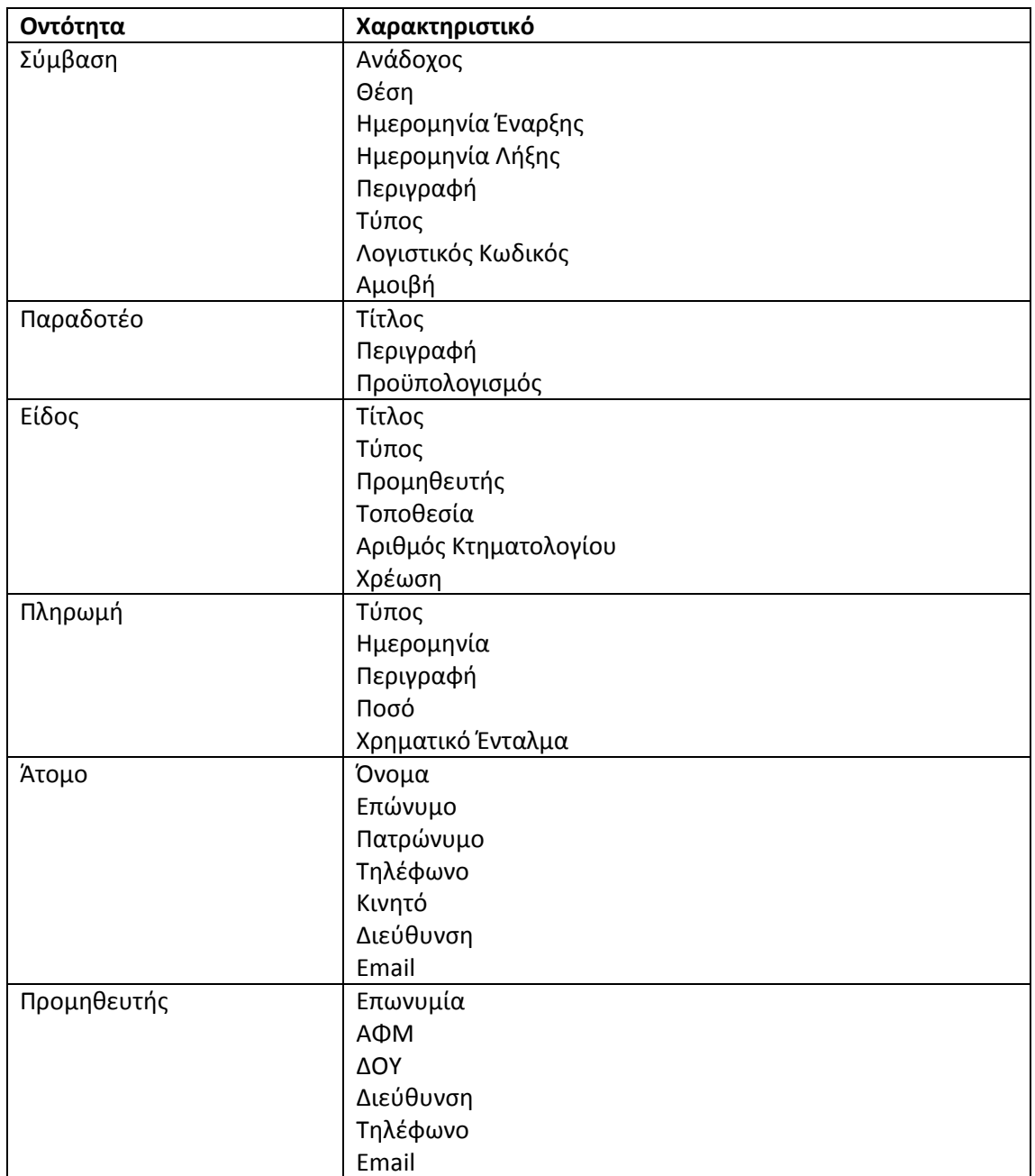

#### Πίνακας 1 Πίνακας οντοτήτων

Το επόμενο βήμα είναι να βρεθούν οι σχέσεις μεταξύ των οντοτήτων. Αυτό γίνεται μέσω της περιγραφής του συστήματος και των επιχειρησιακών κανόνων. Στον παρακάτω πίνακα φαίνονται οι σχέσεις μεταξύ των οντοτήτων.

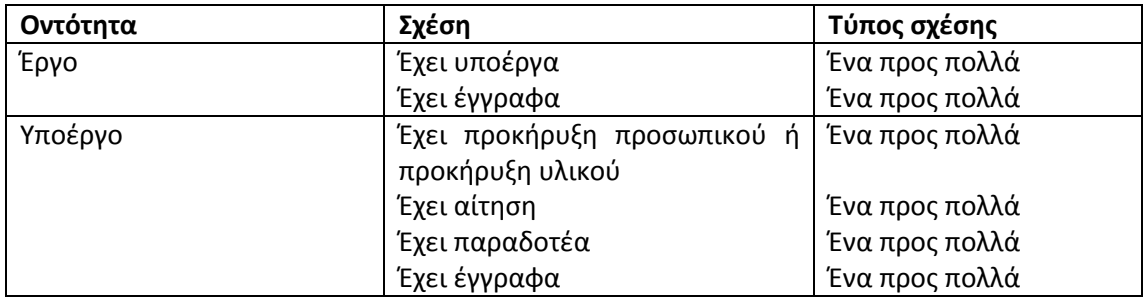

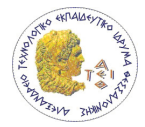

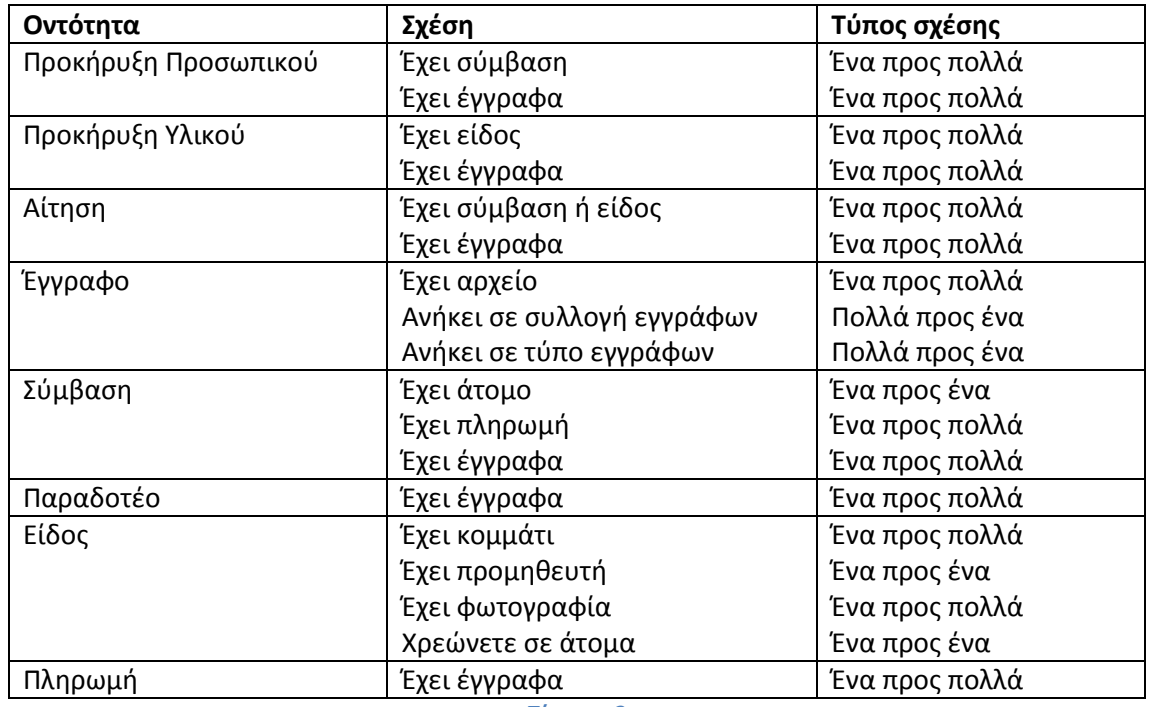

Πίνακας 2

Πίνακας σχέσεων μεταξύ οντοτήτων

#### 4.2.3 Κανονικοποίηση δεδομένων

Στο παρακάτω σχήμα οντοτήτων και σχέσεων για να φτάσει σε αυτή την μορφή εφαρμόστηκε η μέθοδος της κανονικοποίησης. Η κανονικοποίηση, η οποία είναι μέρος της λογικής σχεδίασης, είναι ένας αριθμός κανόνων που όταν εφαρμόζονται σε σχεσιακά δεδομένα βοηθάει να εξαλειφθεί η επανάληψη ίδιας πληροφορίας στην βάση και στη προστασία της ακεραιότητας των δεδομένων διασπώντας τις οντότητες σε απλούστερες μορφές. Όταν τα σχεσιακά δεδομένα έχουν αυτές τις ιδιότητες τότε είναι σε κανονική μορφή.

Οι κανόνες ονομάζονται κανονικές μορφές. Υπάρχουν αρκετές κανονικές μορφές από τις οποίες οι τρεις πρώτες ήταν αρκετές για να φέρουν τις οντότητες του συστήματος σε κανονική μορφή.

Η κανονικοποίηση προσφέρει κάποια πλεονεκτήματα στα σχεσιακά δεδομένα τα οποία παρουσιάζονται στις παρακάτω παραγράφους.

Εξαλείφει επαναλαμβανόμενα δεδομένα. Κάθε κομμάτι δεδομένων που εμφανίζεται στην βάση πάνω από μία φορά είναι σίγουρο ότι κάποια στιγμή θα προκαλέσει πρόβλημα. Για παράδειγμα στην περίπτωση που τα στοιχεία ατόμων είναι αποθηκευμένα σε δύο διαφορετικά σημεία όταν γίνει αλλαγή σε κάποιο στοιχείο σε ένα από αυτά τα σημεία τότε στην βάση δεδομένων θα υπάρχουν διαφορετικά στοιχεία για το ίδιο άτομο.

Αποφυγή εγγραφής κώδικα που δεν χρειάζεται. Για την διαχείριση δεδομένων που δεν είναι σωστά δομημένα υπάρχει η ανάγκη εγγραφής παραπάνω stored procedures και

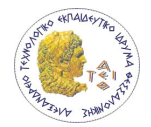

triggers. Αυτό έχει σαν αποτέλεσμα την μείωση της απόδοσης του συστήματος και τον κίνδυνο παρουσίασης περισσότερων σφαλμάτων.

Μεγιστοποιεί τα «Clustered Indexes» τα οποία τους πίνακες στο SQL Server. τα «Clustered Indexes» είναι ειδικοί δείκτες οι οποίοι διατάσουν τα δεδομένα στο δίσκο με τον ίδιο τρόπο που είναι στον πίνακα. Αυτό επιτρέπει καλύτερη απόδοση στα queries όταν χρησιμοποιούνται οι δείκτες.

Χαμηλώνεται ο αριθμός των δεικτών ανά πίνακα. Αν υπάρχουν λίγοι είναι οι δείκτες σε ένα πίνακα τότε και οι μετακινήσεις των σελίδων μνήμης θα είναι λίγες όταν υπάρχει αλλαγή ή εισαγωγή νέων δεδομένων.

Οι πίνακες παραμένουν μικροί δηλαδή περιέχουν μικρό αριθμό στηλών. Με μικρότερους πίνακες περισσότερα δεδομένα χωράνε σε σελίδες σε μία βάση δεδομένων έτσι ο server μπορεί και ανακτά περισσότερες σειρές από ένα πίνακα με μία ανάγνωση.

## 4.2.3.1 Πρώτη κανονική μορφή

Για να είναι στην πρώτη κανονική μορφή μία οντότητα θα πρέπει να πληρούνται οι παρακάτω προϋποθέσεις. Εξασφαλίζει ότι οι οντότητες και τα χαρακτηριστικά τους θα είναι σε σωστή μορφή.

- Όλα τα χαρακτηριστικά της οντότητας θα πρέπει να είναι ατομικά δηλαδή θα πρέπει να υπάρχει μία μοναδική τιμή σε ένα χαρακτηριστικό σε κάθε ένα στιγμιότυπο της οντότητας
- Όλα τα στιγμιότυπα της οντότητας θα πρέπει να περιέχουν τον ίδιο αριθμό δεδομένων
- Όλα τα στιγμιότυπα της οντότητας θα πρέπει να είναι διαφορετικά και να έχουν επιλεχθεί τα χαρακτηριστικά που προσδιορίζουν το κάθε στιγμιότυπο. Αυτά τα χαρακτηριστικά ονομάζονται κλειδιά. Το κλειδί μπορεί να αποτελείται από ένα χαρακτηριστικό (απλό κλειδί) ή από περισσότερα(σύνθετο και συνθετημένο κλειδί).

## 4.2.3.2 Δεύτερη κανονική μορφή

Για να είναι στην δεύτερη κανονική μορφή μία οντότητα θα πρέπει να πληρούνται οι παρακάτω προϋποθέσεις.

- Οι οντότητες θα πρέπει να είναι στην πρώτη κανονική μορφή
- Κάθε χαρακτηριστικό της οντότητας θα πρέπει να εξαρτάται από το σύνολο του κλειδιού και όχι από κομμάτι του

Η δεύτερη κανονική μορφή εξετάζεται στην περίπτωση που η οντότητα έχει κλειδί που αποτελείται από παραπάνω από ένα χαρακτηριστικό. Οι οντότητες που έχουν απλό κλειδί είναι και αυτόματα στη δεύτερη κανονική μορφή.

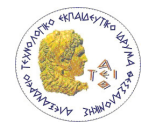

# 4.2.3.3 Τρίτη κανονική μορφή

Για να είναι μία οντότητα στην τρίτη κανονική μορφή θα πρέπει

- Να είναι στην δεύτερη κανονική μορφή
- Κάθε χαρακτηριστικό που δεν ανήκει στο κλειδί να μην εξαρτάται από κάποιο άλλο χαρακτηριστικό που επίσης δεν ανήκει στο κλειδί

Τα παρακάτω σχήματα δείχνουν τις οντότητες και τις σχέσεις τους. Στο Σχήμα 4 εμφανίζονται οι οντότητες και οι σχέσεις τους, οι σχέσεις μεταξύ των εγγράφων και τον οντοτήτων της παραπάνω λίστας δεν εμφανίζονται γιατί με την εμφάνισή τους αυξάνετε κατά πολύ η δυσκολία ανάγνωσης του σχήματος λόγο τον πολλών γραμμών σχέσεων.

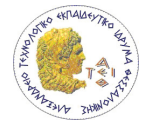

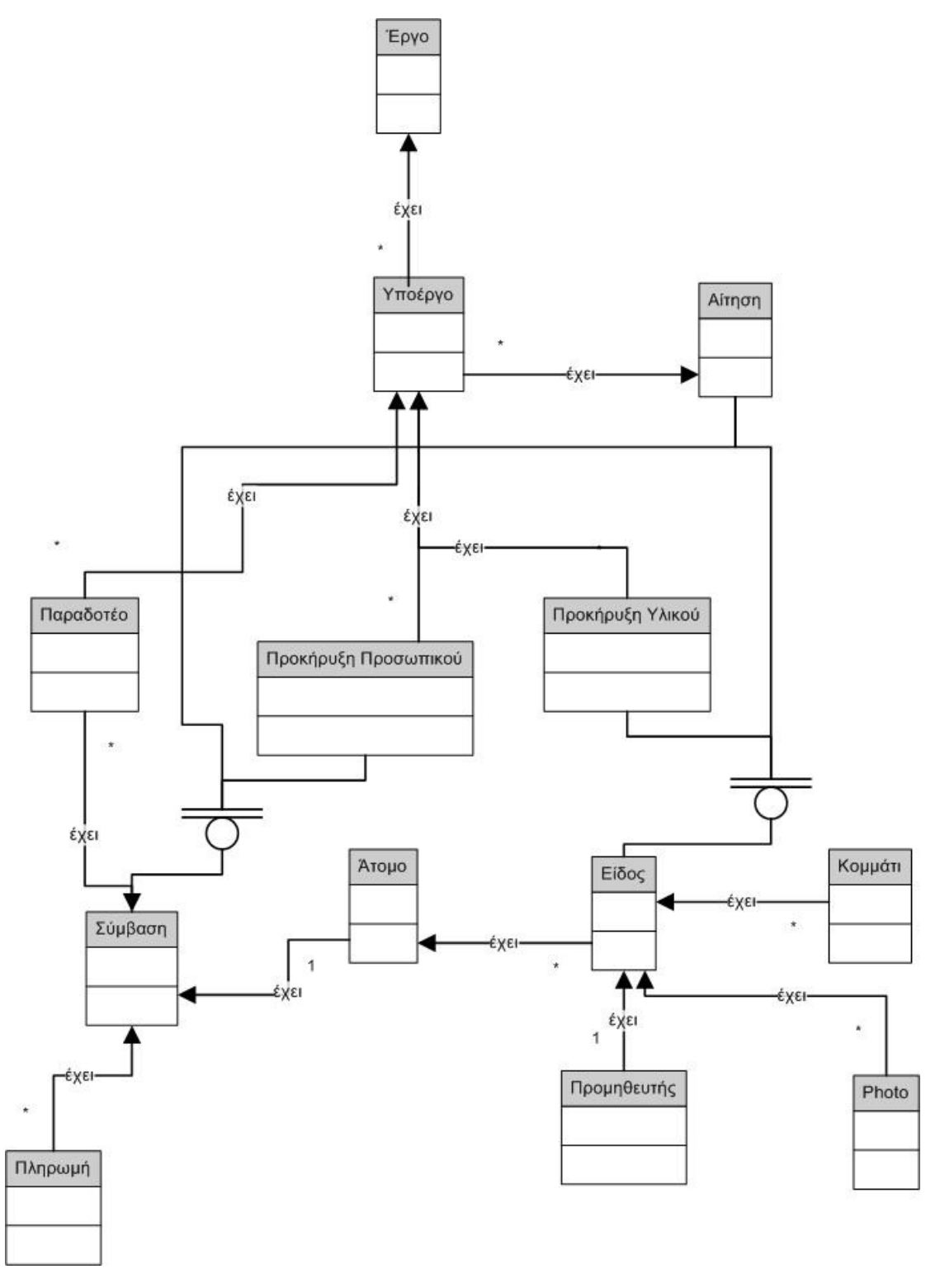

Σχήμα 4 Διάγραμμα οντοτήτων και των σχέσεών τους

Στο Σχήμα 5 φαίνονται οι σχέσεις μεταξύ των εγγράφων και των οντοτήτων που σχετίζονται. Οι σχέσεις των οντοτήτων που σχετίζονται με την οντότητα Έγγραφο δεν εμφανίζονται. Κάθε έγγραφο μπορεί να ανήκει σε μία συγκεκριμένη οντότητα.

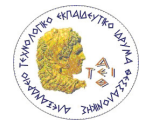

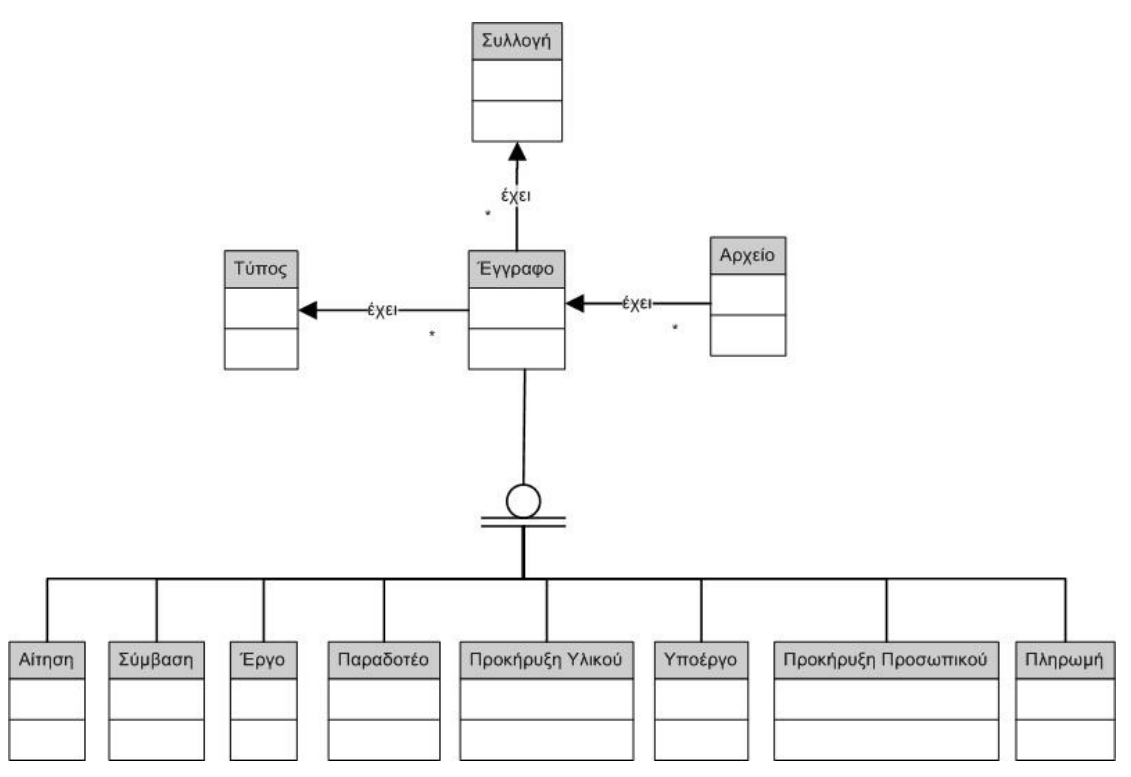

Σχήμα 5 Διάγραμμα των σχέσεων της οντότητας εγγράφου

# 4.3 Περιπτώσεις χρήσης συστήματος

Για την καλύτερη κατανόηση των απαιτήσεων του συστήματος έχουν δημιουργηθεί οι περιπτώσεις χρήσης του συστήματος οι οποίες δείχνουν την συμπεριφορά του συστήματος σε σχέση με τις εισόδους και ενέργειες των χρηστών.

# 4.3.1 Σύνδεση χρήστη

#### Τύπος χρήστη: ανώνυμος

#### Σύντομη περιγραφή

Περιγράφεται η σύνδεση ενός χρήστη με το σύστημα.

#### Κεντρική ροή

- 1. Εισαγωγή από τον χρήστη του ονόματος χρήστη και κωδικού πρόσβασης
- 2. Γίνεται σύνδεση και εμφανίζεται η Αρχική σελίδα του συστήματος

#### Εναλλακτική ροή

\*α. Οποιαδήποτε στιγμή που το σύστημα αποτυχαίνει:

\*α1. Εμφανίζεται μία σελίδα που πληροφορεί τον χρήστης ότι συνέβη κάποιο σφάλμα και τον δίνει την δυνατότητα να πλοηγηθεί στην Αρχική σελίδα

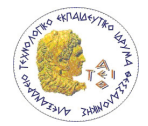

## 1. Ο χρήστης εισάγει λάθος όνομα χρήστη και/ή κωδικό πρόσβασης.

1α1. Εμφανίζεται στο χρήστη μήνυμα που τον πληροφορεί ότι απέτυχε η σύνδεση και παρακαλείται να ξαναδοκιμάσει

#### 4.3.2 Εισαγωγή νέου έργου

Επίσης η εισαγωγή νέου υποέργου, προκήρυξης προσωπικού, προκήρυξης υλικού, αίτησης , κομματιού και φωτογραφίας ενός είδους, παραδοτέου είναι παρόμοια με την περίπτωση χρήστης που παρουσιάζεται.

Τύπος χρήστη: administrator ή user

#### Σύντομη περιγραφή

Περιγράφεται η εισαγωγή νέου Έργου από ένα χρήστη.

#### Κεντρική ροή

- 1. Ο χρήστης έχει πλοηγηθεί στην σελίδα Εισαγωγή Έργου
- 2. Ο χρήστης εισάγει τα στοιχεία του νέου Έργου
- 3. Ο χρήστης πατάει το κουμπί Εισαγωγή
- 4. Γίνεται η εισαγωγή του νέου Έργου και εμφανίζεται η σελίδα Πληροφορίες Έργου που αφορά το νέο Έργο

#### Εναλλακτική ροή

\*α. Οποιαδήποτε στιγμή που το σύστημα αποτυχαίνει:

\*α1.Εμφανίζεται μία σελίδα που πληροφορεί τον χρήστης ότι συνέβη κάποιο σφάλμα και τον δίνει την δυνατότητα να πλοηγηθεί στην Αρχική σελίδα

1-2α. Ο χρήστης πατάει το κουμπί άκυρο

3-4α1.Ο χρήστης πλοηγείται στην σελίδα Κατάλογος Έργων

3α. Ο χρήστης έχει εισάγει λάθος ή ελλιπή δεδομένα

3α1. Εμφανίζεται αστεράκι δίπλα στο πεδίο που το δεδομένο είναι ελλιπή ή λάθος

#### 4.3.3 Εισαγωγή νέου εγγράφου

#### Τύπος χρήστη: administrator ή user

#### Σύντομη περιγραφή

Περιγράφεται η εισαγωγή νέου εγγράφου από ένα χρήστη.

#### Κεντρική ροή

- 1. Ο χρήστης έχει πλοηγηθεί στην σελίδα Εισαγωγή Έργου
- 2. Ο χρήστης εισάγει τα στοιχεία του νέου Έργου

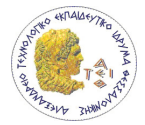

- 3. Ο χρήστης πατάει το κουμπί Εισαγωγή
- 4. Γίνεται εισαγωγή του νέου εγγράφου και εμφανίζεται η προηγούμενη σελίδα

#### Εναλλακτική ροή

\*α. Οποιαδήποτε στιγμή που το σύστημα αποτυχαίνει:

\*α1. Εμφανίζεται μία σελίδα που πληροφορεί τον χρήστης ότι συνέβη κάποιο σφάλμα και τον δίνει την δυνατότητα να πλοηγηθεί στην Αρχική σελίδα

1-2α. Ο χρήστης πατάει το κουμπί άκυρο

3-4α1. Ο χρήστης πλοηγείται στη προηγούμενη σελίδα

2β. Δεν υπάρχει ο επιθυμητός τύπος εγγράφου στην λίστα τύπων

2β1. Ο χρήστης πατάει το κουμπί εισαγωγή νέου δίπλα στην λίστα τύπων εγγράφου

2β2. Εμφανίζεται ένα DetailsView control στην θέση της λίστας για την εισαγωγή του νέου τύπου

#### 2γ. Δεν υπάρχει η επιθυμητή ομάδα στην λίστα ομάδων εγγράφου

2γ1. Ο χρήστης πατάει το κουμπί εισαγωγή νέας δίπλα στην λίστα ομάδα εγγράφου

2γ2. Εμφανίζεται ένα DetailsView control στην θέση της λίστας για την εισαγωγή της νέας ομάδας

2β3. Ο χρήστης συμπληρώνει τα στοιχεία της νέας ομάδας

2β4. Ο χρήστης πατάει το κουμπί εισαγωγή

2β5. Γίνεται η εισαγωγή της νέας ομάδας και εξαφανίζεται το DetailsView της εισαγωγής της νέας ομάδας

#### 3α. Ο χρήστης έχει εισάγει λάθος ή ελλιπή δεδομένα

3α1. Εμφανίζεται αστεράκι δίπλα στο πεδίο που το δεδομένο είναι ελλιπή ή λάθος

## 4.3.4 Εισαγωγή νέας σύμβασης

#### Τύπος χρήστη: administrator ή user

#### Σύντομη περιγραφή

Περιγράφεται η εισαγωγή νέας σύμβασης από ένα χρήστη.

#### Κεντρική ροή

- 5. Ο χρήστης έχει πλοηγηθεί στην σελίδα Εισαγωγή Σύμβασης
- 6. Ο χρήστης εισάγει τα στοιχεία της νέας σύμβασης
- 7. Ο χρήστης πατάει το κουμπί Εισαγωγή
- 8. Γίνεται εισαγωγή της νέας σύμβασης και εμφανίζεται η σελίδα Πληροφορίες Σύμβασης που αφορά τη νέα σύμβαση

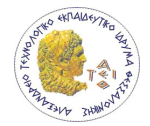

#### Εναλλακτική ροή

#### \*α. Οποιαδήποτε στιγμή που το σύστημα αποτυχαίνει:

\*α1. Εμφανίζεται μία σελίδα που πληροφορεί τον χρήστης ότι συνέβη κάποιο σφάλμα και τον δίνει την δυνατότητα να πλοηγηθεί στην Αρχική σελίδα

#### 1-2α. Ο χρήστης πατάει το κουμπί άκυρο

3-4α1. Ο χρήστης πλοηγείται στη προηγούμενη σελίδα

#### 2β. Δεν υπάρχει ο επιθυμητός ανάδοχος στην λίστα ανάδοχων

2β1. Ο χρήστης πατάει το κουμπί εισαγωγή νέου δίπλα στην λίστα τύπων εγγράφου

2β2. Εμφανίζεται ένα DetailsView control στην θέση της λίστας για την εισαγωγή του νέου ανάδοχου

2β3. Ο χρήστης συμπληρώνει τα στοιχεία του νέου ανάδοχου

2β4. Ο χρήστης πατάει το κουμπί εισαγωγή

2β5. Γίνεται η εισαγωγή του νέου ανάδοχου και εξαφανίζεται το DetailsView της εισαγωγής νέου ανάδοχου

3α. Ο χρήστης έχει εισάγει λάθος ή ελλιπή δεδομένα

3α1. Εμφανίζεται αστεράκι δίπλα στο πεδίο που το δεδομένο είναι ελλιπή ή λάθος

## 4.3.5 Εισαγωγή νέου είδους

#### Τύπος χρήστη: administrator ή user

#### Σύντομη περιγραφή

Περιγράφεται η εισαγωγή νέου είδους από ένα χρήστη.

#### Κεντρική ροή

- 9. Ο χρήστης έχει πλοηγηθεί στην σελίδα Εισαγωγή Είδους
- 10. Ο χρήστης εισάγει τα στοιχεία του νέου Είδους
- 11. Ο χρήστης πατάει το κουμπί Εισαγωγή
- 12. Γίνεται εισαγωγή του νέου Είδους και εμφανίζεται η σελίδα Πληροφορίες Είδους που αφορά το νέο Είδος

#### Εναλλακτική ροή

\*α. Οποιαδήποτε στιγμή που το σύστημα αποτυχαίνει:

\*α1. Εμφανίζεται μία σελίδα που πληροφορεί τον χρήστης ότι συνέβη κάποιο σφάλμα και τον δίνει την δυνατότητα να πλοηγηθεί στην Αρχική σελίδα

1-2α. Ο χρήστης πατάει το κουμπί άκυρο

3-4α1. Ο χρήστης πλοηγείται στη προηγούμενη σελίδα

2β. Δεν υπάρχει ο επιθυμητός προμηθευτής του είδους στην λίστα προμηθευτών

2β1. Ο χρήστης πατάει το κουμπί εισαγωγή νέου δίπλα στην λίστα προμηθευτών 2β2. Εμφανίζεται ένα DetailsView control στην θέση της λίστας για την εισαγωγή του νέου προμηθευτή

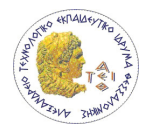

#### 2γ. Δεν υπάρχει το επιθυμητό άτομο για χρέωση στην λίστα των ατόμων

2γ1. Ο χρήστης πατάει το κουμπί εισαγωγή νέας δίπλα στην λίστα των ατόμων

2γ2. Εμφανίζεται ένα DetailsView control στην θέση της λίστας για την εισαγωγή του νέου ατόμου

2β3. Ο χρήστης συμπληρώνει τα στοιχεία του νέου ατόμου

2β4. Ο χρήστης πατάει το κουμπί εισαγωγή

2β5. Γίνεται η εισαγωγή του νέου ατόμου και εξαφανίζεται το DetailsView της εισαγωγής του νέου ατόμου

#### 3α. Ο χρήστης έχει εισάγει λάθος ή ελλιπή δεδομένα

3α1. Εμφανίζεται αστεράκι δίπλα στο πεδίο που το δεδομένο είναι ελλιπή ή λάθος

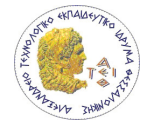

# 5 Περιγραφή τεχνολογιών υλοποίησης

Η όλη υλοποίηση της εφαρμογής στηρίζεται αποκλειστικά στο ASP.NET Framework και συγκεκριμένα στην έκδοση 3.5. Για τον δυναμικό κώδικα της εφαρμογής είναι στην γλώσσα C#. Το Visual Studio Web Developer 2008 Express Edition χρησιμοποιήθηκε ως IDE. Η εφαρμογή θα λειτουργεί σε IIS (Internet Information Services). Στις παρακάτω παραγράφους γίνεται μία μικρή περιγραφή για τις παραπάνω τεχνολογίες.

# 5.1 Διαδικτυακές Εφαρμογές

Η τεράστια ανάπτυξη του διαδικτύου την δεκαετία του '90 δημιούργησε ένα νέο πεδίο στην επιστήμη των υπολογιστών και κυρίως τη μηχανική λογισμικού, την ανάπτυξη διαδικτυακών εφαρμογών. Η ανάπτυξη διαδικτυακών εφαρμογών διαφέρει σε πολλά σημεία από την ανάπτυξη λογισμικού σε κλασικότερες μορφές, όπως εφαρμογών για χρήση σε desktop περιβάλλον. Οι διαφορές μίας διαδικτυακής σε σύγκριση με τις κλασσικότερες μορφές οφείλονται κατά κύριο λόγο στο γεγονός ότι η πλατφόρμα εγκατάστασης και εφαρμογής της είναι το διαδίκτυο.

# 5.2 Client / Server Αρχιτεκτονική

Εφόσον το διαδίκτυο στηρίζεται στην αρχιτεκτονική πελάτη/εξυπηρετή (client/server) κάθε διαδικτυακή εφαρμογή θα λειτουργεί με βάση αυτό το πρότυπο. Αυτό το πρότυπο ουσιαστικά ορίζει ότι τα συνεργαζόμενα κομμάτια μιας διαδικτυακής εφαρμογής μπορούν να κατηγοριοποιηθούν ως client ή ως server. Η client εφαρμογή ζητά υπηρεσίες και δεδομένα από το server και η εφαρμογή server απαντάει στις αιτήσεις του client. Στην περίπτωση που ένας web client(πχ Mozilla Firefox, Internet Explorer) επικοινωνεί με το web server χρησιμοποιώντας κάποιο πρωτόκολλο (HTTP πρωτόκολλο) κάνοντας κάποια αίτηση για δεδομένα ή υπηρεσία. Ο web server λαμβάνει την αίτηση του web browser και φροντίζει να την εξυπηρετήσει στέλνοντας τα δεδομένα (πχ στέλνοντας ένα HTML αρχείο στο browser) ή τρέχοντας κάποιο πρόγραμμα στο server και αποστέλλοντας τα αποτελέσματα κάποιας επεξεργασίας (πχ η άντληση δεδομένων από μία βάση δεδομένων).

Το απλό πρότυπο client/server που περιγράφεται παραπάνω ονομάζεται και 2-tier αρχιτεκτονική καθώς υπάρχουν δύο μέρη που παίζουν κάποιο ρόλο στην λειτουργία ενός συστήματος. Η αρχιτεκτονική 2-tier σε μεγάλες εφαρμογές παρουσιάζει ορισμένα μειονεκτήματα. Υπάρχει η περίπτωση της υπερφόρτωσης του server από τις αιτήσεις του μεγάλου αριθμού client που μπορεί να υπάρχουν. Επίσης πιθανές αλλαγές στην επιχειρησιακή λογική που υλοποιεί μια εφαρμογή, απαιτούν υψηλό κόστος για αλλαγή σε όλη την σειρά διαδικτυακών εφαρμογών όπου αυτή υλοποιείται. Η αντιμετώπιση αυτών των μειονεκτημάτων γίνεται με την εφαρμογή 3-tier (Εικόνα 1) ή n-tier αρχιτεκτονικών

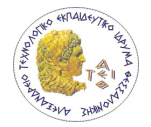

όπου η υλοποίηση της επιχειρησιακής λογικής και η διαχείριση των δεδομένων γίνεται από δύο ή περισσότερα διαφορετικά συστατικά στοιχεία της διαδικτυακής εφαρμογής.

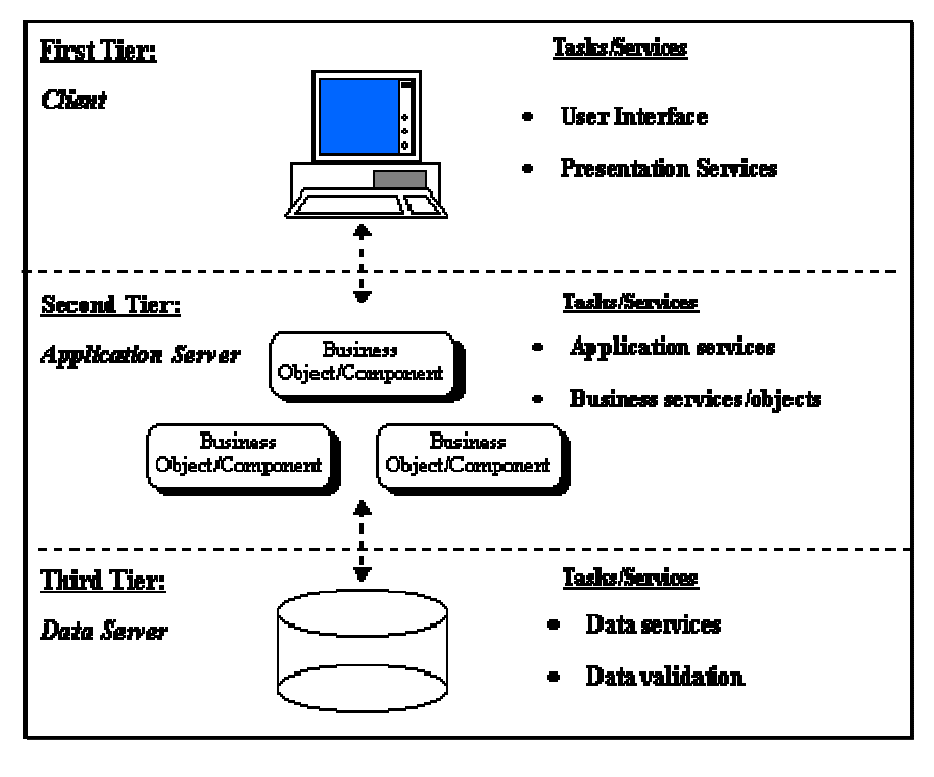

Εικόνα 3 Παρουσίαση 3-tier αρχιτεκτονικής

# 5.3 Internet Information Services

To Internet Information Services (IIS) είναι ένα σύνολο από internet υπηρεσίες για servers. Δημιουργήθηκε από την Microsoft για το λειτουργικό σύστημα Microsoft Windows. Η τελευταία έκδοση του ISS είναι η 7.0 η οποία κυκλοφόρησε με τα Windows Vista και περιέχετε στα Windows Server 2008. Η 7.0 έκδοση έχει τμηματική αρχιτεκτονική αντίθετα με τις προηγούμενες εκδόσεις οι οποίες είχαν μονολιθική αρχιτεκτονική. Πλέον το ISS 7.0 έχει μία κεντρική web service υπηρεσία και αν χρειαστούν επιπλέον υπηρεσίες προσθέτονται τα ανάλογα τμήματα (Modules) που προσφέρουν τις ανάλογες υπηρεσίες. Επιπλέον υπάρχει η δυνατότητα για την δημιουργία προσαρμοσμένων τμημάτων για εξειδικευμένες υπηρεσίες. Η παρακάτω λίστα περιέχει τα βασικά τμήματα που υπάρχουν στο IIS 7.0.

- 1. HTTP Modules
- 2. Security Modules
- 3. Content Modules
- 4. Compression Modules
- 5. Caching Modules
- 6. Logging and Diagnostics Modules

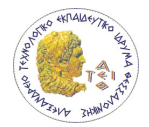

Τα πλεονεκτήματα της συγκεκριμένης αρχιτεκτονικής είναι ο καλύτερος έλεγχος των υπηρεσιών του server μέσω των modules για καλύτερη προσαρμογή του στο περιβάλλον λειτουργίας του και την δημιουργία νέων modules ή την αντικατάσταση των υπαρχόντων για την παροχή επιπλέον υπηρεσιών από τις βασικές. Επιπλέον παρέχει καλύτερη ασφάλεια και διαχείριση. Αφαιρώντας τα μη απαραίτητα modules μειώνετε η έκταση στην οποία μπορεί να δεχθεί επίθεση ο server και επιπλέον μειώνετε η μνήμη που χρειάζεται. Επίσης δεν χρειάζεται η επιπλέον διαχείριση των υπηρεσιών που δεν είναι απαραίτητες.

Όλες οι πληροφορίες για την ρύθμιση του web server είναι αποθηκευμένες σε XML αρχεία. Ο server έχει ένα παγκόσμιο αρχείο ρυθμίσεων το οποίο περιέχει τις προεπιλεγμένες ρυθμίσεις και κάθε εικονικός φάκελος και υποφάκελος του κάθε web site περιέχει ένα XML με όνομα web.config το οποίο περιέχει επιπλέον ρυθμίσεις ή υπερβαίνει τις προεπιλεγμένες. Οι αλλαγές των ρυθμίσεων σε αυτά τα αρχεία αλλάζουν τις ρυθμίσεις του web server άμεσα.

## 5.4 Frameworks

Ένα Framework παρέχει «τον σκελετό μιας εφαρμογής που μπορεί να προσαρμοστεί από τον προγραμματιστή». Όπως οι βιβλιοθήκες λογισμικού έτσι και τα frameworks διευκολύνει τον προγραμματιστεί παρέχοντας κώδικα που λύνει προβλήματα σε διάφορα θέματα και παρέχει ένα API για την χρησιμοποίησή του.

Ο λόγος ανάπτυξης των frameworks είναι ότι δίνουν την δυνατότητα στους προγραμματιστές και σχεδιαστές λογισμικού να διαθέτουν περισσότερο χρόνο στο να ικανοποιήσουν τις απαιτήσεις που πρέπει να πληροί η εφαρμογή και όχι στις χαμηλού επιπέδου λειτουργίες του συστήματος της εφαρμογής.

# 5.5 .NET Framework

Το .NET Framework είναι μία τεχνολογία λογισμικού που είναι διαθέσιμη στις περισσότερες εκδόσεις του λειτουργικού συστήματος Windows. Περιλαμβάνει μία μεγάλη βιβλιοθήκη κώδικα που δίνει λύση σε κοινά προβλήματα, μία virtual machine η οποία διαχειρίζεται την εκτέλεση των προγραμμάτων που έχουν γραφεί για το framework και τέλος εργαλεία για την διαχείριση και ανάπτυξη εφαρμογών.

Ο κώδικας του framework αποτελεί την "Base Class Library" του framework και ικανοποιεί μεγάλη γκάμα προγραμματιστικών αναγκών σε πολλά θέματα όπως user interface, προσπέλαση δεδομένων, σύνδεση με βάσεις δεδομένων, κρυπτογραφία, ανάπτυξη διαδικτυακών εφαρμογών, numeric algorithms και network communications. Οι προγραμματιστές συνδυάζουν την "Base Class Library" με τον δικό τους κώδικα για να παράγουν τις δικιές τους εφαρμογές.

Οι εφαρμογές που έχουν γραφεί σε .NET Framework εκτελούνται σε ένα περιβάλλον λογισμικού που διαχειρίζεται τις ανάγκες τις εφαρμογής. Αυτό το περιβάλλον λογισμικού

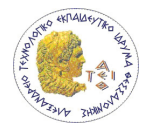

στο οποίο τρέχει μία .NET εφαρμογή ονομάζεται "Common Language Runtime (CLR)". Το CLR παρέχει μία virtual machine η οποία απελευθερώνει τον προγραμματιστή από το να σκέφτεται τα χαρακτηριστικά του κάθε συστήματος στο οποίο χρειάζεται να τρέχει η εφαρμογή. Επίσης το CLR παρέχει επιπλέον υπηρεσίες όπως ασφάλεια, διαχείριση μνήμης και διαχείριση εξαιρέσεων. Το Base Class Library και το CLR μαζί συνθέτουν το .NET Framework.

Τα βασικά σχεδιαστικά χαρακτηριστικά του .NET Framework είναι :

Διαλειτουργικότητα – Επειδή υπάρχει η ανάγκη για την αλληλεπίδραση παλιότερων και νέων εφαρμογών το .NET Framework δίνει την δυνατότητα προσπέλασης λειτουργιών που υλοποιούνται σε προγράμματα που τρέχουν εκτός του περιβάλλοντος του .NET.

Common Runtime Engine – Οι γλώσσες προγραμματισμού στο .NET Framework μεταγλωττίζονται σε μία ενδιάμεση γλώσσα γνωστή ως "Common Intermediate Language (CIL)"

Ανεξαρτησία Γλωσσών προγραμματισμού – Το .NET Framework περιλαμβάνει το "Common Type System (CTS)" το οποίο ορίζει όλες τις δυνατές δομές δεδομένων και προγραμματιστικές δομές που υποστηρίζονται από το CLR και πως μπορούν να αλληλεπιδράσουν μεταξύ τους. Λόγου αυτού του χαρακτηριστικού προγράμματα που έχουν γραφεί σε διαφορετικές γλώσσες που υποστηρίζονται από το .NET Framework μπορούν να ανταλλάξουν στιγμιότυπα δομών δεδομένων.

Base Class Library – Η Base Class Library που είναι διαθέσιμη σε όλες τις .NET Framework γλώσσες περιλαμβάνει κλάσεις που ενθυλακώνουν έναν αριθμό από κοινές εφαρμογές, όπως ανάγνωση και εγγραφή αρχείων, γραφικά, βάσεις δεδομένων και διαχείριση XML εγγράφων.

Ευκολία εγκατάστασης – Το .NET Framework περιλαμβάνει εργαλεία που αντιμετωπίζουν τα προβλήματα της εγκατάστασης λογισμικού.

Ασφάλεια – Το .NET Framework είναι σχεδιασμένο ώστε να αντιμετωπίζει ορισμένα αδύναμα σημεία, όπως buffer overflows. Επιπλέον το .NET Framework παρέχει ένα κοινό μοντέλο ασφαλείας για όλες τις εφαρμογές του.

Φορητότητα – Το .NET Framework είναι σχεδιασμένο ώστε να είναι cross-platform. Ένα πρόγραμμα το είναι γραμμένο ώστε να χρησιμοποιεί το framework τότε θα μπορεί να τρέξει χωρίς επιπλέον αλλαγές σε συστήματα στα οποία το framework είναι εγκατεστημένο.

# 5.6 ADO.NET

Το ADO.NET είναι τεχνολογία για την πρόσβαση σε πηγές δεδομένων για .NET εφαρμογές. Το ADO.NET αποτελείται από κλάσεις που επιτρέπουν στις .NET εφαρμογές να συνδέονται με πηγές δεδομένων, να εκτελούν εντολές και να διαχειρίζονται τα δεδομένα που έχουν

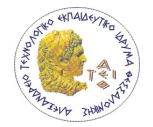

ληφθεί από την πηγή δεδομένων. Το ADO.NET αποτελείται από δύο κομμάτια, του Data Provider και του DataSet Object.

## 5.6.1 Data Provider

Για την πρόσβαση σε βάση δεδομένων με το ADO.NET γίνεται χρήση του μοντέλου του data provider. Ο data provider είναι ένα σύνολο από κλάσεις που επιτρέπουν να γίνει σύνδεση με συγκεκριμένου τύπου συστήματος βάσης δεδομένων, να γίνει εκτέλεση SQL εντολών και να ανακτηθούν δεδομένα. Οι κλάσεις που περιλαμβάνονται σε ένα data provider είναι οι επόμενες.

- Connection: Χρησιμοποιείται για την δημιουργία μιας σύνδεσης με την πηγή δεδομένων.
- Command: Χρησιμοποιείται για την εκτέλεση SQL εντολών και stored procedures.
- DataReader: Αυτό το αντικείμενο παρέχει γρήγορη και μία φοράς ανάγνωση στα δεδομένα που ανακτήθηκαν από έναquery.
- DataAdapter: Αυτό το αντικείμενο κάνει δύο εργασίες. Πρώτον, χρησιμοποιείται για την πλήρωση ενός DataSet (μία συλλογή από πίνακες και σχέσης μη συνδεμένων δεδομένων) με δεδομένα που έχουν ανακτηθεί από την πηγή δεδομένων. Δεύτερον, χρησιμοποιείται για την εφαρμογή αλλαγών στην πηγή δεδομένων, ανάλογες με τις αλλαγές που έχουν γίνει στο DataSet.

Για κάθε διαφορετικού τύπου βάση δεδομένων υπάρχει και διαφορετικός data provider ο οποίος έχει διαφορετική υλοποίηση των Connection, Command, DataReader και DataAdapter κλάσεων που είναι βελτιστοποιημένα για την συγκεκριμένο σύστημα βάσης δεδομένων. Το ADO.NET έχει σχεδιαστεί ώστε να είναι επεκτάσιμο. Οι προγραμματιστές μπορούν εύκολα να δημιουργήσουν προσαρμοσμένους ADO.NET provider για να χρησιμοποιηθούν σε μη σχεσιακές πηγές δεδομένων όπως συστήματα αρχείων. Το .NET Framework περιέχει τους εξής providers:

- SQL Server provider: Παρέχει βελτιστοποιημένη πρόσβαση σε βάση τύπου SQL Server (για τις εκδόσεις 7.0 και έπειτα).
- OLE DB provider: Παρέχει πρόσβαση σε πηγές δεδομένων που έχουν οδηγούς OLE DB. Αυτή η περίπτωση περιλαμβάνει τις εκδόσεις του SQL Server πριν από την 7.0.
- Oracle provider: Παρέχει βελτιστοποιημένη πρόσβαση σε βάσεις δεδομένων τύπου Oracle (για τις εκδόσεις 8i και έπειτα).
- ODBC provider: Παρέχει πρόσβαση σε πηγές δεδομένων που έχουν οδηγούς ODBC.

## 5.6.2 DataSet

Ένα DataSet Object περιγράφει στην μνήμη μία απλή σχεσιακή βάση δεδομένων. Περιέχει δύο κομμάτια, μία συλλογή από μηδέν ή περισσότερους πίνακες και μία συλλογή από μηδέν ή περισσότερες σχέσεις που συνδέουν τους πίνακες. Το πλεονέκτημα του DataSet

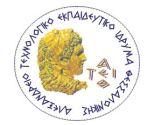

είναι ότι παρέχει μεγαλύτερη ευελιξία στην πλοήγηση, φιλτράρισμα και ταξινόμηση των δεδομένων.

# 5.7 ASP .NET

Το ASP .NET είναι ένα framework ανάπτυξης διαδικτυακών εφαρμογών με το οποίο οι προγραμματιστές μπορούν αν το χρησιμοποιήσουν για την δημιουργία δυναμικών ιστοσελίδων. Για παράδειγμα, οι ASP .NET εφαρμογές χρησιμοποιούν controls για την εισαγωγή δεδομένων από τον χρήστη, την επεξεργασία, την ανάκτηση ή και την ανανέωση των δεδομένων που βρίσκονται σε βάσεις δεδομένων και τέλος να αποστείλουν τα αποτελέσματα αυτών των εργασιών πίσω στον χρήστη. Κυκλοφόρησε τον Ιανουάριου του 2002 με την 1.0 έκδοση του .NET Framework και είναι απόγονος της τεχνολογίας Active Server Pages (ASP). Το ASP .NET είναι σχεδιασμένο σύμφωνα με το Common Language Runtime επιτρέποντας προγραμματιστές να γράφουν κώδικα ASP .NET με οποιαδήποτε .NET γλώσσα. Επίσης το ASP .NET είναι αντικειμενοστραφής.

Στο ASP.NET framework περιέχονται τα παρακάτω:

- Framework για σελίδες και controls
- Ο ASP.NET compiler
- Υποδομή για ασφάλεια
- Λειτουργίες για το State management
- Παραμετροποίηση εφαρμογής
- Χαρακτηριστικά για την παρακολούθηση την σωστής και αποδοτικής λειτουργίας
- **Debugging**
- Ένα XML Web services framework
- Extensible hosting environment and application life cycle management
- Ένα επεκτάσιμο σχεδιαστικό περιβάλλον

Το ASP .NET μπορεί να λειτουργήσει μόνο σε συστήματα Web servers που βασίζονται στα Microsoft Windows. Αυτό σημαίνει ότι το λειτουργικό σύστημα θα πρέπει να είναι τελευταίας έκδοσης Windows και ο HTTP server θα πρέπει να είναι ο Internet Information Services (IIS) της Microsoft.

Αν και το ASP .NET δουλεύει μόνο σε Windows και IIS υπάρχουν εναλλακτικές λύσεις σε τεχνολογίες της Microsoft σε δύο θέματα:

- Δεν χρειάζεται να χρησιμοποιηθεί ο Microsoft SQL Server ως βάση δεδομένων. Το ASP .NET μπορεί να χρησιμοποιηθεί και με άλλου τύπου βάσεων δεδομένων (π.χ. Oracle).
- Οι χρήστες δεν χρειάζεται να χρησιμοποιούν ως browser τον Internet Explorer. Οι χρήστες μπορούν να χρησιμοποιήσουν διάφορους browsers (Mozilla's Firefox, Netscape) για να έχουν πρόσβαση σε ASP .NET εφαρμογές.

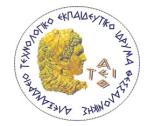

# 5.8 Δομή μιας ASP.NET εφαρμογής

Η διαφορά μεταξύ μιας ASP.NET εφαρμογής από μιας Windows εφαρμογής είναι στο τρόπο εκτέλεσής της. Ο χρήστης ποτέ δεν εκτελεί μία ASP.NET εφαρμογή άμεσα, όπως συμβαίνει σε Windows εφαρμογές αλλά ανοίγοντας ένα web browser και ζητώντας μία URL μέσω του πρωτοκόλλου HTTP. Αυτή η αίτηση της URL λαμβάνεται από ένα web server.

Η δομή μια εφαρμογής ASP.NET μπορεί να διαμορφωθεί ελεύθερα από τον προγραμματιστή. Η μόνη δέσμευση είναι ότι υπάρχουν ορισμένα δεσμευμένα ονόματα φακέλων. Η ιστοσελίδα μπορεί να εκτείνετε σε οποιοδήποτε αριθμό φακέλων. Τα δεσμευμένα ονόματα φακέλων είναι τα παρακάτω:

- App\_Browsers Περιλαμβάνει πληροφορίες αναπαράστασης σχετικά με τις δυνατότητες διαφορετικών browsers σε μορφή XML.
- App\_Code Περιλαμβάνει αρχεία κώδικα που μεταγλωττίζονται δυναμικά για να χρησιμοποιηθεί από την εφαρμογή.
- App\_Data Περιλαμβάνει αρχεία για αποθήκευση δεδομένων όπως SQL Server 2005 Express database files και XML αρχεία.
- App\_LocalResources Περιέχει πόρους λογισμικού που είναι προσβάσιμοι μόνο για μία συγκεκριμένη σελίδα.
- App\_GlobalResources Περιέχει πόρους λογισμικού που είναι προσβάσιμοι από όλες τις σελίδες της εφαρμογής.
- App\_Themes Περιέχει θέματα για αλλαγή εμφάνισης της ιστοσελίδας.
- App\_WebReferences Περιέχει αναφορές σε web services που χρησιμοποιεί η εφαρμογή.
- Bin Περιέχει όλο το μεταγλωττισμένο κώδικα (συνήθως DLL αρχεία) που η εφαρμογή χρησιμοποιεί.

# 5.9 Web forms

Οι ASP.NET σελίδες που ονομάζονται web forms είναι σημαντικό κομμάτι των ASP.NET εφαρμογών. Η κάθε web form αντιστοιχεί σε ένα αρχείο με κατάληξη aspx. Αυτές παρέχουν την έξοδο της εφαρμογής δηλαδή της σελίδες που ζητάει να δει ο χρήστης μέσω ενός web browser.

Οι web forms παρέχουν την δυνατότητα δημιουργίας διαδικτυακών εφαρμογών χρησιμοποιώντας τα ίδια controls για την δημιουργία της διαπροσωπείας χρήστη με αυτά που θα χρησιμοποιούνταν σε μία εφαρμογής που εκτελείται σε Windows. Για την εκτέλεση μιας ASP.NET web form η μηχανή της ASP.NET διαβάζει όλο το aspx αρχείο, παράγουν τα αντίστοιχα αντικείμενα και εκτελούν τα κατάλληλα γεγονότα. Η αντίδραση σε αυτά τα γεγονότα υλοποιείται με αντικειμενοστραφή κώδικα.

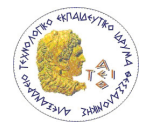

Η ανάπτυξη web forms είναι το ίδιο εύκολη με την ανάπτυξη διαπροσωπειών σε μία Windows εφαρμογή, υπάρχουν όμως οι παρακάτω σημαντικές διαφορές.

- Οι διαδικτυακές εφαρμογές εκτελούνται σε server: Για παράδειγμα, υποθέτουμε ότι έχουμε μία web form η οποία επιτρέπει σε ένα χρήστη να επιλέξει μία εγγραφή για ένα προϊόν και να ανανεώσει την πληροφορία για αυτή. Ο χρήστης κάνει αυτή την εργασία σε ένα browser αλλά ο κώδικας που θα υποστηρίζει τις λειτουργίες (όπως η ανανέωση της πληροφορίας στην βάση δεδομένων) για τις συγκεκριμένες εργασίες θα πρέπει να εκτελεστεί στον server. Η ASP.NET το διαχειρίζεται αυτό με μία τεχνική που ονομάζεται postpack η οποία στέλνει την σελίδα, μαζί με την πληροφορία που έδωσε ο χρήστης, πίσω στον server όταν ορισμένες ενέργειες εκτελούνται. Μόλις η ASP.NET πάρει την σελίδα, τότε εκτελούντα τα γεγονότα που υλοποιούνται από τον κώδικα του προγραμματιστή.
- Οι διαδικτυακές εφαρμογές είναι δεν σχετίζονται με προηγούμενες αιτήσεις (stateless): Ειδικότερα πριν μία HTML σελίδα σταλεί στο browser ενός χρήστη, όλα τα αντικείμενα που σχετίζονται με την σελίδα καταστρέφονται και όλες οι πληροφορίες που αφορούν τον χρήστη διαγράφονται. Αυτό το μοντέλο ευνοεί τις μεγάλες και με πολύ κίνηση διαδικτυακές εφαρμογές αλλά η δημιουργία μιας χωρίς διακοπή εμπειρία χρήστη είναι δύσκολη. Η ASP.NET περιέχει ορισμένα εργαλεία που βοηθούν τον προγραμματιστή να γεφυρώσει αυτές τις διακοπές. Το ποιο σημαντικό από αυτά είναι το view state το οποίο αυτόματα ενσωματώνει πληροφορίες για την σελίδα σε κρυφά πεδία την HTML σελίδα.

## 5.10 State Management

Ως State management ονομάζεται η διαχείριση των δεδομένων που επιτρέπουν μία χρήση της εφαρμογής χωρίς διακοπές. Κανένα web application framework δεν μπορεί να αλλάξει το γεγονός ότι το HTML protocol είναι «stateless», δηλαδή μετά από κάθε web αίτηση ο client αποσυνδέεται από τον server και η ASP.NET διαγράφει τα αντικείμενα που είχαν δημιουργηθεί για την σελίδα. Αυτή η αρχιτεκτονική επιτρέπει στον server να εξυπηρετεί χιλιάδες ταυτόχρονες εφαρμογές χωρίς να υπάρχει πρόβλημα μνήμης. Το μειονέκτημα είναι ότι ο κώδικας της εφαρμογής θα πρέπει να χρησιμοποιεί άλλες τεχνικές για να αποθηκεύει την πληροφορία μεταξύ των σελίδων.

Η ASP.NET περιλαμβάνει αρκετές επιλογές για το state management. Η σωστή επιλογή γίνεται σύμφωνα με τα δεδομένα που πρέπει να αποθηκευθούν, τον χρόνο αποθήκευσης τους, την εμβέλειά τους (αν είναι περιορισμένα για συγκεκριμένους χρήστες ή να μοιράζονται σε πολλαπλές αιτήσεις) και την ασφάλεια και απόδοση που απαιτείται. Οι μηχανισμοί του state management που υλοποιούνται από την ASP.NET είναι οι παρακάτω.

- View State
- Query String
- Custom Cookies
- **Session State**

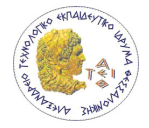

- Application State
- **Profiles**
- **Caching**

Στην παρούσα εφαρμογή χρησιμοποιήθηκαν οι View State και Session State.

Το View State χρησιμοποιείται για την αποθήκευση δεδομένων στα όρια μίας σελίδας. Το View State χρησιμοποιείται κατά προεπιλογή από το ASP.NET. Επιτρέπει την διατήρηση των ιδιοτήτων των controls μια σελίδας μεταξύ των postpacks. Υπάρχει η δυνατότητα αποθήκευσης προσαρμοσμένων δεδομένων με την χρησιμοποίηση της ιδιότητας ViewState.

Το Session State επιτρέπει την αποθήκευση δεδομένων σε μία σελίδα και την ανάκτηση της από άλλη. Υποστηρίζει οτιδήποτε τύπο δεδομένων ακόμα και προσαρμοσμένων τύπων δεδομένων. Κάθε client που έχει συνδεθεί με την εφαρμογή έχει διαφορετικό session και διαφορετική αποθηκευμένη πληροφορία. Παρόλο το προηγούμενο σημαντικό πλεονέκτημα υπάρχει ένα εξίσου σημαντικό μειονέκτημα το οποίο είναι η δέσμευση μνήμης στο server για την αποθήκευση των δεδομένων του κάθε client. Όσο μικρό και να είναι το μέγεθος των δεδομένων με την αύξηση του αριθμού των client μπορεί να δημιουργηθεί πρόβλημα μνήμης στον server και κατά συνέπεια στην βέλτιστη λειτουργία του. Για την λειτουργία του Session State ο client θα πρέπει να παρουσιάσει το κατάλληλο session ID. Το session ID δημιουργείται από την ASP.NET εφαρμογή και αποστέλλεται στον client μέσω ενός cookie που ονομάζεται ASP.NET\_SessionId. Υπάρχει και ο τρόπος αποστολής του μέσω διαμορφωμένων URLs αλλά ο τρόπος με τα cookies είναι προεπιλεγμένος. Ο δεύτερος τρόπος είναι χρήσιμος μόνο για την δημιουργία εφαρμογών για clients που δεν χρησιμοποιούν cookies. Στον παρακάτω πίνακα φαίνονται τα βασικά χαρακτηριστικά των View State και Session State.

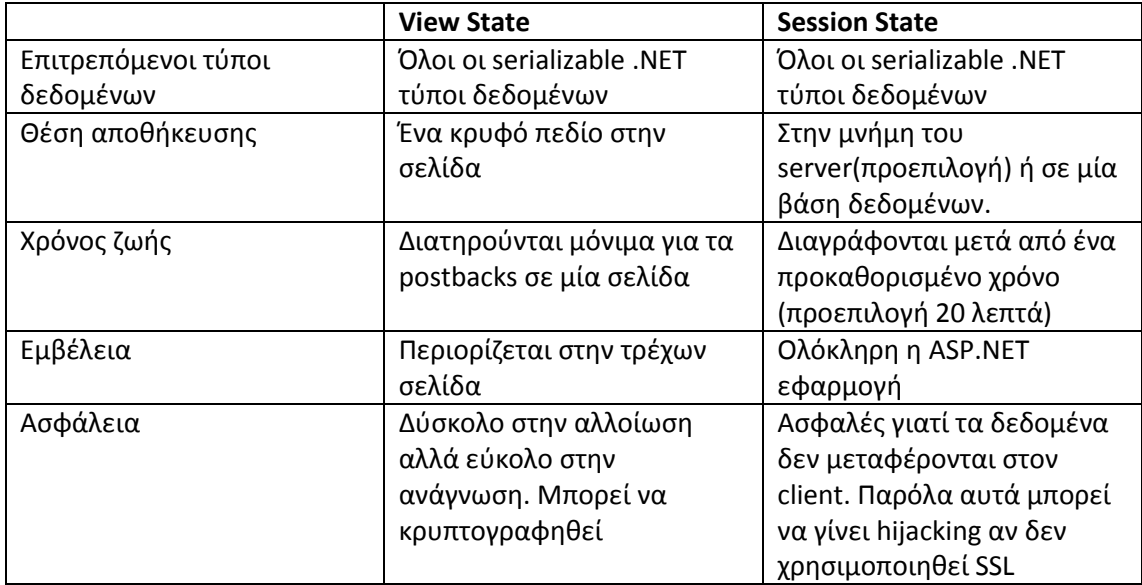

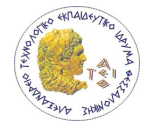

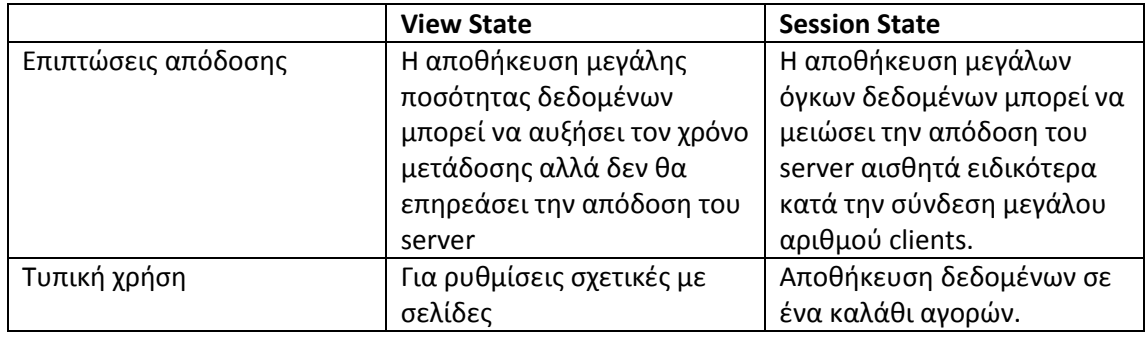

Πίνακας 3

Χαρακτηριστικά View State και Session State

# 5.11 Τα στάδια εκτέλεσης μιας web form

Στο server η εκτέλεση μίας σελίδας γίνεται σε στάδια. Σε κάθε στάδιο διάφορα γεγονότα εκτελούνται. Παρακάτω φαίνονται τα βασικότερα στάδια στην εκτέλεση μιας σελίδας.

- Page framework initialization: Σε αυτό το στάδιο όλα τα controls που έχουν δηλωθεί στο aspx αρχείο δημιουργούνται. Αν η σελίδα δεν έχει αιτηθεί για πρώτη φορά(έχει γίνει postpack) τότε η ASP.NET ανακτά την πληροφορία από το view state και την εφαρμόζει στα controls. Επίσης σε αυτό το στάδιο εκδηλώνεται το Page.Init γεγονός.
- User code initialization: Σε αυτό το στάδιο δημιουργείται το γεγονός Page.Load. Με αυτό το γεγονός μπορεί να γίνει αρχικοποίηση. Αυτό το γεγονός εκτελείται πάντα άσχετα αν υπάρχει postback ή όχι.
- Validation (Επικύρωση): Το ASP.NET περιέχει controls ελέγχου τα οποία αυτόματα ελέγχουν τις εισόδους του χρήση σε σχέση με κάποιον κανόνες και εμφανίζει μηνύματα λάθους. Αυτά τα γεγονότα εκτελούνται αφού η σελίδα έχει δημιουργηθεί και πριν από την εμφάνιση οποιουδήποτε άλλου event.
- Event handling: Σε αυτό το στάδιο η σελίδα έχει δημιουργηθεί πλήρως και είναι επικυρωμένη και όλα τα γεγονότα που εκδηλώθηκαν από το τελευταίο postback εκτελούνται.
- Automatic data binding: Σε αυτό το στάδιο εκτελούνται τα γεγονότα που αφορούν τα δεδομένα της σελίδας.
- Cleanup: Αυτό το στάδιο είναι το τελευταίο στην εκτέλεση μιας web form. Η HTML σελίδα έχει εμφανιστεί στο browser του χρήστη. Το γεγονός Page.Unload εκτελείται. Σε αυτή τη στιγμή τα αντικείμενα που σχετίζονται με την web form υπάρχουν αλλά εφόσον έχει δημιουργηθεί η HTML δεν μπορεί να αλλάξει. Τέλος εκτελείται το γεγονός Page.Disposed. Σε αυτό το στάδιο θα πρέπει να γίνει η απελευθέρωση αντικειμένων που δεν χρειάζονται για να μπορέσει ο garbage collector του .NET framework να τα διαγράψει από την μνήμη.

# 5.12 Server Controls

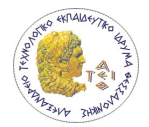

Τα server controls είναι βασικό κομμάτι της αρχιτεκτονικής της ASP.NET. Ουσιαστικά τα controls είναι κλάσεις του .NET Framework που αντιπροσωπεύουν εικονικά στοιχεία σε μία web form. Κάποια από αυτά είναι απλά και αναπαρίστανται με μία HTML tag ενώ άλλα που είναι πιο πολύπλοκα αναπαρίστανται με περισσότερα από ένα HTML tag.

Υπάρχουν πολλά controls που ανήκουν στις παρακάτω κατηγορίες.

- HTML server controls
- Web controls
- Rich controls
- Validation controls
- Data controls
- Navigation controls
- Login controls
- Web part controls
- ASP.NET AJAX controls
- ASP.NET mobile controls

# 5.13 Ασφάλεια στις ASP.NET εφαρμογές

Η ασφάλεια είναι σημαντικό κομμάτι κάθε διαδικτυακής εφαρμογής. Ασφάλεια σε μία διαδικτυακή εφαρμογή θεωρείται η προστασία των πόρων της από μη εξουσιοδοτημένες ενέργειες. Για αυτό το σκοπό χρησιμοποιούνται διάφοροι μηχανισμοί όπως η αναγνώριση των χρηστών, εξουσιοδότηση χρηστών σε συγκεκριμένους πόρους και η προστασία των δεδομένων σε βάσεις δεδομένων ή κατά την μετάδοσή τους.

Το ASP.NET Framework περιέχει κλάσεις για την πιστοποίηση και εξουσιοδότηση χρηστών. Επίσης το .NET Framework παρέχει βασικές κλάσεις για την υλοποίηση ελέγχου ακεραιότητας και εγκυρότητας των δεδομένων μέσω κρυπτογράφησης και ψηφιακών υπογραφών.

#### 5.13.1 Επίπεδα ασφαλείας

Τα επίπεδα ασφαλείας στις διαδικτυακές εφαρμογές είναι βασικά ίδια σε κάθε περίπτωση.

- Πιστοποίηση Αρχικά θα πρέπει να αναγνωριστούν οι χρήστες που χρησιμοποιούν την εφαρμογή.
- Εξουσιοδότηση Δεύτερον, αναγνωρίζοντας η εφαρμογή τον χρήστη αποφασίζει ποιες λειτουργίες μπορεί να εκτελέσει και σε ποιους πόρους έχει πρόσβαση.
- Εμπιστευτικότητα Τρίτον, κατά την χρησιμοποίηση της εφαρμογής από τον χρήστη θα πρέπει να είναι βέβαιο ότι κανείς άλλος δεν μπορεί να αποκτήσει τα δεδομένα που επεξεργάζονται από τον χρήστη. Άρα θα πρέπει να κρυπτογραφηθούν τα δεδομένα που μεταφέρονται μεταξύ του browser που χρήστη και του web server. Επιπλέον ίσως χρειαστεί να κρυπτογραφηθούν επίσης και τα

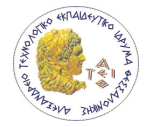

επιπλέον δεδομένα στον υπολογιστή του χρήστη που χρησιμοποιούνται από την εφαρμογή και ίσως ακόμα και τα δεδομένα που υπάρχουν στον database server που χρησιμοποιεί η εφαρμογή ώστε να αποτραπεί η θέαση τους από το προσωπικό της εταιρίας που κάνει hosting την εφαρμογή.

• Ακεραιότητα – Τέλος, θα πρέπει τα δεδομένα που μεταφέρονται ανάμεσα στον client και στο server δεν θα παραποιηθούν χωρίς εξουσιοδότηση.

Το ASP.NET Framework περιέχει κλάσεις για την πιστοποίηση και εξουσιοδότηση χρηστών. Επίσης το .NET Framework παρέχει βασικές κλάσεις για την υλοποίηση ελέγχου ακεραιότητας και εγκυρότητας των δεδομένων μέσω κρυπτογράφησης και ψηφιακών υπογραφών.

## 5.13.2 Πιστοποίηση

Πιστοποίηση(authentication) είναι η διαδικασία κατά την οποία εξακριβώνεται η ταυτότητα του χρήστη και γνησιότητα αυτής της ταυτότητας. Η διαδικασία είναι ανάλογη με τον έλεγχο ενός προσώπου στην είσοδο ενός συνεδρίου. Αρχικά, το πρόσωπο δίνει κάποια διαπιστευτήρια για να αποδείξει την ταυτότητά του. Μετά, όταν η ταυτότητά του επαληθευτεί τότε παίρνει ένα σήμα του συνεδρίου που θα πρέπει να έχει μαζί του καθ' όλη την διάρκεια του συνεδρίου. Τα άτομα του συνεδρίου θα μπορούν να μάθουν την ταυτότητα του καθενός βλέποντας απλά το σήμα που έχει ο καθένας.

Σε μία ASP.NET εφαρμογή μπορούμε να υλοποιήσουμε την πιστοποίηση χρήστη χρησιμοποιώντας ένα από τα τέσσερα παρακάτω συστήματα πιστοποίησης.

- Windows authentication
- Forms authentication
- Passport authentication
- Μία εξατομικευμένη διαδικασία πιστοποίησης

Σε κάθε περίπτωση ο χρήστης εισάγει κάποια διαπιστευτήρια όταν συνδέεται. Σε κάθε σύστημα πιστοποίησης η ταυτότητα του χρήστη παρακολουθείτε στην εφαρμογή με διαφορετικό τρόπο. Για παράδειγμα στην περίπτωση του Form authentication δίνεται στον χρήστη ένα "authentication ticket" το οποίο κρυπτογραφείτε και αποθηκεύεται σε ένα cookie.

Η πιστοποίηση δίνει την δυνατότητα στην εφαρμογή να αναγνωρίζει τον ποιος είναι ο χρήστης σε κάθε κλήση που γίνεται από κάποιον browser σε αυτήν. Αυτό δίνει την δυνατότητα εξατομίκευσης της εφαρμογής ανάλογα με τον χρήστη.

## 5.13.3 Εξουσιοδότηση

Εμπιστευτικότητα(authorization) είναι η διαδικασία με την οποία προσδιορίζονται τα δικαιώματα και περιορισμούς ενός πιστοποιημένου χρήστη. Στη περίπτωση του συνεδρίου η εμπιστευτικότητα είναι η διαδικασία κατά οποία ένας πιστοποιημένο πρόσωπο του

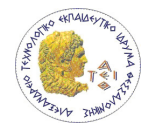

συνεδρίου μπορεί να παρακολουθήσει ή να έχει πρόσβαση σε συγκεκριμένες ομιλίες και υλικό. Η εμπιστευτικότητα μπορεί να βασίζετε σε ρόλους, όπου όλα τα πρόσωπα ανήκουν σε ομάδες. Ανάλογα στην ομάδα που βρίσκονται έχουν και ανάλογα δικαιώματα.

Στην περίπτωση της διαδικτυακής εφαρμογής διαφορετικά είδη ελέγχου εμπιστευτικότητας λειτουργούν σε διαφορετικά επίπεδα. Στο υψηλότερο επίπεδο ο κώδικας της εφαρμογής εξετάζει την ταυτότητα του χρήστη και αποφασίζει αν επιτραπεί κάθε λειτουργία που ζητείται από αυτόν. Σε χαμηλότερο επίπεδο μπορεί να διαμορφωθεί η ASP.NET ώστε να μην επιτρέπεται η πρόσβαση σε συγκεκριμένες ιστοσελίδες ή φακέλους σε ορισμένους χρήστες ή ρόλους.

## 5.13.4 Εμπιστευτικότητα και ακεραιότητα

Εμπιστευτικότητα είναι ότι στα δεδομένα του χρήστη δεν μπορεί να έχει πρόσβαση κανείς χωρίς την απαραίτητη εξουσιοδότηση που μεταδίδονται μεταξύ του χρήστη και του server ή βρίσκονται αποθηκευμένα σε μία βάση δεδομένων. Ακεραιότητα είναι η εξασφάλιση των δεδομένων από παραποίηση καθώς μεταδίδονται από τον χρήστη στο server ή που βρίσκονται αποθηκευμένα σε μία βάση δεδομένων. Και τα δύο αυτά επίπεδα ασφαλείας βασίζονται στην κρυπτογράφηση.

Κρυπτογράφηση είναι η διαδικασία στην οποία διαμορφώνονται τα δεδομένα με σκοπό να είναι μη αναγνώσιμα από άλλους χρήστες. Η κρυπτογράφηση στο ASP.NET είναι ξεχωριστό χαρακτηριστικό και μπορεί να χρησιμοποιηθεί ανεξάρτητα από την εμπιστευτικότητα και την ακεραιότητα. Η κρυπτογράφηση σε μία διαδικτυακή εφαρμογή μπορεί να χρησιμοποιηθεί για δύο λόγους.

• Για την προστασία των δεδομένων κατά την μετάδοση τους. Για παράδειγμα κατά την αγορά ενός χρήστη μέσω μίας διαδικτυακής εφαρμογής θα πρέπει να είναι σίγουρο ότι κανείς άλλος δεν θα μάθει τον αριθμό της πιστωτικής του κάρτας καθώς αυτός μεταδίδετε στο δίκτυο. Λύση σε αυτό το σενάριο έχει δώσει το SSL(Secure Sockets Layer) το οποίο χρησιμοποιεί ψηφιακές υπογραφές. Το SSL δεν υλοποιείτε από το ASP.NET αλλά είναι χαρακτηριστικό του IIS.

#### 5.13.5 Λειτουργία ασφαλείας

Όταν ένας χρήστης ζητάει να προσπελάσει για πρώτη φορά την εφαρμογή θεωρείτε ανώνυμος. Όταν όμως ζητήσει μία ιστοσελίδα που δεν επιτρέπει ανώνυμη χρήση τότε συμβαίνουν τα ακόλουθα:

- 1. Το αίτημα εισόδου αποστέλλεται στον web server ο οποίος ζητά από τον χρήστη να κάνει log in. Ο τύπος του log in εξαρτάται από το είδος πιστοποίησης.
- 2. Ο χρήστης δίνει τα διαπιστευτήρια του τα οποία πιστοποιούνται.
- 3. Αν τα διαπιστευτήρια του χρήστη είναι έγκυρα τότε του επιτρέπεται η είσοδος στην ιστοσελίδα. Αν συμβαίνει το αντίθετο ο χρήστης ζητείται να κάνει log in ξανά ή προωθείτε σε μία ιστοσελίδα με ένα μήνυμα που υποδηλώνει άρνηση εισόδου.

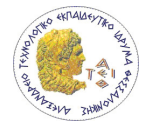

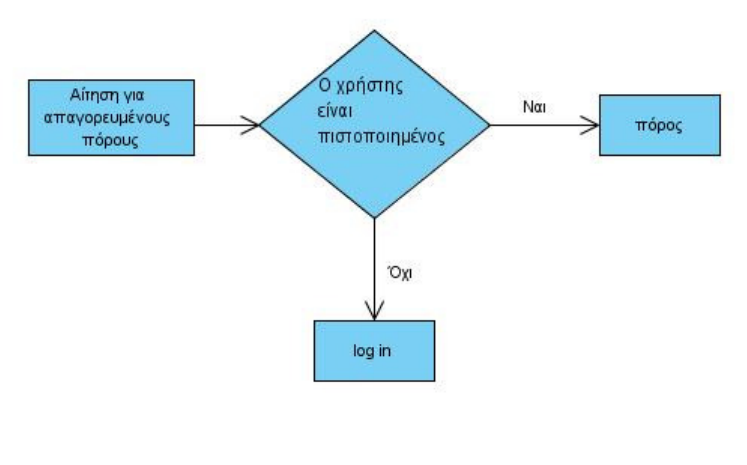

Εικόνα 4. Περίπτωση αίτησης απαγορευμένου πόρου

Όταν ένας χρήστης ζητάει την προσπέλαση μίας ιστοσελίδας που επιτρέπει μόνο ορισμένους χρήστες ή χρήστες σε συγκεκριμένους ρόλους τότε συμβαίνουν τα ακόλουθα:

- 1. Το αίτημα εισόδου αποστέλλεται στον web server ο οποίος ζητά από τον χρήστη να κάνει log in. Ο τύπος του log in εξαρτάται από το είδος πιστοποίησης.
- 2. Ο χρήστης δίνει τα διαπιστευτήρια του τα οποία πιστοποιούνται.
- 3. Τα διαπιστευτήρια του χρήστη ή του ρόλου του συγκρίνονται με μία λίστα από χρήστες ή ρόλους στους οποίους επιτρέπεται η πρόσβαση. Αν υπάρχει στην λίστα τότε ο χρήστης επιτρέπεται να χρησιμοποιήσει την ιστοσελίδα, αλλιώς ο χρήστης ζητείται να κάνει log in ξανά ή προωθείτε σε μία ιστοσελίδα με ένα μήνυμα που υποδηλώνει άρνηση εισόδου.

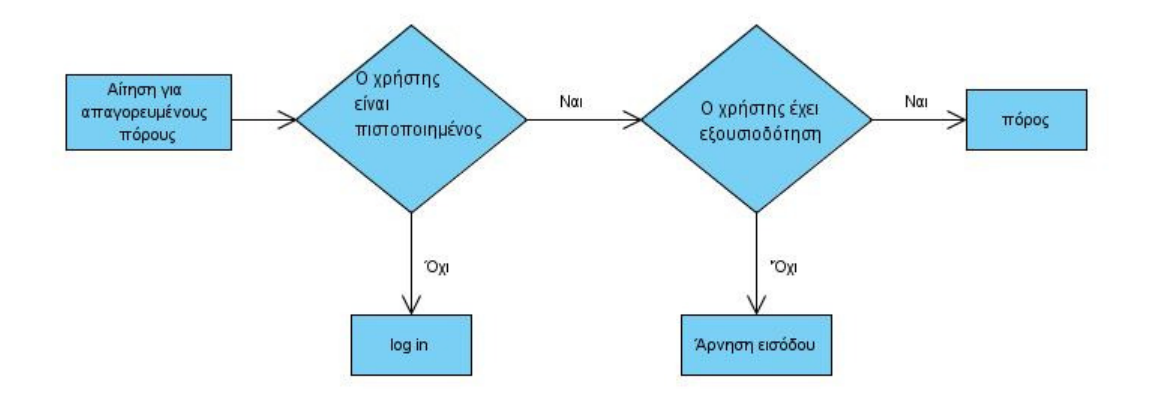

Εικόνα 5. Περίπτωση αίτησης πόρου που χρειάζεται πιστοποίηση και εξουσιοδότηση

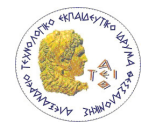

### 5.13.6 Secure Sockets Layer

Το SSL κρυπτογραφεί τα δεδομένα που μεταφέρονται μέσω του HTTP πρωτοκόλλου. Το SSL υποστηρίζεται από τους περισσότερους browsers και εξασφαλίζει την δύσκολη αποκρυπτογράφηση των δεδομένων από υποκλοπέα. Το SSL είναι χρήσιμο στην απόκρυψη ευαίσθητων δεδομένων όπως αριθμούς πιστωτικών καρτών, απόρρητα δεδομένα εταιριών ή τα διαπιστευτήρια που δίνει ο χρήστης κατά το log in.

Ο IIS υλοποιεί το SSL. Επειδή το SSL λειτουργεί στο επίπεδο του HTTP δεν επηρεάζει τον τρόπο που γίνονται οι HTTP αιτήσεις. Η κρυπτογράφηση και η αποκρυπτογράφηση των δεδομένων γίνονται από τον IIS η μόνη διαφορά είναι ότι οι διευθύνσεις των σελίδων που προστατεύονται από το SSL αρχίζουν με https:// και όχι με http://. Επίσης η πόρτα που χρησιμοποιείται είναι διαφορετική, συνήθως 443 και όχι 80.

Για ένα server να χρησιμοποιήσει το SSL θα πρέπει να έχει εγκατεστημένο ένα X.509 πιστοποιητικό. Πριν ο client στείλει ευαίσθητα δεδομένα θα πρέπει να αποφασίσει αν θα εμπιστευτεί το site. Τα πιστοποιητικά σχεδιάστηκαν για αυτό τον σκοπό να δίνουν την δυνατότητα μερικώς να επιβεβαιώσουν την ταυτότητα ενός χρήστη. Τα πιστοποιητικά μπορούν να εγκατασταθούν σε οποιοδήποτε pc αλλά συνήθως εγκαθίστανται σε servers. Ένας οργανισμός αγοράζει ένα πιστοποιητικό από ένα οργανισμό πιστοποιητικών(Certificate Authority) και το εγκαθιστά στον server της. Ο client εμπιστεύεται των οργανισμό πιστοποιητικών και επόμενος εμπιστεύεται τις πληροφορίες του πιστοποιητικού που βρίσκεται στο server. Επίσης ο οργανισμός πιστοποιητικών διατηρούν πληροφορίες για κάθε χρήστη των πιστοποιητικών. Αυτό μοντέλο είναι αποδοτικό διότι είναι απίθανο ένας κακόβουλος χρήστης να αγοράσει και να εγκαταστήσει ένα παραποιημένο πιστοποιητικό. Παρόλα αυτά το πιστοποιητικό δεν εξασφαλίζει την αξιοπιστία του server, την ασφάλεια της εφαρμογής ή την νομιμότητα του οργανισμού στο οποίο ανήκει το πιστοποιητικό.

Το πιστοποιητικό περιέχει πληροφορίες για πιστοποίηση. Είναι υπογεγραμμένο με το ιδιωτικό κλειδί του οργανισμού πιστοποίησης ώστε να εξασφαλίζεται ότι είναι γνήσιο και δεν έχει αλλαχθεί. Το πρότυπο πιστοποιητικό, γνωστό ως x509v3, περιέχει τις ακόλουθες πληροφορίες:

- Το όνομα του κατόχου, του οργανισμού και την διεύθυνση
- Το δημόσιο κλειδί του κατόχου το οποίο χρησιμοποιείται για την διαπραγμάτευση ενός κλειδιού SSL για την κρυπτογράφηση της επικοινωνίας
- Την ημερομηνία επικύρωσης του πιστοποιητικού
- Το serial number του πιστοποιητικού

Επιπλέον το πιστοποιητικό μπορεί να περιέχει πληροφορίες προσανατολισμένες για την επιχειρησιακή λειτουργία του οργανισμού, όπως τον βιομηχανικό κλάδο στον οποίο ανήκει ο κάτοχος, τον χρόνο που λειτουργεί κτλ.

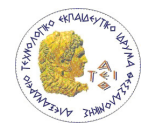

Αν δεν υπάρχει η ανάγκη για αγορά πιστοποιητικού από οργανισμό πιστοποιητικών (π.χ. για servers σε intranet) τότε μπορεί να δημιουργηθεί πιστοποιητικό και να ρυθμιστούν όλοι οι clients ώστε να το εμπιστεύονται. Αυτό όμως χρειάζεται την λειτουργία Active Directory και Certificate Server τα οποία είναι μέρος των Windows 2003 Server και Windows 2000 Server.

#### 5.13.7 Λειτουργία του SSL

Κάθε πιστοποιητικό περιέχει ένα δημόσιο κλειδί το οποίο είναι μέρος ενός ζεύγους ασύμμετρου κλειδιού. Το δημόσιο κλειδί διανέμεται σε οποιοδήποτε ενδιαφέρεται. Το ανάλογο ιδιωτικό κλειδί είναι αποθηκευμένο και είναι διαθέσιμο μόνο για τον server. Οτιδήποτε έχει κρυπτογραφηθεί με το ένα κλειδί μπορεί να αποκρυπτογραφηθεί με το άλλο. Αυτό σημαίνει ότι ένας client μπορεί να πάρει το δημόσιο κλειδί και να το χρησιμοποιήσει για να κρυπτογραφήσει ένα μήνυμα που μπορεί να το διαβάσει μόνο ο server.

Αυτή η διαδικασία ονομάζεται μη συμμετρική κρυπτογράφηση και είναι βασικό κομμάτι του SSL. Ένα σημαντικό πλεονέκτημα του ασύμμετρου κλειδιού είναι ότι δεν μπορεί κάποιος εύκολα να βρει το ιδιωτικό κλειδί αναλύοντας μόνο το δημόσιο κλειδί. Το υπολογιστικό κόστος για να το κάνεις αυτό είναι ακόμα μεγαλύτερο από το να αποκρυπτογραφήσει απλά μηνύματα. Η ασύμμετρη κρυπτογράφηση όμως έχει τα μειονεκτήματα της όπως η μικρή ταχύτητα και η παραγωγή μεγαλύτερων μηνυμάτων από την συμμετρική κρυπτογράφηση.

Στη συμμετρική κρυπτογράφηση χρησιμοποιείται το ίδιο κλειδί για κρυπτογράφηση και αποκρυπτογράφηση. Το μειονέκτημα είναι ότι και ο δέκτης και ο λήπτης πρέπει να γνωρίζουν το κλειδί και αυτό δημιουργεί πρόβλημα διότι πρέπει να μεταδοθεί αυτή η πληροφορία μέσω δικτύου και είναι δυνατόν ένας κακόβουλος χρήστης να το υποκλέψει και εύκολα να αποκρυπτογραφήσει την κρυπτογραφημένη επικοινωνία. Το SSL χρησιμοποιεί τον συνδυασμό της συμμετρικής και ασύμμετρης κρυπτογράφησης. Αρχικά μεταδίδεται το κλειδί που θα χρησιμοποιηθεί με την συμμετρική κρυπτογράφηση χρησιμοποιώντας ασύμμετρη κρυπτογράφηση. Έπειτα χρησιμοποιείται το κλειδί που μεταδόθηκε για την κρυπτογράφηση των μηνυμάτων με συμμετρική κρυπτογράφηση. Με την χρήση συμμετρικής κρυπτογράφησης η απόδοση του συστήματος είναι βελτιωμένη σημαντικά.

Η διαδικασία κατά την οποία ένας client θέλει να αποκτήσει πρόσβαση σε υπηρεσίες ενός server περιγράφεται παρακάτω:

- 1. Ο client στέλνει μία αίτηση σύνδεσης με τον server.
- 2. Ο server στέλνει το πιστοποιητικό του στον client.
- 3. Ο client ελέγχει αν το πιστοποιητικό εκδόθηκε από οργανισμό πιστοποιητικών που εμπιστεύεται. Αν συμβαίνει αυτό τότε ο client προχώρα στο επόμενο βήμα. Στην αντίθετη περίπτωση ενημερώνεται ο χρήστης με ένα μήνυμα ότι δεν αναγνωρίζει τον οργανισμό πιστοποιητικών και ζητείται από τον χρήστη να αποφασίσει αν θα

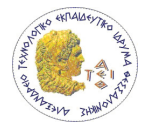

προχωρήσει στο επόμενο βήμα. Ο client αναγνωρίζει οργανισμούς πιστοποιητικών που είναι αποθηκευμένοι στο "Trusted Root Certification Authorities store" του λειτουργικού συστήματος.

- 4. Ο client συγκρίνει την πληροφορία του πιστοποιητικού με την πληροφορία που πήρε από το site. Επίσης ο client επιβεβαιώνει ότι το πιστοποιητικό του server είναι έγκυρο και έχει εκδοθεί από οργανισμό πιστοποιητικών που εμπιστεύεται ο client, μόνο τότε ο client δέχεται την σύνδεση.
- 5. Ο client ενημερώνει τον server για το κλειδί κρυπτογράφησης που μπορεί να υποστηρίξει.
- 6. Ο server επιλέγει το ισχυρότερο μήκος κοινού κλειδιού και ενημερώνει τον client.
- 7. Χρησιμοποιώντας το μήκος που του υποδείχθηκε από τον server, ο client παράγει ένα τυχαίο συμμετρικό κλειδί κρυπτογράφησης. Αυτό το κλειδί θα χρησιμοποιηθεί κατά την διάρκεια της επικοινωνίας μεταξύ του client και του server. Επειδή το συμμετρικό κλειδί έχει μεγαλύτερη απόδοση στην ταχύτητα σε σχέση του ασύμμετρου κλειδιού, εξασφαλίζεται υψηλή επίδοση της εφαρμογής.
- 8. Ο client κωδικοποιεί το κοινό κλειδί που παρήγαγε και το κωδικοποιεί χρησιμοποιώντας το δημόσιο κλειδί του server και έπειτα το στέλνει στο server.
- 9. Ο server λαμβάνει το κοινό κλειδί και το αποκωδικοποιεί χρησιμοποιώντας το ιδιωτικό του κλειδί. Πλέον και ο client και ο server έχουν το κοινό μυστικό κλειδί το οποίο μπορεί να χρησιμοποιηθεί για το υπόλοιπο της επικοινωνίας μεταξύ client και server.

Το συμμετρικό κλειδί παράγετε αυτόματα από τον client και είναι έγκυρο μόνο για την διάρκεια της συγκεκριμένης επικοινωνίας(session time). Αυτό το γεγονός μειώνει τον κίνδυνο της υποκλοπής δεδομένων κατά την επικοινωνία. Είναι δύσκολο να «σπάσει» κάποιος τα μηνύματα χρησιμοποιώντας κρυπτανάλυση επειδή τα κλειδιά διαφορετικών sessions είναι άχρηστα, επιπλέον κάποιος κακόβουλος χρήστης καταφέρει και αποκτήσει το κλειδί αυτό θα είναι μόνο χρήσιμο για το χρονικό διάστημα της συγκεκριμένης επικοινωνίας. Το πόσο ισχυρό θα είναι το κλειδί κρυπτογράφησης εξαρτάται από τον client ο οποίος αυτός το παράγει ανάλογα με το μέγεθος κλειδιού που μπορούν να υποστηρίξουν client και server. Επομένως αν ο client παράγει ένα αδύναμο κλειδί τότε ο κίνδυνος υποκλοπής της επικοινωνίας αυξάνεται.

# 5.14 Membership API

Το membership API framework παρέχει ένα πλήρες πακέτο λειτουργιών για τη διαχείριση των χρηστών. Συγκεκριμένα παρέχει τα παρακάτω:

- Τη δυνατότητα δημιουργίας ή διαγραφής χρηστών με κώδικα ή μέσω του ASP.NET configuration utility.
- Τη δυνατότητα επαναφοράς κωδικών, με την δυνατότητα της αυτόματης αποστολής του νέου κωδικού στο email του χρήστη αν αυτό έχει οριστεί.

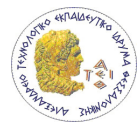

- Τη δυνατότητα της αυτόματης παραγωγής κωδικών για τους χρήστες στην περίπτωση που αυτοί οι χρήστες δημιουργούνται αυτόματα. Αυτοί οι κωδικοί μπορούν να σταλούν στους χρήστες αυτόματα να έχει οριστεί email για αυτούς.
- Τη δυνατότητα εύρεσης χρηστών και τη απόκτηση πληροφοριών για αυτούς. Αυτό είναι απαραίτητο για εργασίες διαχείρισης, όπως τον καθορισμό ρόλων σε χρήστες ή τη συλλογή στατιστικών για το πώς οι χρήστες χρησιμοποιούν την εφαρμογή.
- Ένα σύνολο από controls για τη δημιουργία σελίδων εγγραφής και σύνδεσης με την εφαρμογή. Επίσης controls που εμφανίζουν την κατάσταση του χρήστη (αν είναι συνδεμένος ή όχι) και για την δημιουργία διαφορετικών πληροφοριών για διαπιστευμένους και μη χρήστες.
- Ένα αφαιρετικό επίπεδο για την εφαρμογή έτσι ώστε να μην έχει κάποια εξάρτηση με την βάση δεδομένων. Όλες οι προηγούμενες λειτουργίας που αναφέρθηκαν δουλεύουν ανεξάρτητα από τη βάση δεδομένων και αυτό έχει σαν αποτέλεσμα την αντικατάσταση της βάσης δεδομένων με οποιοδήποτε τύπου χωρίς τη τροποποίηση της εφαρμογής.

# 5.15 Microsoft SQL Server 2005

Ο Microsoft SQL Server είναι ένα σχεσιακό σύστημα διαχείρισης σχεσιακών βάσεων δεδομένων που αναπτύχθηκε από την Microsoft. Οι βασικές γλώσσες για queries είναι η MS-SQL και η T-SQL.

Προσφέρει μία ασφαλή και αξιόπιστη αποθήκευση για τα δεδομένα. Συνδυάζοντας υπηρεσίες ανάλυσης, ενσωμάτωσης ενημέρωσης είναι δυνατή η υλοποίηση και ανάπτυξη οικονομικά αποδοτικών λύσεων για τις ανάγκες των οργανισμών.

Ο SQL Server ανταγωνίζεται συστήματα βάσεων δεδομένων όπως το Microsoft Access και το Microsoft Visual Fox Pro αλλά και συστήματα από άλλους κατασκευαστές όπως τα Oracle, Sybase, DB2, Informix κ.α.

Η Microsoft Access υπάρχει σε πολλούς υπολογιστές σαν κομμάτι του Microsoft Office, αυτό είχε σαν αποτέλεσμα την χρησιμοποίησή του από πολλούς χρήστες. Δυστυχώς όμως υπάρχουν όρια στην επεκτασιμότητα, ταχύτητα και ευελιξία του συστήματος. Αυτό όμως δεν είναι εμπόδιο για μικρές εφαρμογές που τα παραπάνω δεν είναι αναγκαία.

Οι σοβαροί ανταγωνιστές του είναι τα συστήματα Oracle και Sybase. Το Oracle είναι το σύστημα με τους περισσότερους χρήστες. Δεν υπάρχει αμφιβολία ότι είναι ένα ισχυρό εργαλείο στο χώρο αλλά θεωρείτε ότι είναι περισσότερο πολύπλοκο στην εγκατάσταση και στη διαχείριση από το SQL Server. Πολλά από τα χαρακτηριστικά του Oracle προσφέρουν επεκτασιμότητα και υψηλή απόδοση. Προσφέρει επίσης περισσότερη ευελιξία από τον SQL Server λόγο των επιπλέον εργαλείων που μπορούν να προστεθούν αν υπάρχει ανάγκη. Για παράδειγμα υπάρχει η ανάγκη της εγκατάστασης του .NET Framework άσχετα αν υπάρχει η ανάγκη για αυτό. Από την μεριά του προγραμματιστή όμως δεν είναι τόσο φιλικό στην ανάπτυξη ολοκληρωμένων λύσεων για την αποθήκευση δεδομένων. Όσο αφορά το κόστος αγοράς ο SQL Server έχει το προβάδισμα όλο του ότι αν ο χρήστης αγοράσει την κατάλληλη

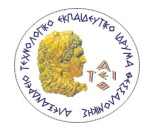

έκδοση θα καλύπτονται όλες οι ανάγκες του. Στο Oracle αντίθετα η απόκτηση επιπλέον χαρακτηριστικών είναι αναγκαία η αγορά τους.

Σε σχέση με το σύστημα Sybase ο SQL Server πλεονεκτεί στο GUI το οποίο είναι το SQL Server Management Studio που παρέχει πλήρη έλεγχο στο σύστημα. Το Sybase δεν έχει καθόλου GUI. Για κάποιους χρήστες πιστεύουν ότι δεν χρειάζεται κάτι διότι το GUI είναι για αυτούς που δεν ξέρουν να προγραμματίζουν όμως το GUI προσφέρει τεράστια ευκολία προγραμματισμού και διαχείρισης του συστήματος. Επιπλέον ο SQL Server έχει πιο δυνατή γλώσσα προγραμματισμού και καλύτερη λειτουργικότητα.

Ο SQL Server είναι καλύτερη επιλογή για την ανάπτυξη του συστήματος που περιγράφεται στην πτυχιακή διότι παρέχει ευκολία εγκατάστασης καθώς είναι ένα ολοκληρωμένο πακέτο χαρακτηριστικών και δεν κοστίζει όσο τα Oracle και Sybase. Επίσης μπορεί να γίνει επέκταση της εφαρμογής χωρίς να υπάρχει περιορισμός στην ποσότητα των δεδομένων. Ειδικότερα όσο αφορά το κόστος είναι μηδαμινό για την χρησιμοποίηση στη παρούσα πτυχιακή επειδή η Microsoft το προσφέρει δωρεάν για εκπαιδευτικούς σκοπούς. Επιπλέον είναι βελτιστοποιημένος για την χρησιμοποίηση του για την ανάπτυξη .NET εφαρμογών και την χρησιμοποίηση του μέσω και του Visual Studio.

# 5.16 Visual Studio

Το Visual Studio IDE (Integrated Development Environment) είναι ένα επαγγελματικό εργαλείο ανάπτυξης λογισμικού που περιέχει ένα πλούσιο σύνολο από σχεδιαστικά εργαλεία, debugging εργαλεία και IntelliSense το οποίο ελέγχει για σφάλματα και προσφέρει λύσεις κατά την πληκτρολόγηση του κώδικα. Το Visual Studio έχει χαρακτηριστικά που προσφέρουν επιπλέον ευκολίες από την διαχείριση κώδικα. Τα πιο σημαντικά από αυτά φαίνονται στην παρακάτω λίστα.

- Περιέχει έναν ενσωματωμένο web server: Για να λειτουργήσει μία ASP.NET διαδικτυακή εφαρμογή θα πρέπει να εκτελεστεί από ένα web server σαν τον IIS, ο οποίος περιμένει για web αιτήσεις και παρέχει τις κατάλληλες σελίδες. Για την εγκατάσταση του IIS δεν υπάρχει δυσκολία αλλά μπορεί να μην είναι επιθυμητό. Χάρη στον ενσωματωμένο web server μπορεί ο προγραμματιστής να εκτελέσει μία διαδικτυακή εφαρμογή απευθείας από το σχεδιαστικό περιβάλλον. Επιπλέον αυτή η προσέγγιση παρέχει ασφάλεια διότι ο web server εξυπηρετεί μόνο αιτήσεις από τον υπολογιστή που τρέχει η εφαρμογή.
- Πολυγλωσσική ανάπτυξη: Το Visual Studio δίνει την δυνατότητα στον προγραμματιστή να χρησιμοποιήσει στην γλώσσα ή γλώσσες που επιθυμεί στο ίδιο IDE. Επιπλέον είναι δυνατή η δημιουργία ξεχωριστών σελίδων σε διαφορετικές γλώσσες και να περιέχονται στην ίδια διαδικτυακή εφαρμογή. Ο μόνος περιορισμός είναι όχι δεν πρέπει να χρησιμοποιηθεί παραπάνω από μία γλώσσα σε κάθε σελίδα.
- Χρειάζεται λιγότερος κώδικας να γραφεί από τον προγραμματιστή: Οι περισσότερες εφαρμογές χρειάζονται κάποια κομμάτια κώδικα που είναι πάντα ίδια. Για

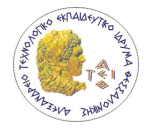

παράδειγμα όταν εισάγεις στην εφαρμογή ένα web control , δήλωση γεγονότων, παραμετροποίηση του ύφους του και διάφορες επιπλέον λεπτομέρειες αυτά γράφονται στο markup κομμάτι της σελίδας. Στο Visual Studio όλες αυτές οι λεπτομέρειες γίνονται αυτόματα, δηλαδή ο κώδικας συμπληρώνεται από το Visual Studio.

- Διαισθητικό στυλ κώδικα: Το Visual Studio διαμορφώνει το ύφος του κώδικα καθώς πληκτρολογεί ο προγραμματιστής ομαδοποιώντας τον κώδικα όπου χρειάζεται και αλλάζοντας το χρώμα σε συγκεκριμένα στοιχεία. Αυτό κάνει τον κώδικα πιο εύκολος να διαβαστεί. Το αυτόματο στυλ μπορεί να διαμορφωθεί για να ικανοποιήσει τις ανάγκες του κάθε προγραμματιστή.
- Συντομότερος χρόνος ανάπτυξης: Πολλά από τα εργαλεία του Visual Studio έχουν σχεδιαστεί ταχεία ανάπτυξη λογισμικού. Για παράδειγμα το IntelliSence (το οποίο εντοπίζει λάθη και προτείνει λύσεις), search-and-replace (το οποίο μπορεί να λέξεις κλειδιά σε ένα αρχείο ή σε ολόκληρο το project) και αυτόματη εισαγωγή και αφαίρεση σχολίων (που μπορούν να κρύψουν προσωρινά κομμάτια κώδικα).

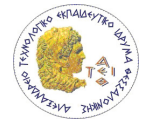

# 6 Υλοποίηση βάσης δεδομένων

Η υλοποίηση της βάσης δεδομένων έγινε με τον Microsoft SQL Server 2005 Developer Edition ο οποίος είναι ένα σύστημα σχεσιακής βάσης δεδομένων που αναπτύχθηκε από την Microsoft. Για την παραμετροποίηση του SQL Server και την δημιουργία της βάσης δεδομένων του συστήματος χρησιμοποιήθηκε το Microsoft SQL Server Management Studio. Δημιουργήθηκαν 18 πίνακες, 7 όψεις και 86 διαδικασίες (Stored Procedures) στον SQL Server.

## 6.1.1 Πίνακες

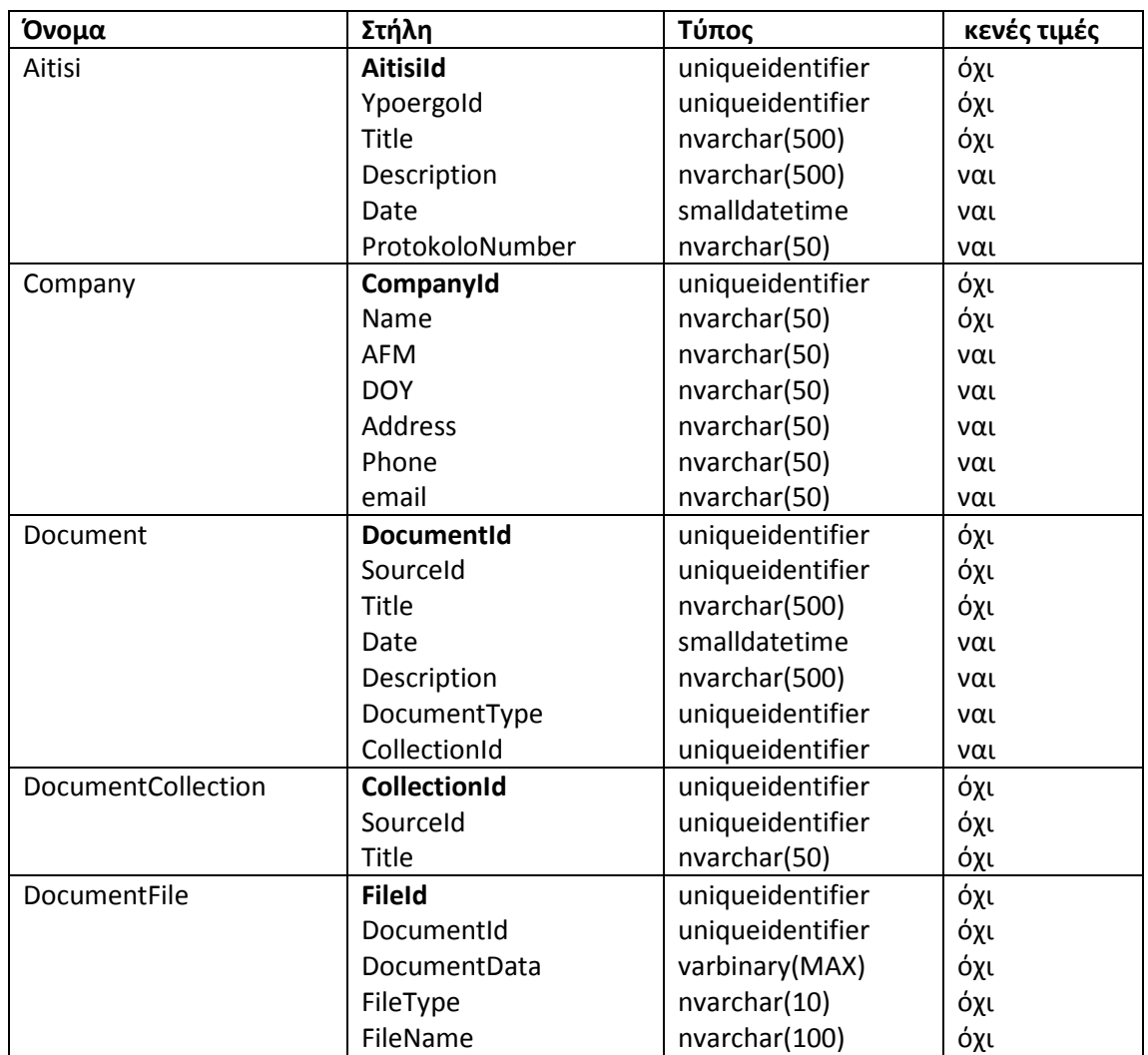

Οι πίνακες που δημιουργήθηκαν στην βάση παρουσιάζονται στον παρακάτω πίνακα. Με έντονα γράμματα είναι τα κύρια κλειδιά του κάθε πίνακα.

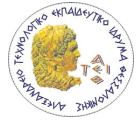

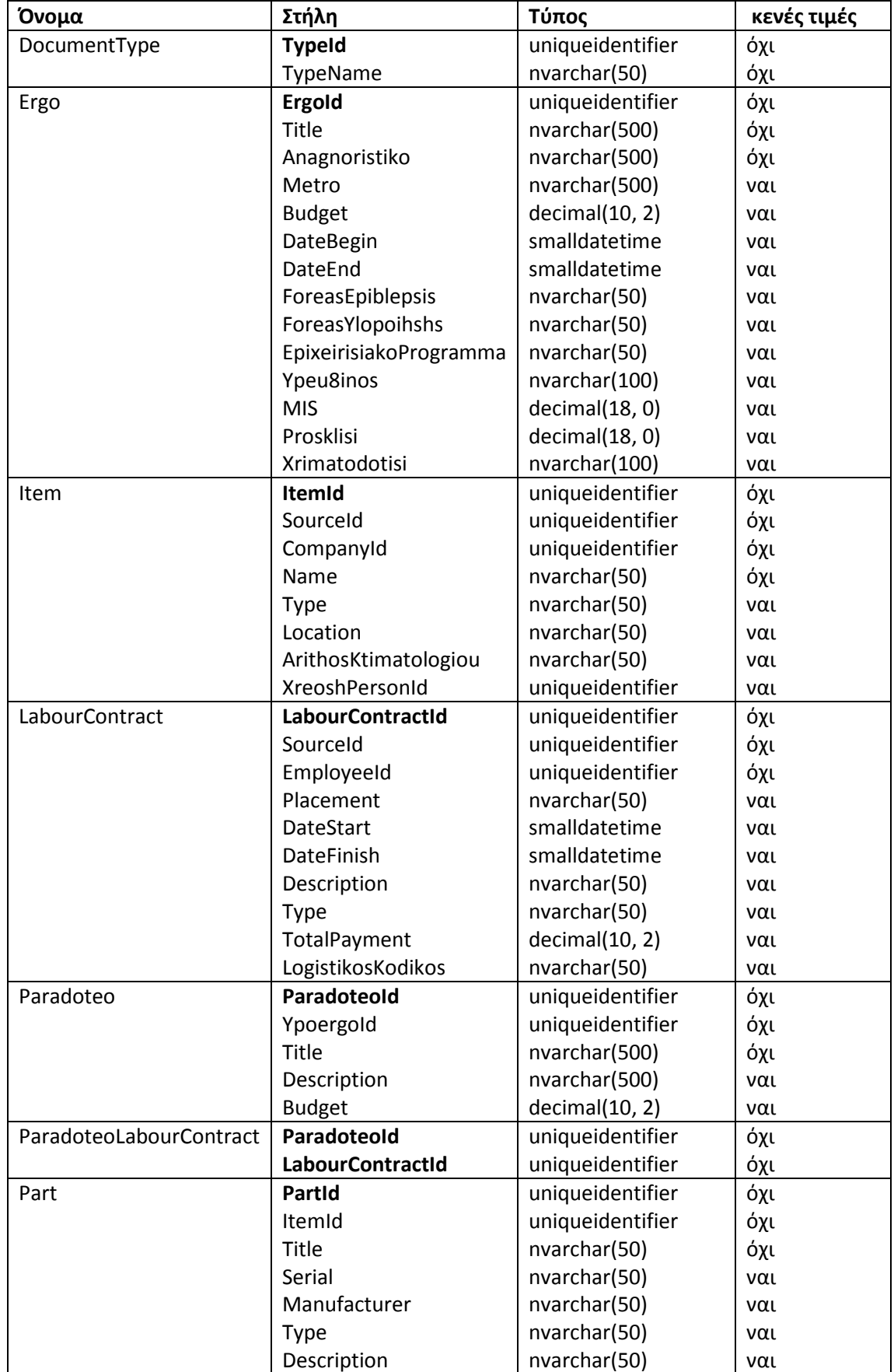

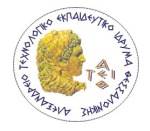

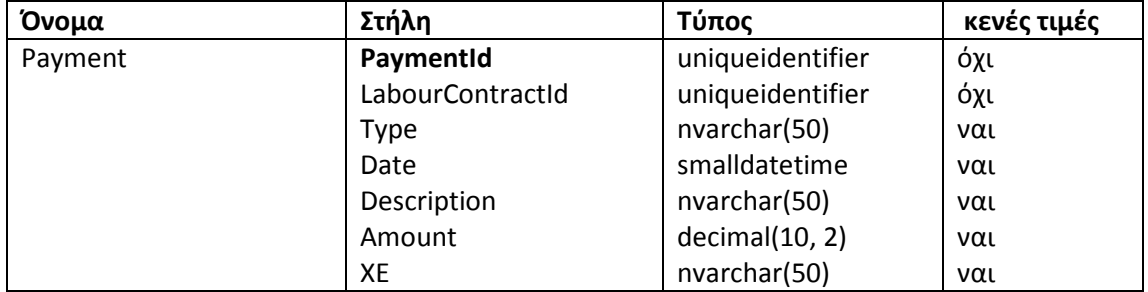

Πίνακας 4 Πίνακες της βάσης δεδομένων

Για όλους τους πίνακες χρησιμοποιήσαμε ως κύριο κλειδί ένα υποκατάστατο κλειδί. Το υποκατάστατο κλειδί έχει τιμή που δεν έχει σχέση με τα δεδομένα της εγγραφής που χαρακτηρίζει ή ακόμα και των δεδομένων του πίνακα. Βασικό πλεονέκτημα της χρήσης αυτού του είδους κλειδιού είναι ότι βοηθάει στον προγραμματισμό της εφαρμογής. Όλοι οι πίνακες έχουν την ίδια δομή όσο αφορά το κλειδί τους, είναι ένα. Επίσης το κλειδί δεν αλλάζει ποτέ. Ακόμα κι αν αλλάζουν όλες οι εγγραφές του πίνακα αυτό θα μείνει σταθερό. Αυτή η ιδιότητα είναι χρήσιμη σε περίπτωση που γίνεται ανάλυση στα δεδομένα. Υπάρχει όμως ο κίνδυνος να δημιουργηθούν δύο ή περισσότερες εγγραφές με τα ίδια δεδομένα αλλά με διαφορετικό κλειδί. Για την αποτροπή της συγκριμένης κατάστασης έχει γίνει όπου είναι δυνατόν η επιλογή ενός εναλλακτικού κλειδιού που κατά της εισαγωγή μιας νέας εγγραφής σε κάθε πίνακα γίνεται έλεγχος της μοναδικότητας της νέας τιμής στον πίνακα.

Ο τύπος του υποκατάστατου κλειδιού είναι uniqueidentifier που δέχεται τιμές που είναι μοναδικές στην βάση δεδομένων. Οι τιμές αυτές είναι GUID (Globally Unique Identifier) οι οποίες είναι πρακτικά μοναδικές για όλες τις εγγραφές όλης της βάσης δεδομένων και ακόμα και μεταξύ συσχετιζόμενων βάσεων. Αν και δεν υπάρχει εγγύηση ότι η κάθε τιμή θα είναι μοναδική η πιθανότητα να υπάρχει δύο ίδιες τιμές είναι ουσιαστικά μηδέν. Για παράδειγμα ο αριθμός των διαφορετικών κλειδιών που μπορούν να παραχθούν είναι τόσο μεγάλος που κάθε αστέρι από τα 5×10<sup>22</sup> που υπάρχουν μπορεί να έχει 6.8×10<sup>15</sup> διαφορετικά GUID.

Με την χρήση του GUID έγινε δυνατή τη συσχέτιση του πίνακα Document με τους διαφορετικούς πίνακες συσχετίζονται με τα έγγραφα και επίσης με την δυνατότητα να υπάρχουν συμβάσεις και αντικείμενα και στις αιτήσεις. Για να γίνει διαφορετικά θα έπρεπε να δημιουργηθεί για κάθε πίνακα που πρέπει να συσχετιστεί με τα έγγραφα ένας διαφορετικός πίνακας εγγράφων ή στον ήδη υπάρχοντα πίνακα να δημιουργήσουμε τόσα πεδία όσα είναι τα διαφορετικά κλειδιά των συσχετιζόμενων πινάκων. Στην πρώτη περίπτωση θα υπήρχαν πίνακες οι οποίοι θα αποθήκευαν του ίδιου τύπου πληροφορίες. Στην δεύτερη περίπτωση ο κώδικας της επεξεργασίας των δεδομένων θα ήταν αρκετά πολύπλοκος σε σχέση με την χρήση του GUID που έχουμε μία απλή εισαγωγή δεδομένων σε ένα πίνακα.

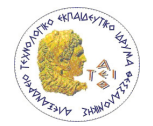

## 6.1.2 Όψεις

Οι 7 όψεις δημιουργήθηκαν για την διευκόλυνση ανάκτησης των δεδομένων από τους πίνακες και εμφάνισή τους με ορισμένο τρόπο. Οι όψεις φαίνονται στη παρακάτω λίστα.

- **GetALLAitiseis**
- **GetALLErgo**
- GetALLPerson
- GetALLYpoergo
- GetLabourContractsParadoteo
- GetParadoteaLabourContract
- GetPersonsWithFullName

#### 6.1.3 Διαδικασίες

Οι διαδικασίες (stored procedures) δημιουργήθηκαν για την εισαγωγή, ανάκτηση, διαγραφή, ανανέωση και έλεγχο ακεραιότητας των δεδομένων που υπάρχουν στην βάση δεδομένων (υπάρχουν σχόλια για κάθε διαδικασία στην βάση για ευκολότερη κατανόηση). Αν και η δημιουργία των διαδικασιών είναι δύσκολη λόγο της δυσκολίας γραφής του κώδικα τα πλεονεκτήματα της χρήσης τους είναι μεγάλα. Στην παρακάτω λίστα αναγράφονται τα πλεονεκτήματα.

- Ο έλεγχος της εγκυρότητας των δεδομένων γίνετε στην βάση και όχι στην εφαρμογή έτσι ώστε αν αλλάξει ο κώδικας της εφαρμογής δεν υπάρχει κίνδυνος για την ακεραιότητα των δεδομένων
- Η ενσωμάτωση του κώδικα της βάσης δεδομένων μειώνει την ανάγκη του προγραμματιστή της διεπαφής του χρήστη να ξέρει την λεπτομερή δομή υλοποίησης της βάσης για την χρήση του από την εφαρμογή
- Υπάρχει καλύτερη απόδοση
- Η βελτιστοποίηση του κώδικα των διαδικασιών μπορεί να γίνει χωρίς την αλλαγή κώδικα της εφαρμογής που χρησιμοποιεί την βάση

Στο παρακάτω πίνακα φαίνεται το όνομα, οι παράμετροι και μία σύντομη περιγραφή για την κάθε διαδικασία.

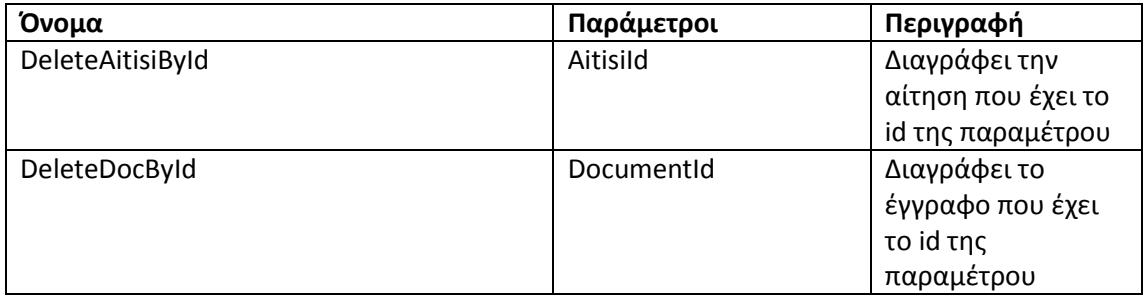
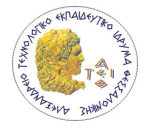

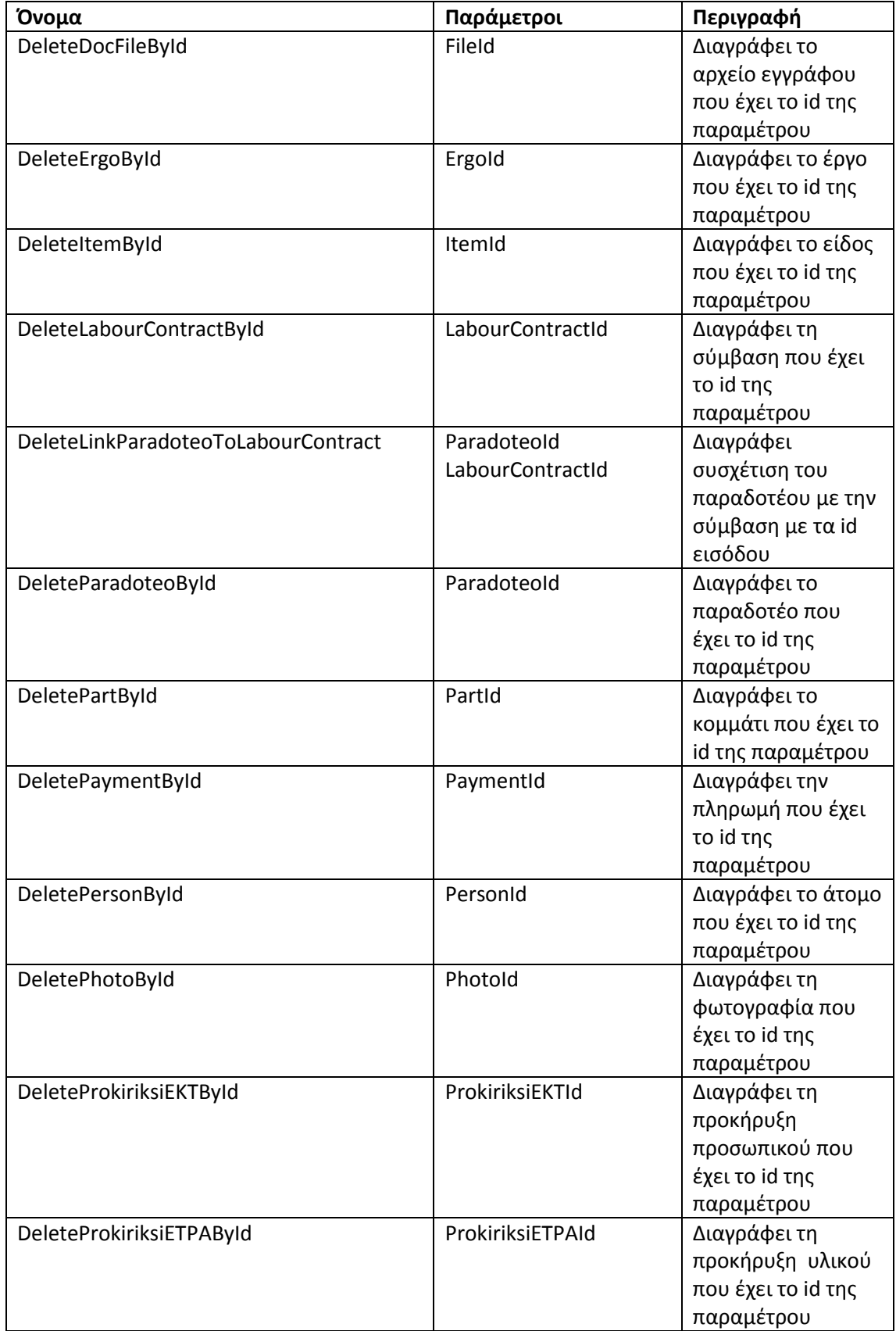

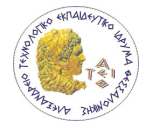

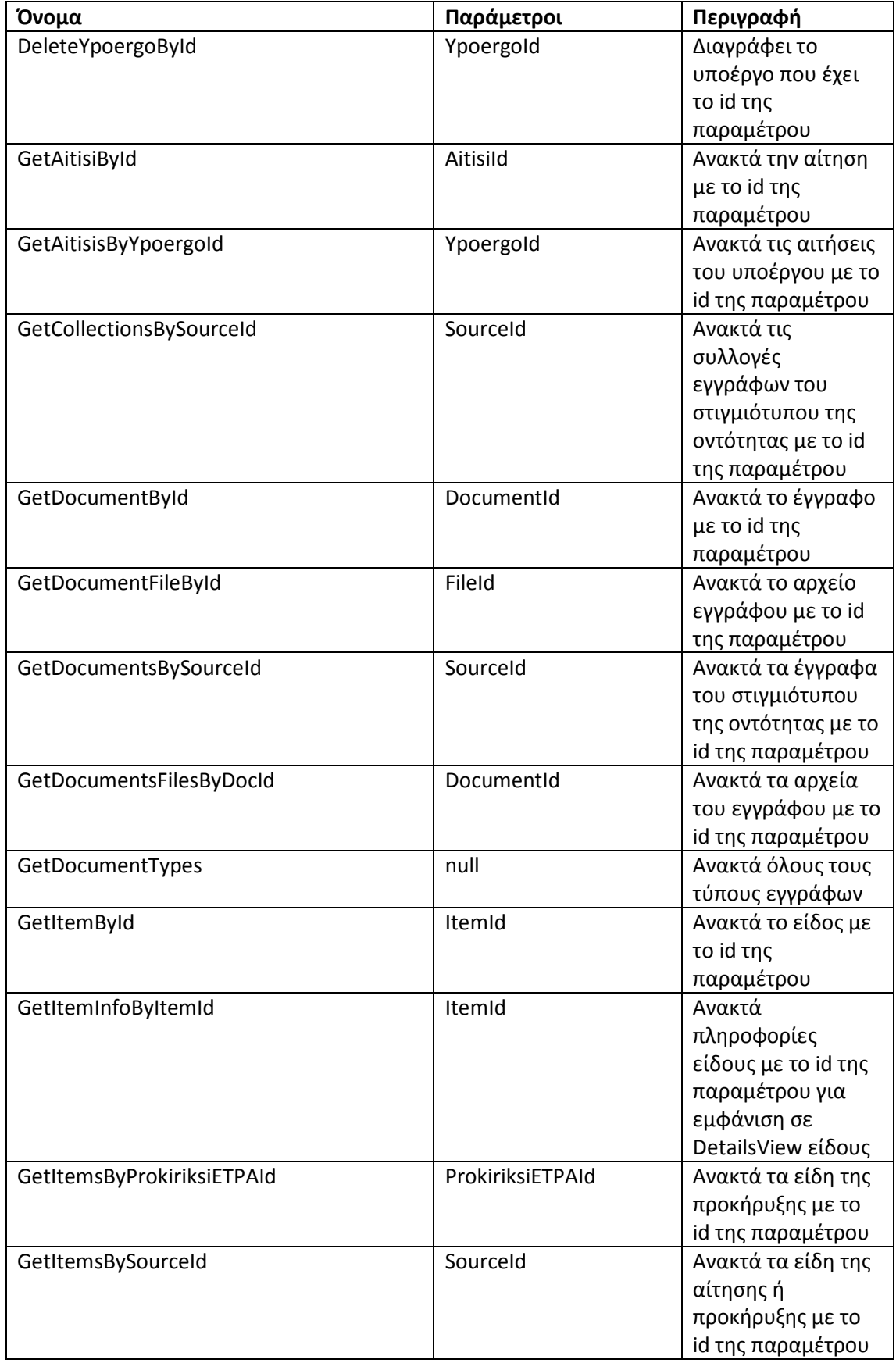

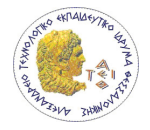

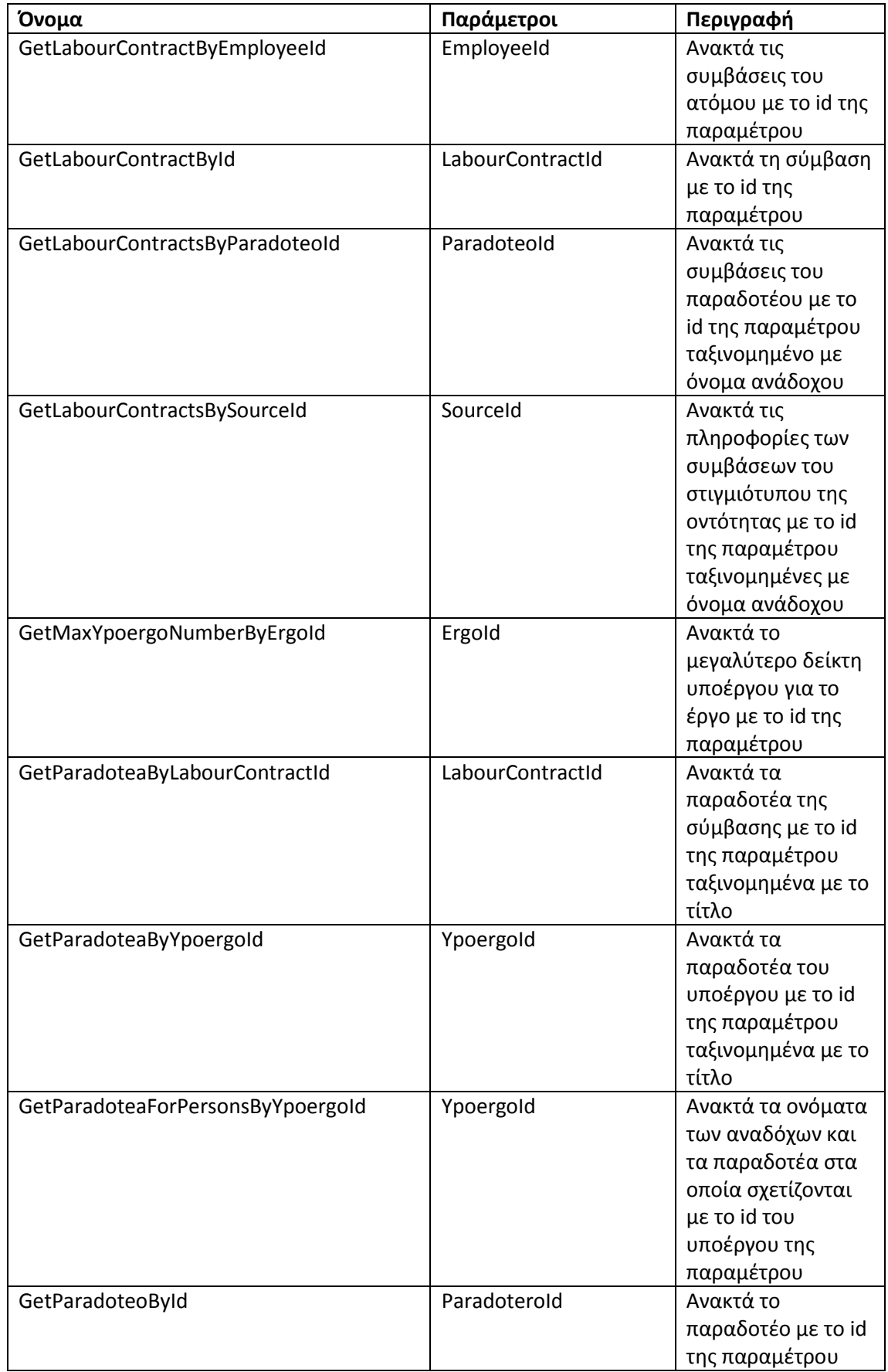

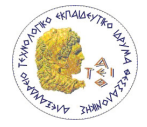

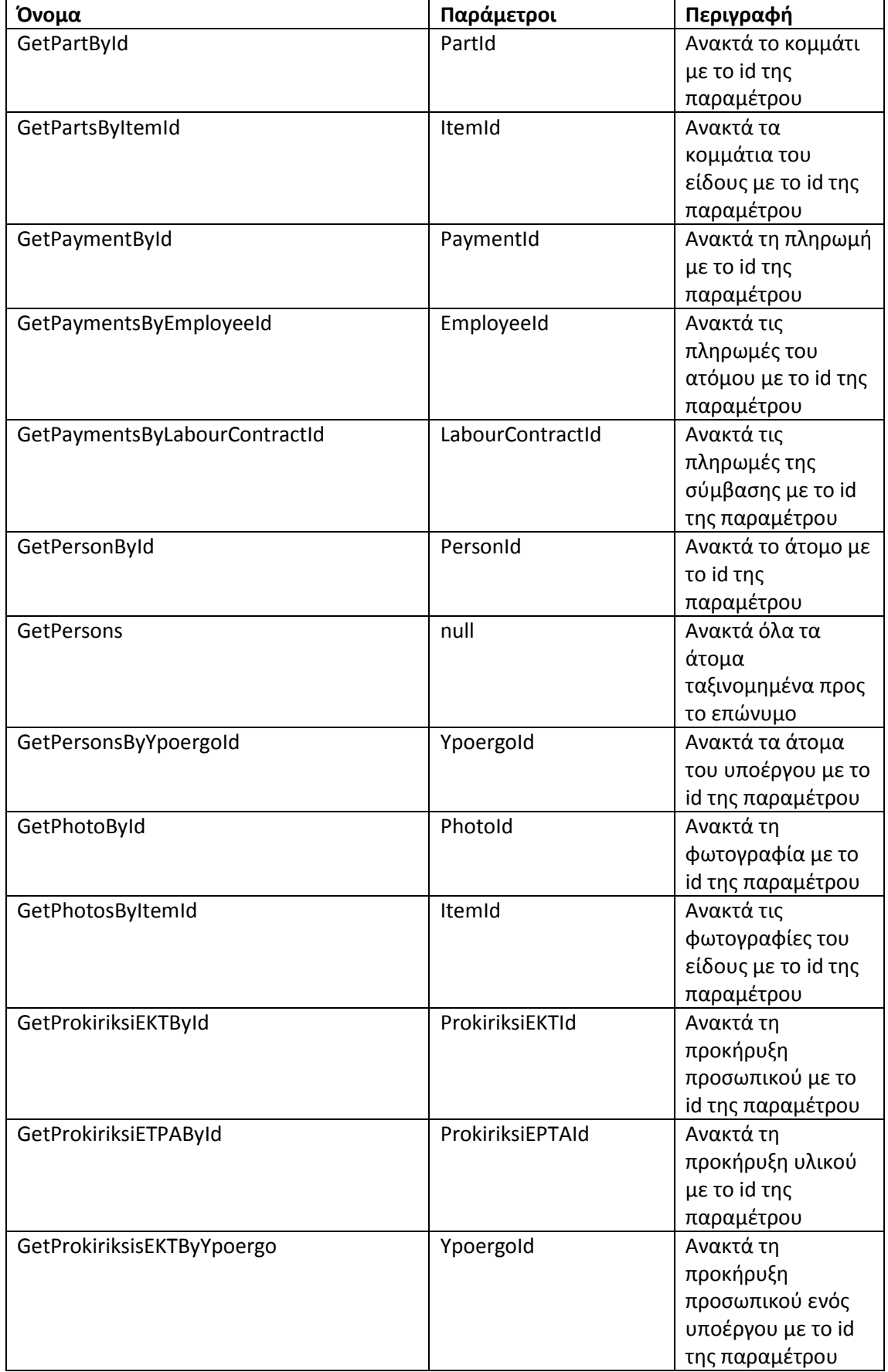

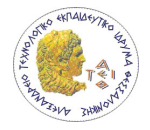

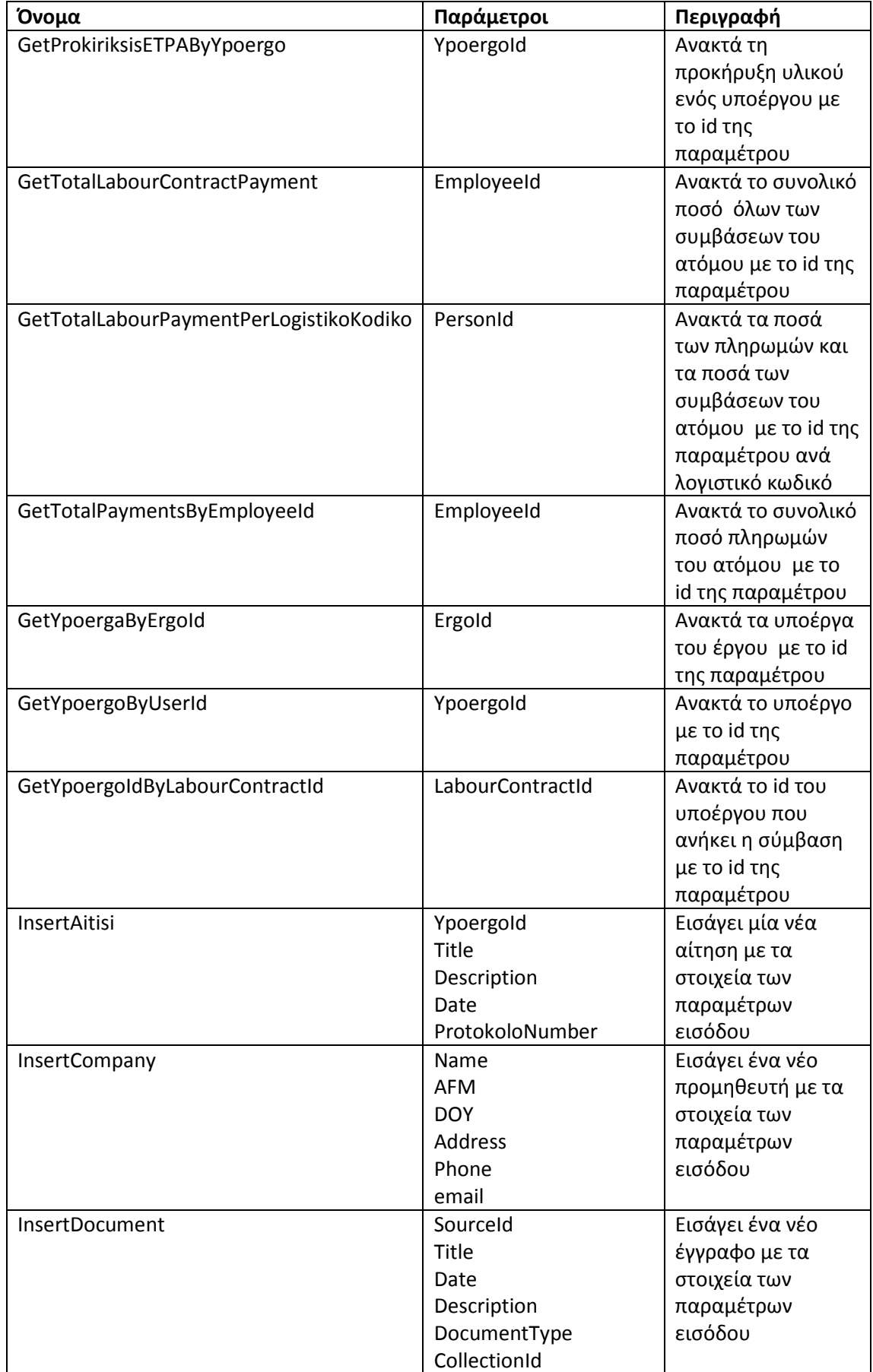

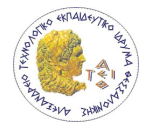

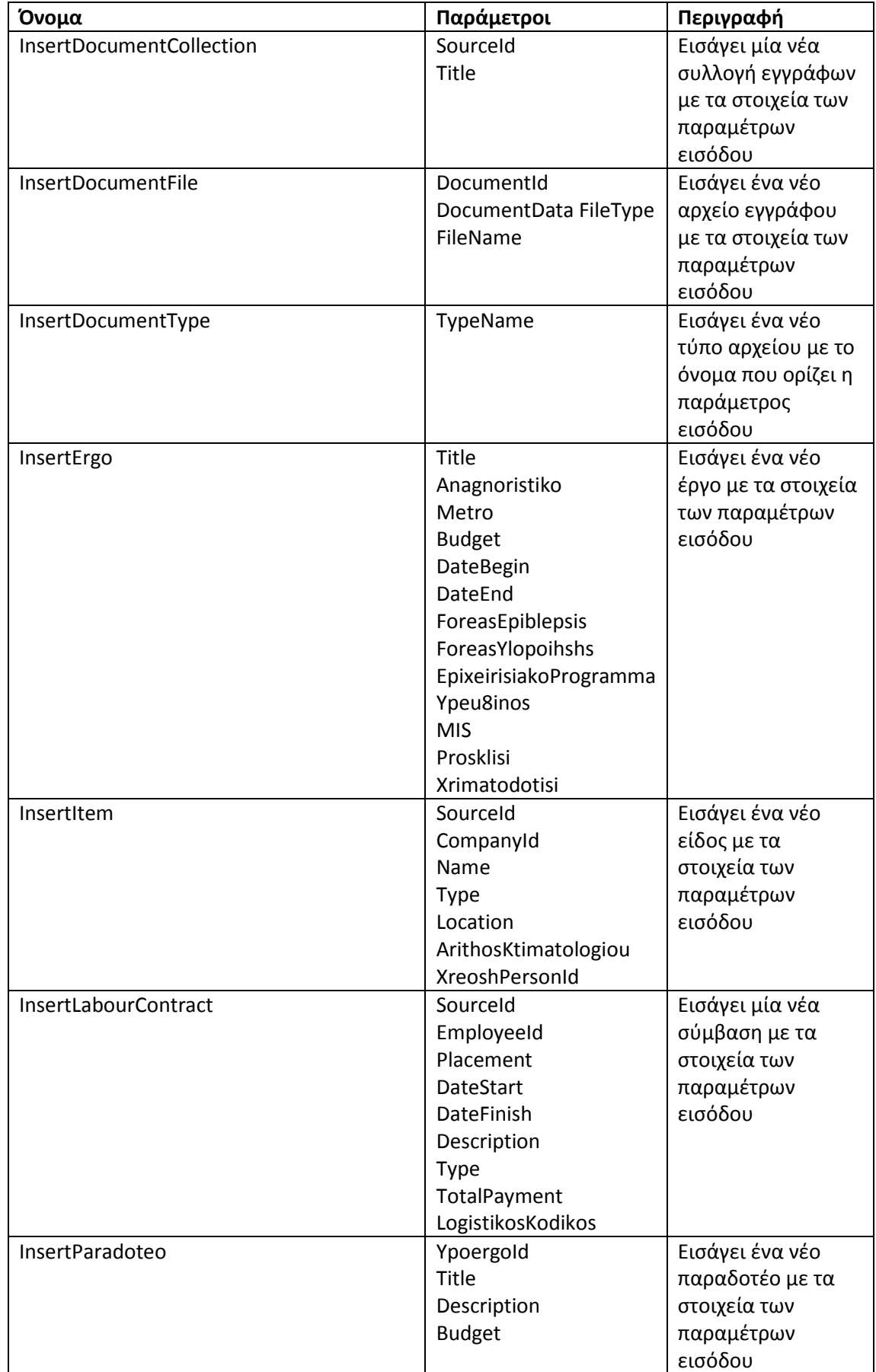

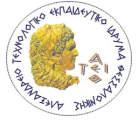

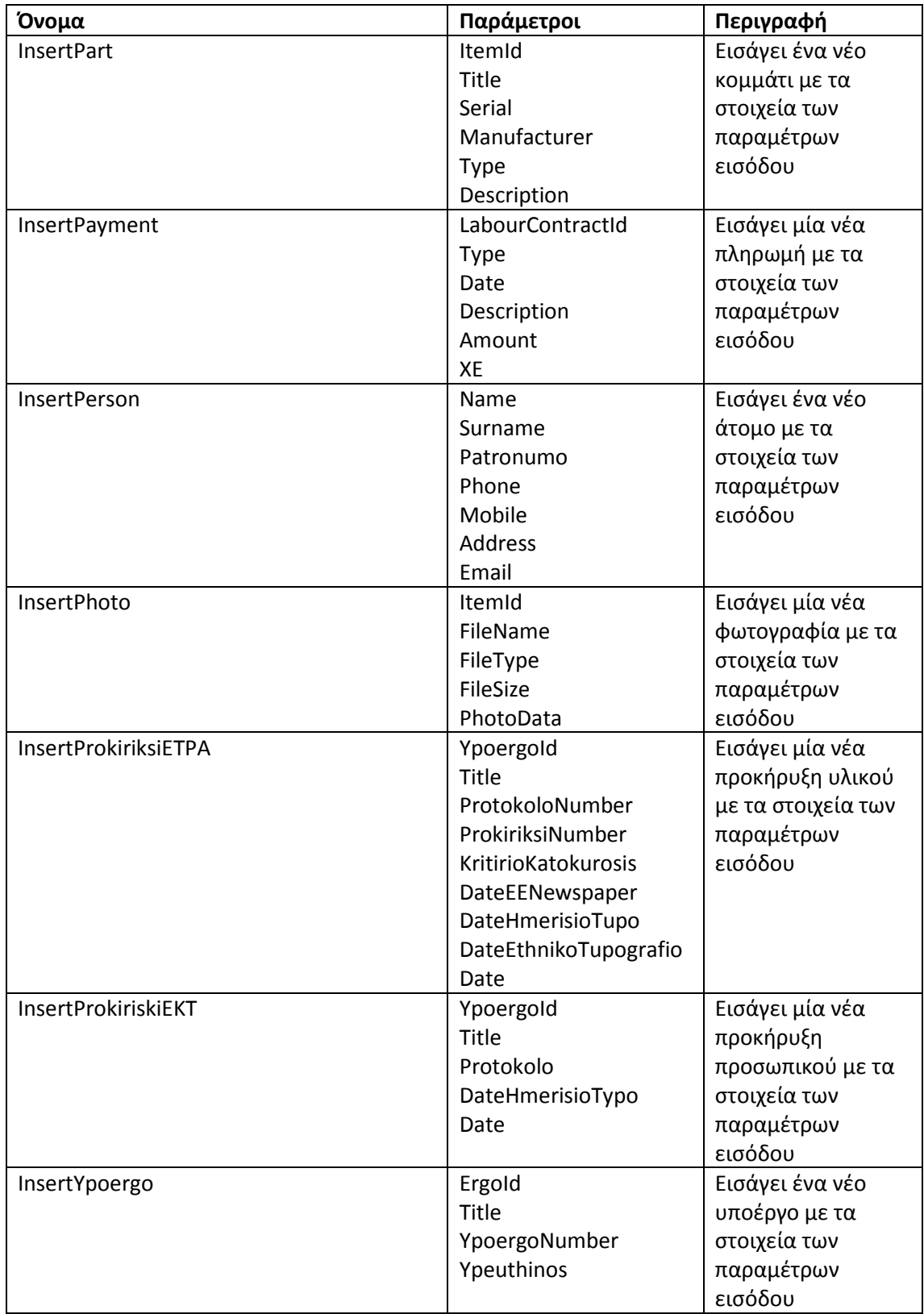

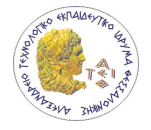

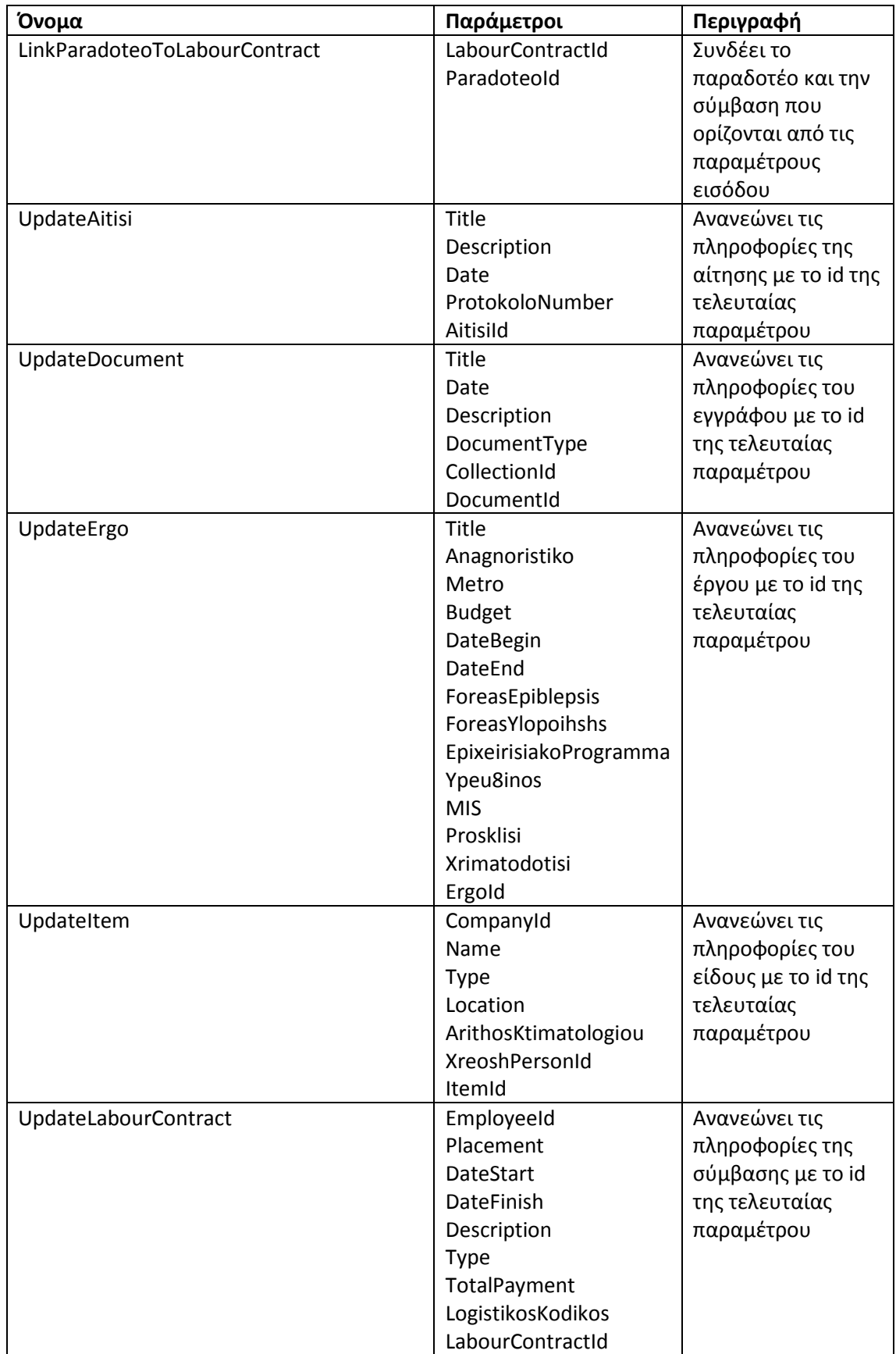

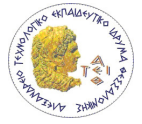

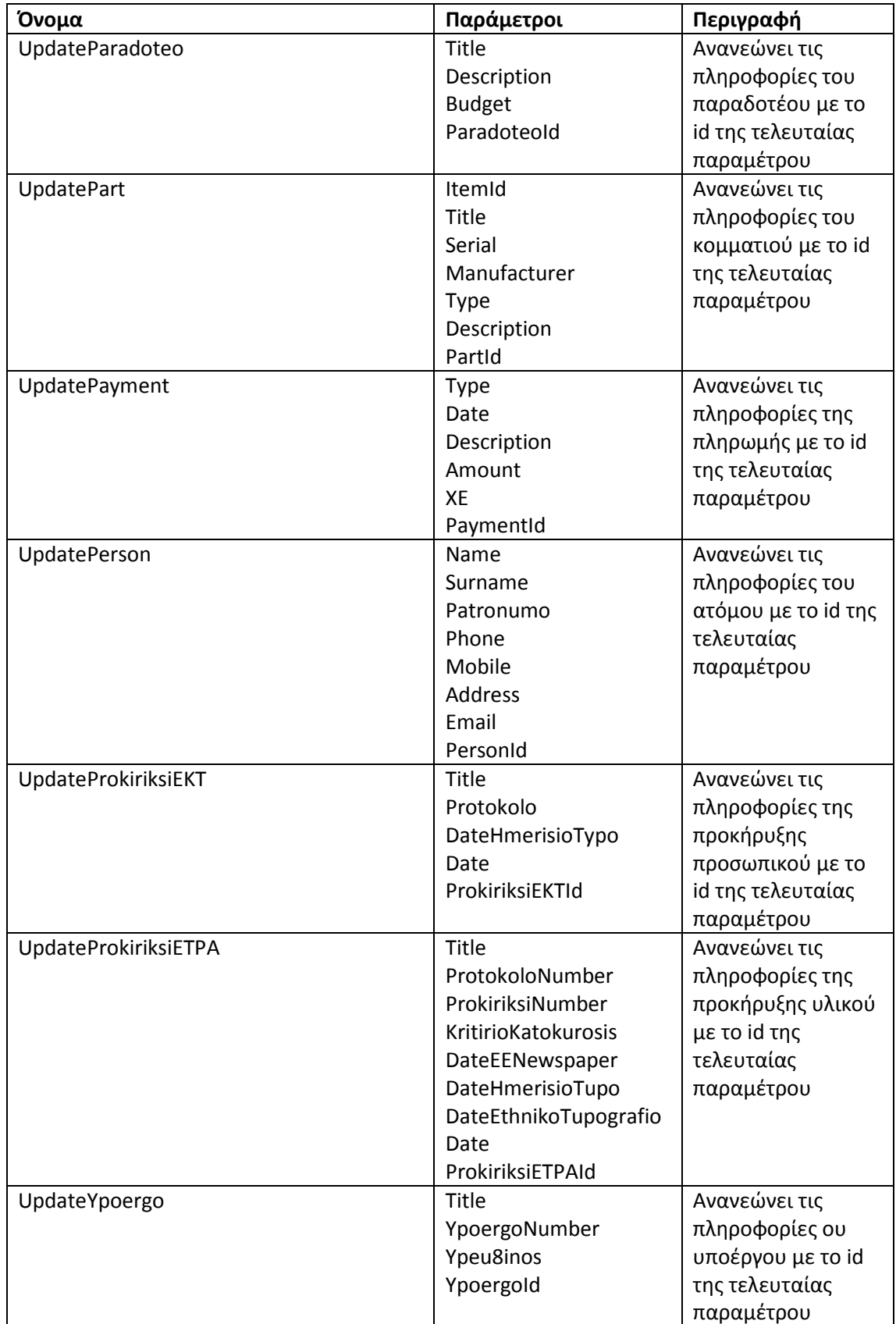

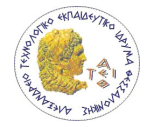

### 6.2 Βάση δεδομένων χρηστών

Για την πιστοποίηση, εξουσιοδότηση και εξατομίκευση των χρηστών του συστήματος δημιουργήθηκε μία ξεχωριστή βάση δεδομένων με το όνομα aspnetdb. Το ASP.NET έχει μία έτοιμη δομή για την πιστοποίηση, εξουσιοδότηση και εξατομίκευση των χρηστών του συστήματος το οποίο μπορούμε να χρησιμοποιήσουμε με το Membership API. Στην εφαρμογή υπό ανάπτυξη χρησιμοποιήθηκε μία βάση δεδομένων στον SQL Server για την αποθήκευση των πληροφοριών των χρηστών. Περισσότερες πληροφορίες για την λειτουργία του Membership API δύνονται στο επόμενο κεφάλαιο.

 Το εργαλείο της δημιουργίας της συγκεκριμένης βάσης είναι το aspnet\_regsql.exe που μπορεί να εκτελεστεί μέσα από το Visual Studio Command Prompt window το οποίο με την εκτέλεση του θα εμφανίσει ένα wizard ο οποίος οδηγεί τον χρήστη για την δημιουργία της βάσης. Με την ολοκλήρωση της διαδικασίας έχουν δημιουργηθεί στον SQL Server οι απαραίτητες δομές για την υποστήριξη του Membership API.

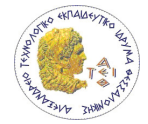

# 7 Περιγραφή της εφαρμογής

Η περιγραφή της εφαρμογής περιλαμβάνει την δομή καταλόγου και αρχείων της, το ύφος και την τυποποίηση των σελίδων της, τον τρόπο πλοήγησης του χρήστη σε αυτή, τον τρόπο με τον οποίο γίνεται η πρόσβαση και γενικά η επεξεργασία των δεδομένων που υπάρχουν στον SQL Server και τέλος παρουσιάζονται οι σελίδες της εφαρμογής και οι ιδιαίτερες ρυθμίσεις που έγιναν σε αυτή για την εγκατάστασή της.

## 7.1 Περιγραφή δομή καταλόγου εφαρμογής

Η εφαρμογή οργανώνεται σε έναν αριθμό φακέλων οι οποίοι περιέχουν τα αρχεία που ορίζουν τις web forms της , τα αρχεία ρυθμίσεων της και τα διάφορα άλλα αρχεία όπως τις εικόνες της.

Κάθε web form της εφαρμογής ορίζεται από δύο αρχεία. Το ένα αρχείο περιέχει την κατάληξη aspx το οποίο περιέχει τις δηλώσεις των HTML στοιχείων και των controls του ASP.NET. Το δεύτερο αρχείο έχει την κατάληξη cs το οποίο περιέχει τον κώδικα στην .NET γλώσσα C#.

Η παρακάτω λίστα περιέχει τους φακέλους από τους οποίους δομείται η εφαρμογή.

- Root
- App\_Code
- App\_Data
- App\_Themes
- Bin
- Logos
- Restricted

Ο κάθε ένας από τους παρακάτω πίνακες περιγράφει ένα φάκελο της παραπάνω λίστας. Περιλαμβάνει τα αρχεία του κάθε φακέλου και μία σύντομη περιγραφή τους.

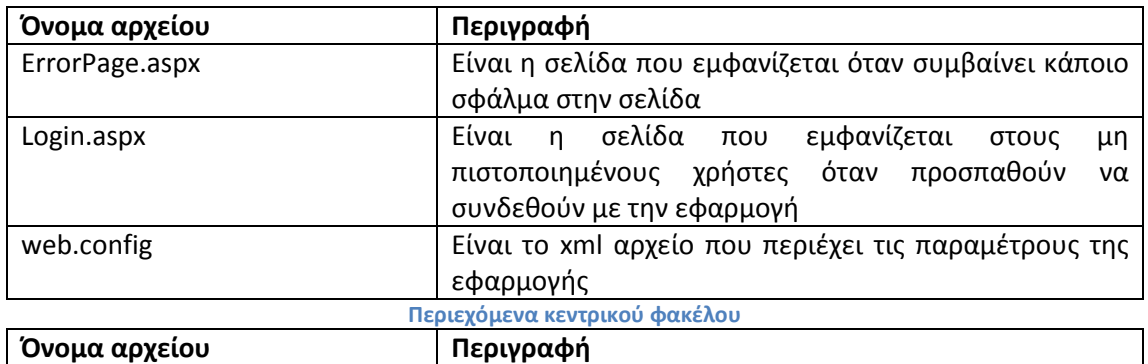

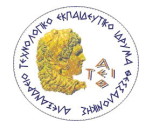

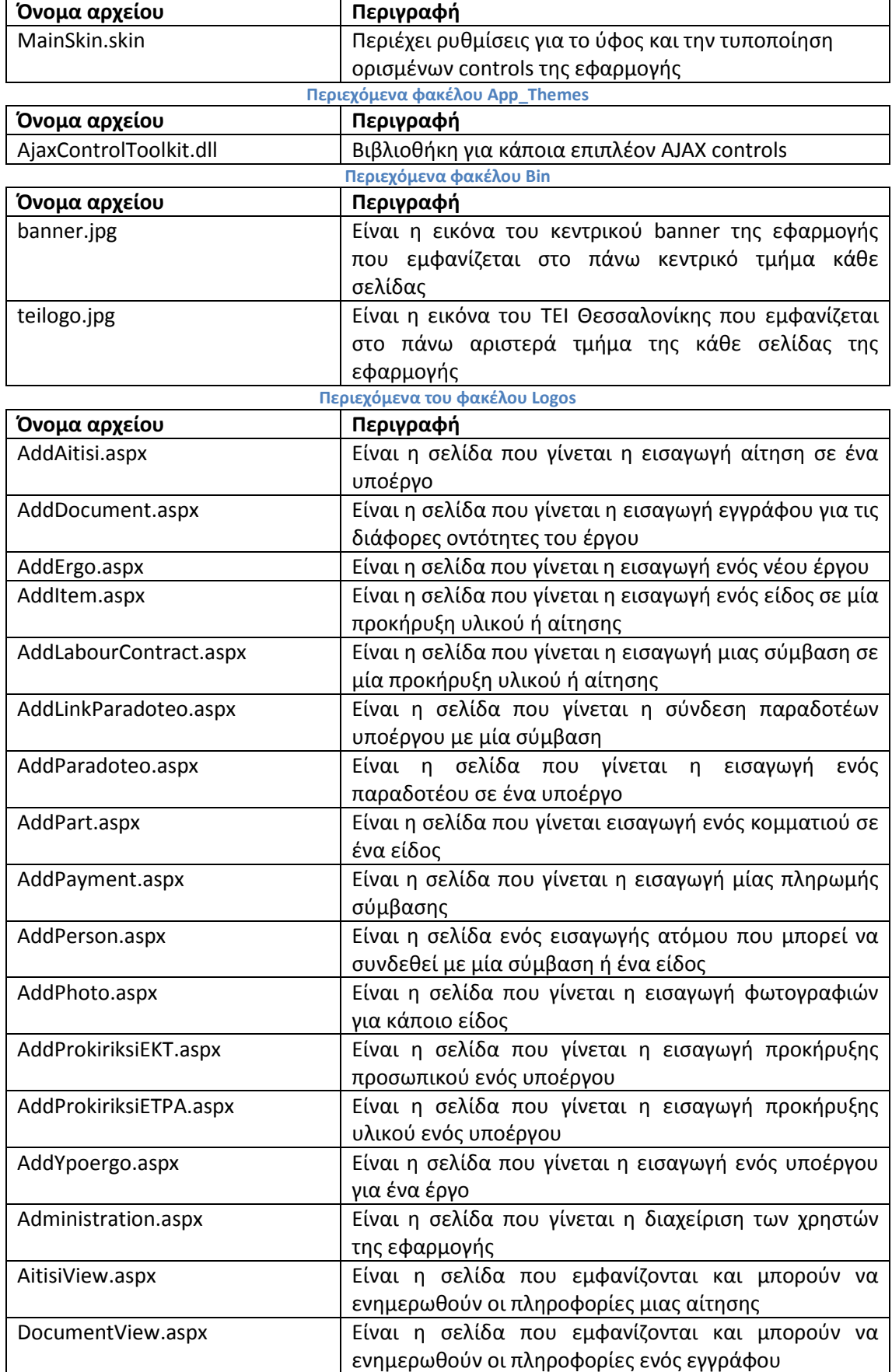

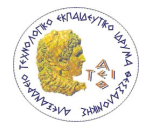

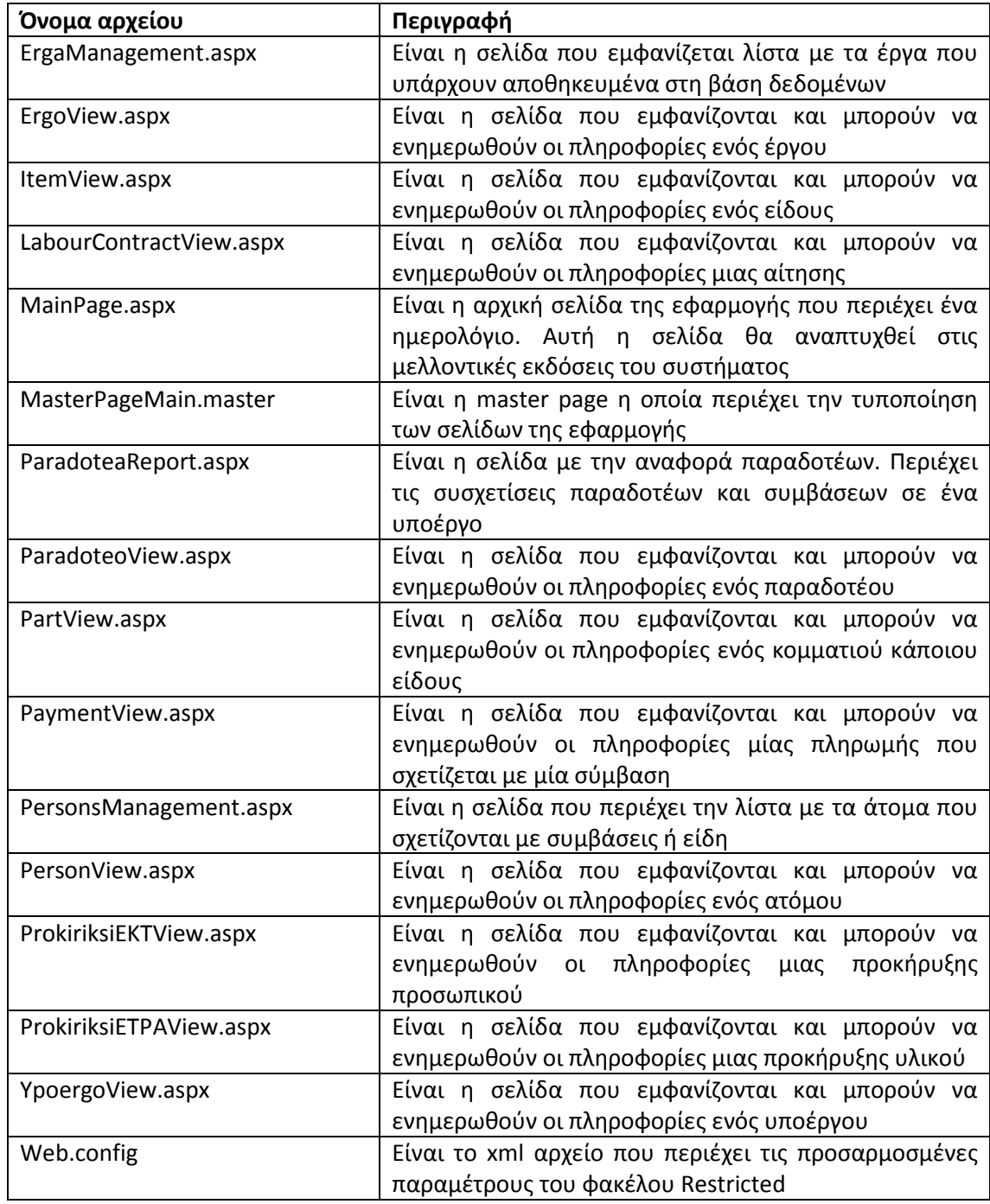

Περιεχόμενα του φακέλου Restricted

Ο φάκελος Restricted ο οποίος περιέχει τις σελίδες και τον κώδικά τους που είναι προσπελάσιμες μόνο σε πιστοποιημένους και εξουσιοδοτημένους χρήστες.

### 7.2 Ύφος και τυποποίηση εφαρμογής

Την τυποποίηση των σελίδων (layout) της εφαρμογής την καθορίζει μία master page σελίδα με το όνομα MasterPageMain.master στον φάκελο Restricted. Οι master pages είναι η προτεινόμενη επιλογή για την τυποποίηση των σελίδων σε μία ASP.NET εφαρμογή. Οι master pages είναι web-page templates που ορίζουν ένα σταθερό περιεχόμενο και

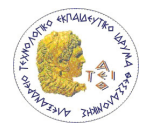

δηλώνουν μία περιοχή της σελίδας που μπορεί ο προγραμματιστής να εισάγει προσαρμοσμένο περιεχόμενο. Αν η ίδια master page χρησιμοποιηθεί σε όλο το web site τότε όλο θα έχει το ίδιο layout. Το πλεονέκτημα είναι ότι αν γίνει αλλαγή στην master page τότε όλες οι σελίδες που την χρησιμοποιούν θα αποκτήσουν τις αλλαγές αυτόματα. Η master page της εφαρμογής είναι η παρακάτω.

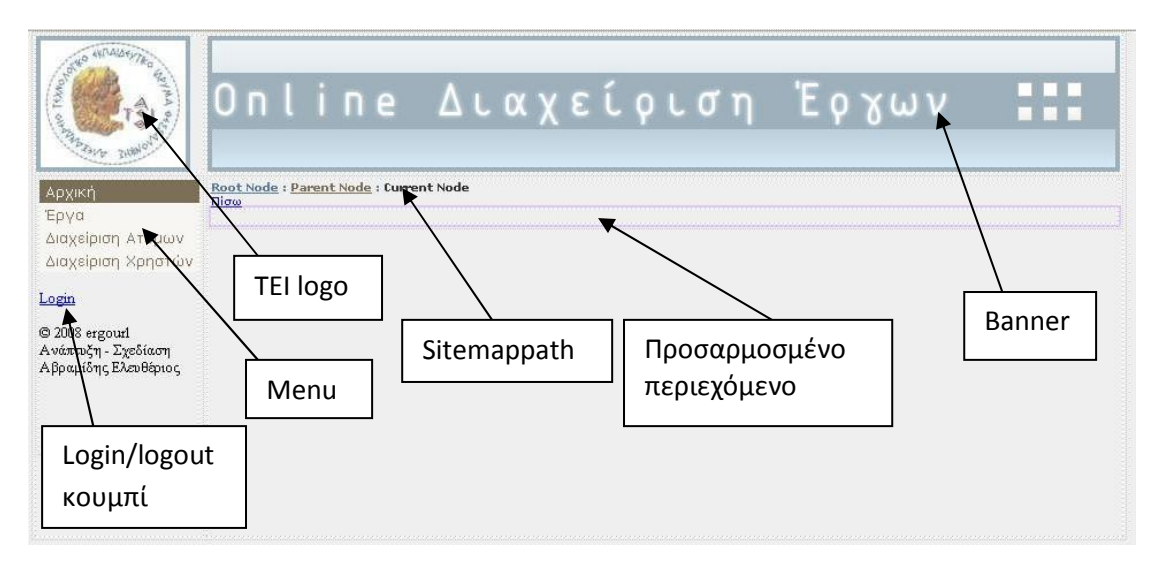

Εικόνα 6 Masterpage της εφαρμογής

Το σταθερό περιεχόμενο της master page της εφαρμογής είναι το logo του TEI, το banner, το menu επιλογών, το SiteMapPath το οποίο δείχνει την διαδρομή που έχει ακολουθήσει ο χρήστης κατά την πλοήγησή του στην εφαρμογή, ο χώρος που έχει δηλωθεί για το προσαρμοσμένο περιεχόμενο και τέλος το κουμπί login/logout.

Επιπλέον υπάρχει ένα skin αρχείο το όνομα MainSkin.skin στο φάλεκο App\_Themes/MainSkin στο οποίο υπάρχουν περισσότερες τροποποιήσεις στο ύφος, ειδικότερα σε κάθε webpart γίνεται αλλαγή του κουμπί ελαχιστοποίησης στην λέξη «ελαχιστοποίηση». Επίσης απενεργοποιούνται τα headers και τα headers των columns από τα gridviews και γίνετε αλλαγή του μεγέθους των χαρακτήρων των Panels και buttos σε small. Τέλος το format του κάθε control είναι τύπου professional το οποίο είναι ένα έτοιμο format του Visual Studio Web Developer.

## 7.3 Πλοήγηση

Η πλοήγηση ενός διαπιστευμένου χρήστη στην εφαρμογή γίνεται μέσω του μενού στο αριστερό τμήμα της κάθε σελίδας και συνδέσμων που υπάρχουν στις σελίδες. Μέσω του SiteMapPath μπορεί ο χρήστης να επιστρέψει με ένα click σε μία προηγούμενη σελίδα στην οποία βρίσκονταν. Το διάγραμμα του χάρτη πλοήγησης είναι ιεραρχικής δομής. Κάθε επίπεδο του διαγράμματος δείχνει τον αριθμό των clicks που χρειάζεται ο χρήστης για να φτάσει σε μία συγκεκριμένη σελίδα. Στο παρακάτω σχήμα φαίνεται το διάγραμμα του χάρτη πλοήγησης ενός διαπιστευμένου χρήστη.

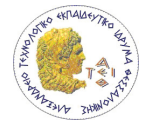

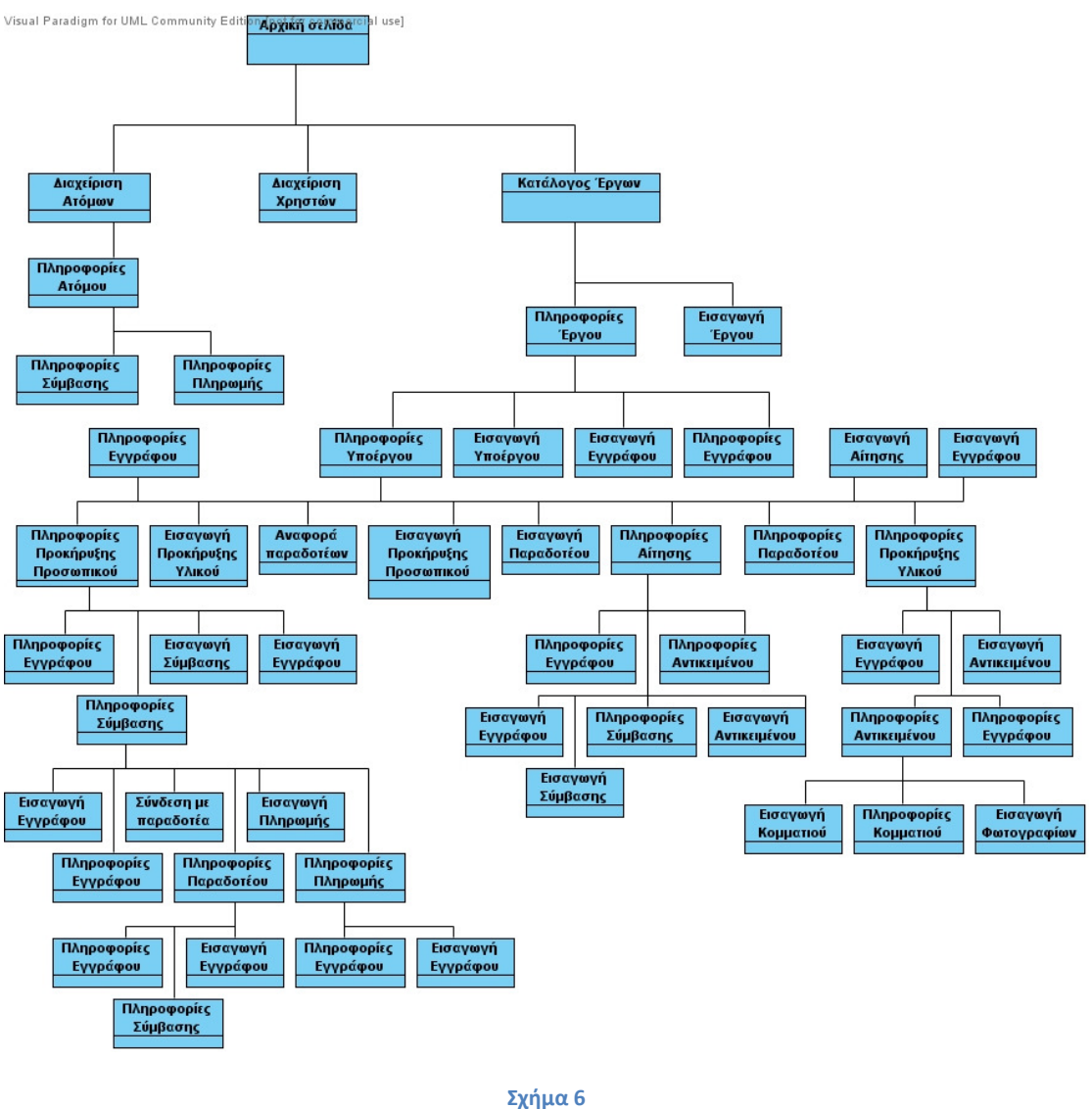

Χάρτης πλοήγησης

Από το παραπάνω σχήμα φαίνεται ότι σε κάθε σελίδα μπορεί ο χρήστης να καταλήξει με περισσότερους από ένα τρόπο. Επειδή όμως σε κάθε σελίδα μπορεί να προβάλλονται διαφορετικά δεδομένα (π.χ. διαφορετικό όνομα έργου) έγινε μία παραμετροποίηση του SiteMapPath.

Ο SiteMapPath για να εμφανίσει μία διαδρομή θα πρέπει να έχει συσχετιστεί με ένα SiteMapProvider. Ο SiteMapProvider έχει ένα SIteMapObject το οποίο περιέχει την διαδρομή που έχει ακολουθήσει ο χρήστης. Στην εφαρμογή ο προσαρμοσμένος SiteMapProvider υλοποιείται στην κλάση SessionSiteMapProvider. Η διααδρομή που έχει κάνει ο χρήστης είναι αποθηκευμένη στην ArrayList που χρησιμοποιείται στην κλάση NavigationState η οποία καταγράφει τις κινήσεις του χρήστη. Σε κάθε node της ArrayList αποθηκεύεται ένα αντικείμενο τύπου PageSessionState το οποίο περιέχει τα στειχία της κάθε σελίδα που επισκέφτηκε ο χρήστης, όπως τον τίτλο της σελίδας, το id της οντότητας που αναπαριστά και το string πλοήγησης που θα εμφανίζεται στο SiteMapPath. Τα

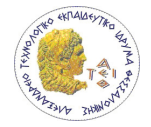

δεδομένα του SiteMapProvider του κάθε χρήστη αποθηκεύονται στην μνήμη του server που εκτελείται η εφαρμογή.

#### 7.4 State Management εφαρμογής

Η επιλογή του Session State για state management έγινε λόγο της αυξημένης ασφαλείας που προσφέρει. Ο κίνδυνος να προκληθεί μείωση στην απόδοση του server όταν υπάρχει μεγάλος αριθμός clients δεν είναι υπαρκτός διότι στην παρούσα εφαρμογή προβλέπεται ότι δεν θα υπάρχει μεγάλος αριθμός clients.

Τα δεδομένα που αποθηκεύονται στο Session State είναι του τύπου NavigationState. Η κλάση NavigationState περιέχει πληροφορίες για τις σελίδες που επισκέφτηκε ο χρήστης με αφετηρία την αρχική σελίδα (MainPage.aspx). Η κλάση NavigationState περιέχει ένα ArrayList το οποίο αποθηκεύει αντικείμενα τύπου PageSessionState τα οποία περιέχουν πληροφορία σχετική με την κάθε σελίδα όπως το όνομα της σελίδας, το id της οντότητας που εμφανίζει η σελίδα και το κείμενο του node που αναπαριστά την σελίδα στο SiteMapPath.

Κατά την δημιουργία μίας σελίδας γίνεται η ανάκτηση των δεδομένων του Session State και αποθηκεύονται σε ένα αντικείμενο NavigationState από το οποίο γίνεται η λήψη των δεδομένων. Κατά την μεταβίβαση σε άλλη σελίδα δημιουργείται ένα νέο αντικείμενο NavigationState που περιλαμβάνει την νέα πληροφορία για την καινούρια σελίδα και αποθηκεύεται στο Session State. Τέλος το Session State έχει οριστεί να αποθηκεύει τα δεδομένα για 1 ώρα.

### 7.5 Πρόσβαση στην πηγή δεδομένων

Η πρόσβαση στα δεδομένα γίνεται μέσω του control SqlDataSource. Με την χρησιμοποίηση του SqlDataSource είναι δυνατή η αποφυγή οποιοδήποτε κώδικα για την πρόσβαση στα δεδομένα. Με αυτό τον τρόπο μπορεί να γίνει πρόσβαση σε δεδομένα σε πηγή δεδομένων που έχουν ένα ADO.NET data provider, όπως ο SQL Server, Oracle, OLE DB ή ODBC. Σε ένα SqlDataSource ορίζονται SELECT, UPDATE ή/και DELETE sql statements ή stored procedures. Στην εφαρμογή που παρουσιάζεται στα SqlDataSources χρησιμοποιούνται stored procedures. Η χρήση των λειτουργιών αυτών γίνεται μέσω μεθόδων που καλούνται μέσω του αντικειμένου τύπου SqlDataSource. Επίσης μπορεί να γίνουν και sql statements που έχουν παραμέτρους. Τέλος τα SqlDataSource αντικείμενα μπορούν να συνδεθούν με data controls και να εμφανίσουν τα δεδομένα σε αυτά κατά την φόρτωσή τους στην σελίδα αυτόματα.

### 7.6 Αρχική σελίδα

Η Εικόνα 7 δείχνει την αρχική σελίδα της εφαρμογής. Βασίζεται στην MasterPageMain.master. Έχει σχεδιαστεί έτσι ώστε στις επόμενες εκδόσεις της εφαρμογής

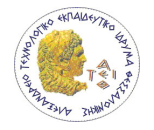

θα προστεθούν παραπάνω λειτουργίες και controls που παρέχουν επιπλέον πληροφορίες στον χρήστη. Στα δεξιά υπάρχει ένα ημερολόγιο.

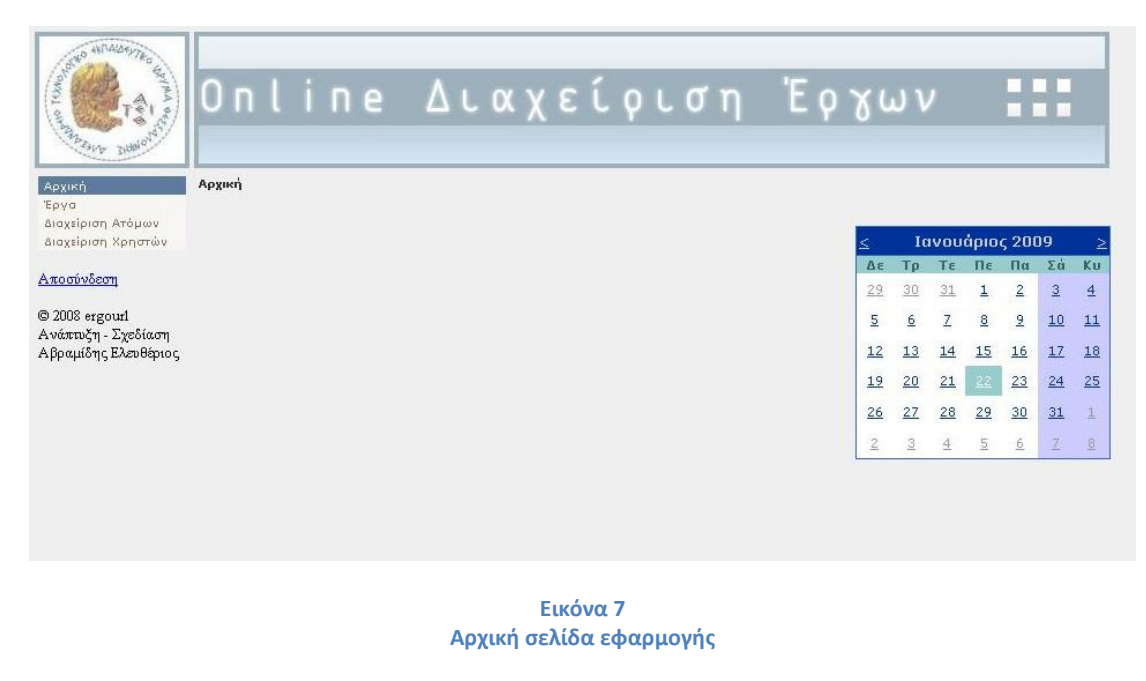

#### 7.7 Εμφάνιση, επεξεργασία και διαγραφή δεδομένων

Κάθε σελίδα ακολουθεί το ίδιο ύφος στην εμφάνιση των δεδομένων των οντοτήτων. Για παράδειγμα η παρακάτω εικόνα δείχνει την εμφάνιση των πληροφοριών μια οντότητας τύπου «Έργο».

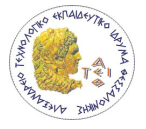

| <b>NAMA</b><br>Αρχική<br>Έργα<br>Διαχείριση Ατόμων<br>Διαχείριση Χρηστών<br>Αποσύνδεση<br>C 2008 ergourl<br>Ανάπτυζη - Σχεδίαση<br>Αβραμίδης Ελευθέριος | Πίσω<br>- Πληροφορίες Έργου<br>Τίτλος<br>Αναγνωριστικό<br>Μέτρο<br>Προϋπολογισμός<br>Ημ. Έναρξης<br>Ημ. Λήξης<br>Φορέας Επίβλεψης<br>Φορέας Υλοποίησης<br>Επιγειρησιακό Πρόγραμμα<br>Υπεύθυνος<br><b>MIS</b>                                                                 | <u>Online Διαχείριση Έργων</u><br>Αρχική : Κατάλογος Έργων : Αξιοποίηση των υποδομών τηλεκπ<br>Αξιοποίηση των υποδομών τηλεκπαίδευσης του Τεχνολογικού Εκπαιδευτικού Ιδρύματος Θεσσαλονίκης και<br>γρήση νέων τεχνολογιών στην εξ αποστάσεως εκπαίδευση<br>Πρόσκληση 98<br>1.2 Εισαγωγή και Αξιοποίηση των Νέων Τεχνολογιών στην Εκπαίδευση<br>120890,00<br>1/1/2005<br>Πληροφορίες<br>31/3/2006<br>ΤΕΙ Θεσσαλονίκης<br>έργου<br>ΤΕΙ Θεσσαλονίκης<br>Κοινωνία της Πληροφορίας<br>Διαμαντάρας Κωνσταντίνος<br>100392 |                                                                                                    |                   |  |  |
|----------------------------------------------------------------------------------------------------|----------------------------------------------------------------------------------------------------|----------------------------------------------------------------------------------------------------|----------------------------------------------------------------------------------------------------|-------------------|--|--|
|                                                                                                    | Πρόσκληση<br>Χρηματοδότηση                                                                                                    | 98<br>75% EKT 25% Εθνικούς Πόρους                                                                                                    |                                                                                                    |                   |  |  |
|                                                                                                    | Επεζεργασία<br>Διαγραφή                                                                                                    |                                                                                                    |                                                                                                    | Επεξεργασία       |  |  |
| Υποέργα                                                                                                    | Υποέργα                                                                                                    |                                                                                                    | Ελαχιστοποίηση<br><u>Αξιοποίηση των υποδομών τηλεκπαίδευσης του Τεχνολογικού Εκπαιδευτικού</u><br>Ιδρύματος Θεσσαλονίκης και χρήση νέων τεχνολογιών στην εξ αποστάσεως | Εισαγωγή Υποέργου |  |  |
| έργου                                                                                                    | εκπαίδευση                                                                                                    |                                                                                                    |                                                                                                    | Εισαγωγή Εγγράφου |  |  |
|                                                                                                    | Έγγραφα                                                                                                    |                                                                                                    | Ελαχιστοποίηση                                                                                                    | Κουμπιά           |  |  |
| Έγγραφα<br>έργου                                                                                                    | Τροποποίηση προϋπολογισμού<br>Πρόσκληση 98 - Υποβολή Τριμηνιαίου Δελτίου παρακολούθησης δαπανων ΕΚΤ<br>επιπλέον<br><mark>Προ</mark> σκληση 98 - Υποβολή Τριμηνιαίου Δελτίου παρακολούθησης δαπανών ΕΚΤ<br>ενεργειών<br>Κατάθεση αναλυτικού Τεχνικού Δελτίου Έργου / Υποέργου |                                                                                                    |                                                                                                    |                   |  |  |
|                                                                                                    | <u>Αίτημα χρηματοδότησης για την πράξη "Αξιοποίηση των υποδομών τηλεκπαίδευσης</u><br>του Τεχνολονικού Εκπαιδευτικού Ιδρύματος Θεσσαλονίκης και χρήση νέων<br>τεχνολονιών στην εξ αποστάσεως εκπαίδευση"                                                                     |                                                                                                    |                                                                                                    |                   |  |  |

Εικόνα 8 Σελίδα εμφάνισης πληροφοριών Έργου

Στην σελίδα παρουσίασης κάθε οντότητας υπάρχει ένας χώρος εμφάνισης των γενικών πληροφοριών της οντότητας, όπως τον τίτλο της. Αυτές οι πληροφορίες εμφανίζονται σε ένα control τύπου DetailsView που έχει συσχετιστεί με το ανάλογο SqlDataSource που ανακτά τα δεδομένα της οντότητας. Τα DetailsView παρέχουν την δυνατότητα στους χρήστες να επεξεργαστούν τις πληροφορίες της οντότητας που παρουσιάζετε. Επίσης μπορεί να γίνει και η πλήρης διαγραφή της οντότητας μόνο όμως όταν οι υπόλοιπες οντότητες που συσχετίζονται με αυτήν να έχουν διαγραφεί.

Τα Κάτω από το DetailsView υπάρχουν ένα ή περισσότερα webparts τα οποία περιέχουν gridviews τα οποία παρουσιάζουν τις συσχετιζόμενες οντότητες σε μορφή λίστας. Αυτές οι οντότητες για παράδειγμα μπορεί να είναι τα υποέργα και τα έγγραφα ενός έργου. Τα webparts έχουν δυνατότητα ελαχιστοποίησης αν το επιθυμεί ο χρήστης.

Η Εικόνα 9 δείχνει την σελίδα που περιέχει τα Έργα τα οποία είναι αποθηκευμένα στη βάση δεδομένων. Ο χρήστης με ένα αριστερό click μπορεί να μεταβεί στην σελίδα με τις

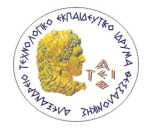

πληροφορίες του αντίστοιχου έργου ή με την χρήστη που κουμπιού «Εισαγωγή» να μεταβεί στην σελίδα εισαγωγής νέου Έργου.

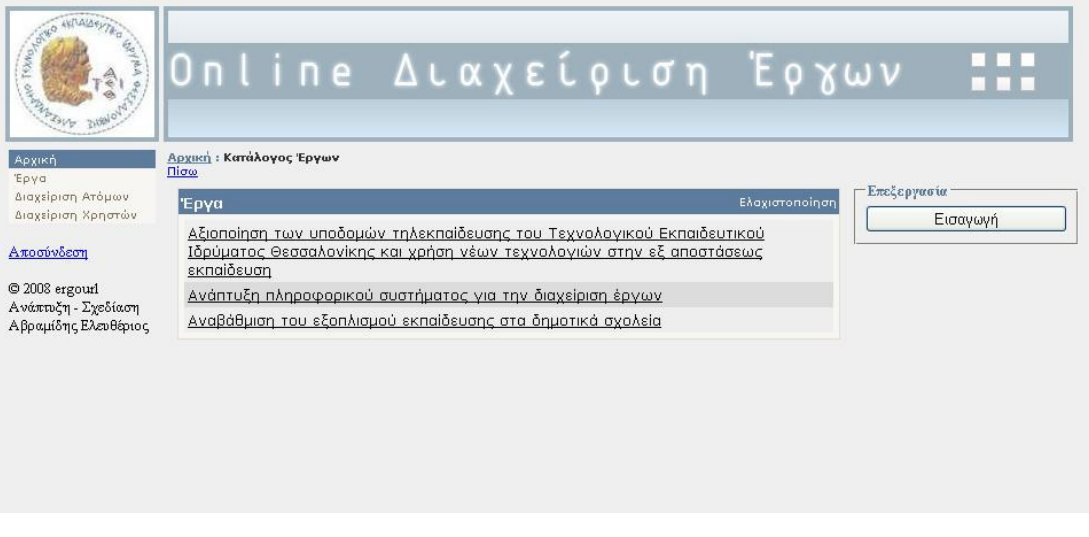

#### Εικόνα 9 Σελίδα λίστας έργων

Για την επεξεργασία των πληροφοριών ενός στιγμιότυπου μιας οντότητας ο χρήστης πατάει το κουμπί επεξεργασία που βρίσκεται στο Details View της σελίδας. Στην Εικόνα 10 φαίνεται η επεξεργασία των δεδομένων ενός Έργου. Ο χρήστης μπορεί να αλλάξει τα δεδομένα των πεδίων και στην περίπτωση που εισάγει κάποια μη επιτρεπτή τιμή τότε εμφανίζεται ένα κόκκινο αστεράκι στο πεδίο με την μη επιτρεπτή τιμή. Με το πάτημα του κουμπιού «Ενημέρωση» γίνεται η εισαγωγή των τροποποιημένων τιμών στην βάση ενώ με το πάτημα του κουμπιού «Άκυρο» δεν γίνεται ενημέρωσα της βάσης και το Details View παίρνει την μορφή εμφάνισης δεδομένων.

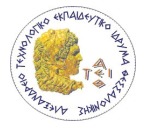

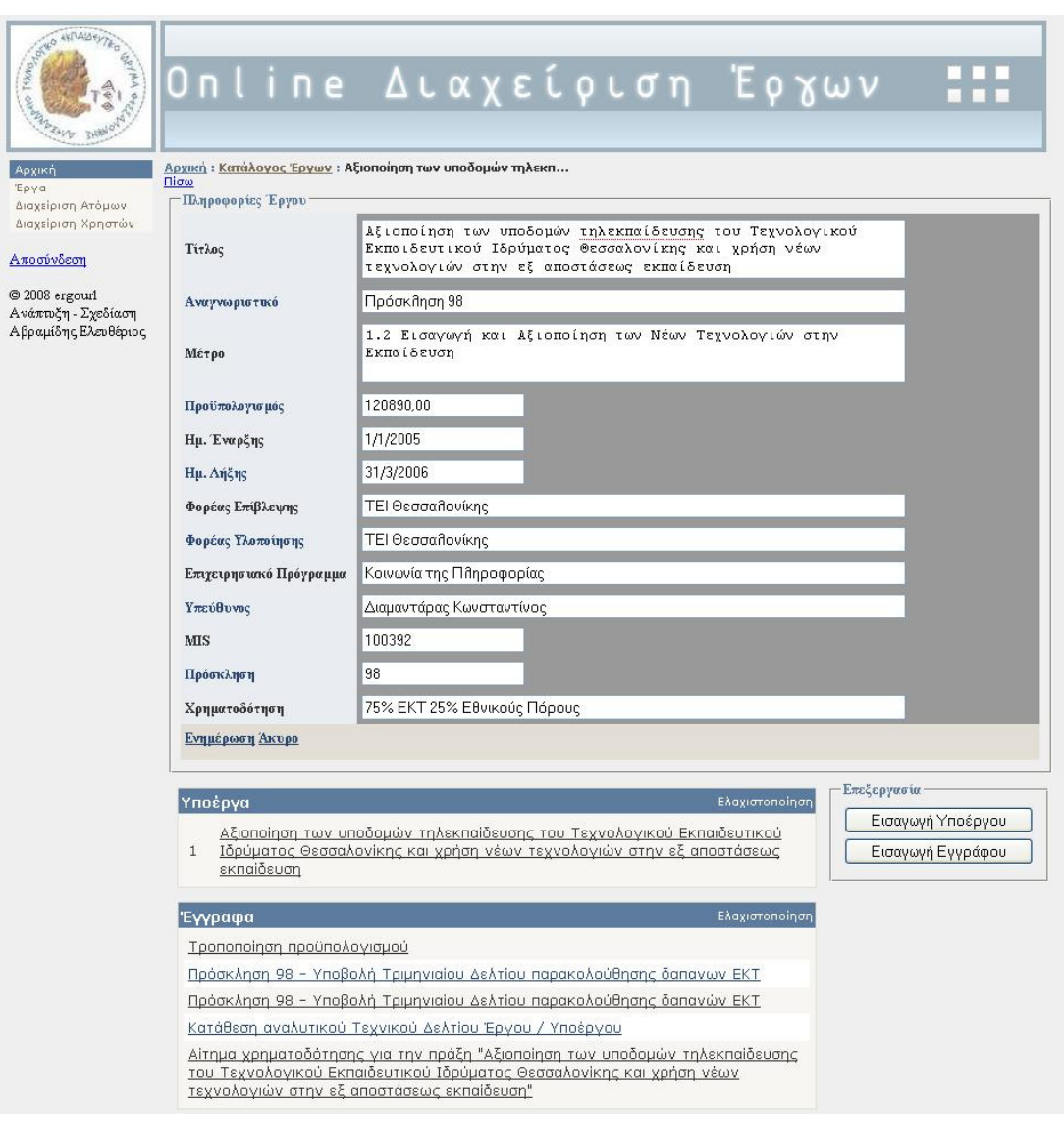

Εικόνα 10 Περίπτωση αλλαγής πληροφοριών έργου

Η Εικόνα 11 δείχνει την περίπτωση που ο χρήστης επιλέγει ένα αρχείο εγγράφου. Μόλις ο χρήστης επιλέξει το αρχείο εμφανίζεται έναdialog που δίνει στον χρήστη την επιλογή να ανοίξει το αρχείο απευθείας ή να το αποθηκεύσει στον υπολογιστή του.

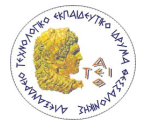

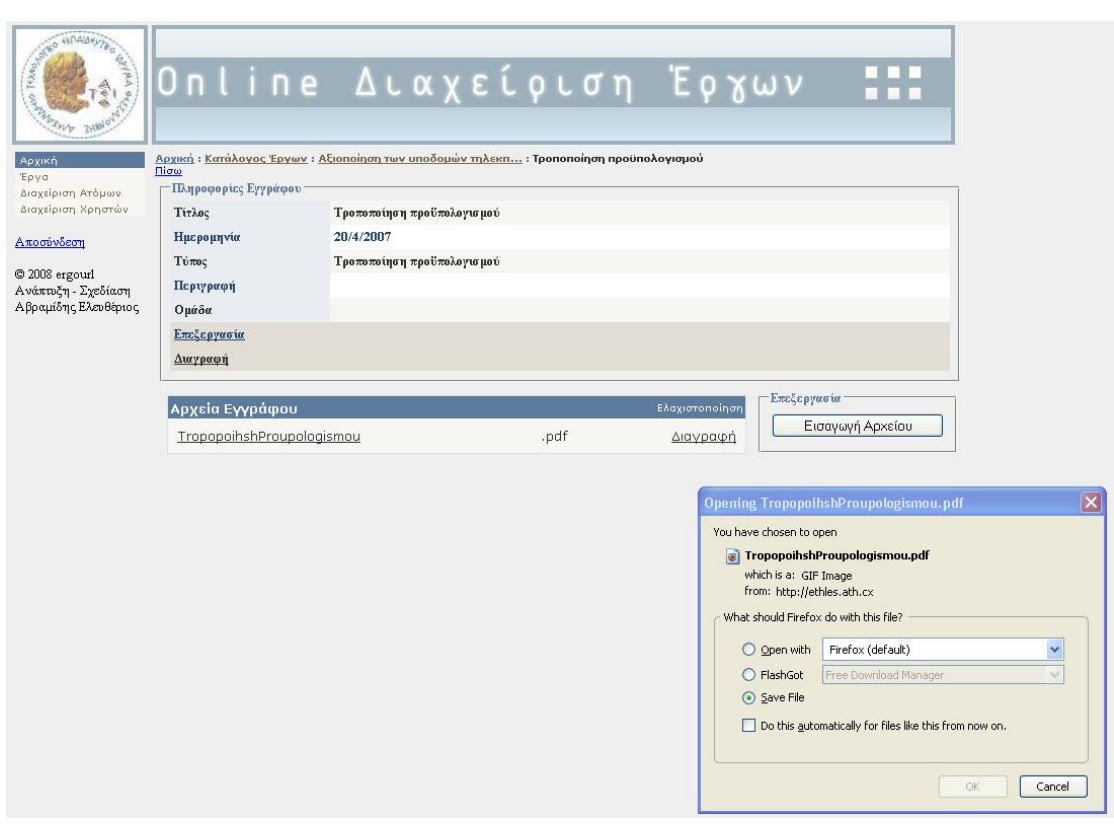

Εικόνα 11 Σελίδα πληροφοριών εγγράφου και λήψη αρχείου από την βάση

### 7.8 Εισαγωγή δεδομένων

Για την εισαγωγή νέου στιγμιότυπου οντότητας υπάρχει ξεχωριστή σελίδα για κάθε τύπο οντότητας. Η εισαγωγή των πληροφοριών γίνεται σε ένα DetailsView που έχει συσχετιστεί με ένα SqlDataSource που περιέχει την stored procedure για την εισαγωγή δεδομένων στην βάση. Αν γίνει η εισαγωγή του νέου στιγμιότυπου τότε γίνεται εμφάνιση της σελίδας που παρουσιάζει το νέο στιγμιότυπο όπου μπορεί να γίνει περαιτέρω επεξεργασία.

Η Εικόνα 12 δείχνει την σελίδα για την εισαγωγή ενός νέου Έργου. Αν ο χρήστης εισάγει στα πεδία τιμές οι οποίες δεν είναι έγκυρες τότε δίπλα από το πεδίο εμφανίζεται ένα κόκκινο αστεράκι που δείχνει στον χρήστη ότι έχει κάνει κάποιο λάθος. Ο χρήστης με το κουμπί «Εισαγωγή» εισάγει το νέο Έργο στη βάση και πλοηγείται στη σελίδα με τις πληροφορίες του νέου Έργου. Στην περίπτωση που ο χρήστης πατήσει το κουμπί «Άκυρο» δεν θα γίνει εισαγωγή Έργου και ο χρήστης θα πλοηγηθεί στην προηγούμενη σελίδα που βρισκόταν.

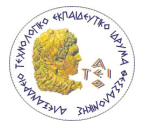

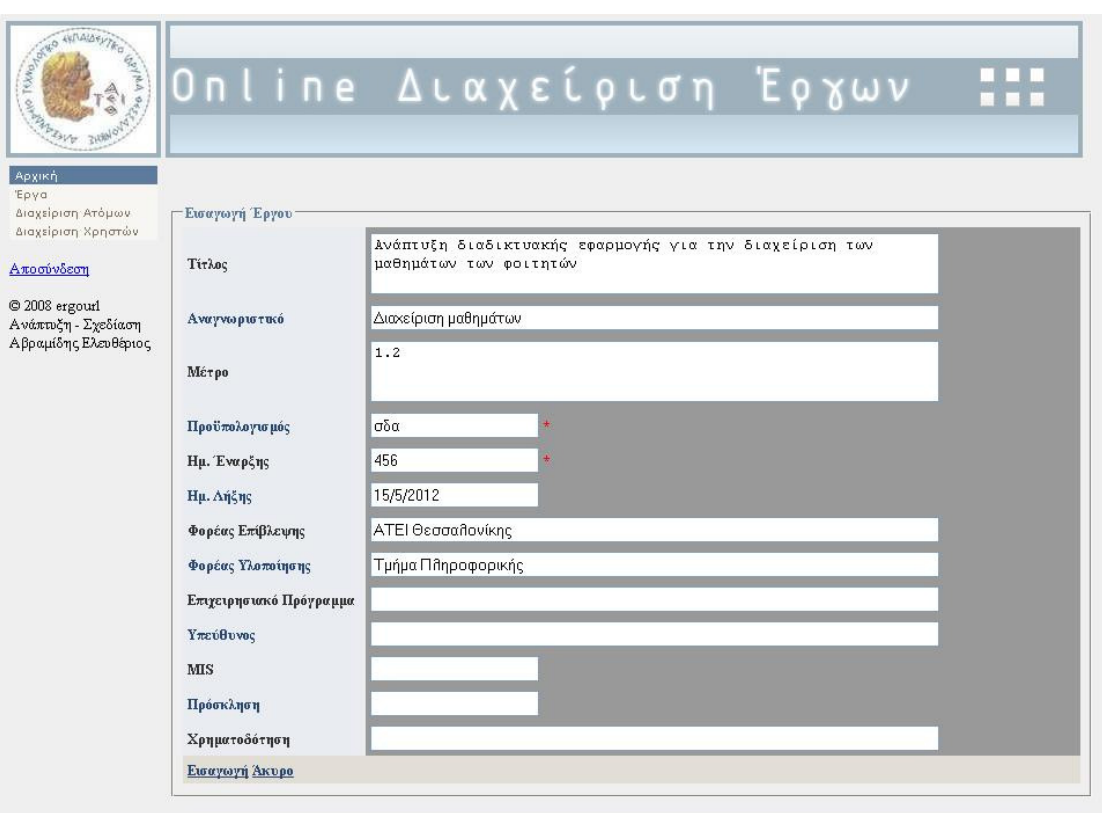

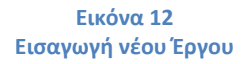

Η Εικόνα 13 δείχνει την εισαγωγή ενός εγγράφου. ¨όπως και στην περίπτωση εισαγωγής Έργου στην περίπτωση που ο χρήστης εισάγει μη επιτρεπτές τιμές στα πεδία τότε εμφανίζεται ένα κόκκινο αστεράκι στο ανάλογο πεδίο. Στην περίπτωση που δεν υπάρχει ο τύπος εγγράφου που εισάγουμε τότε αφού πατήσει ο χρήστης το κουμπί «Εισαγωγή Νέου» εμφανίζεται ένα Details View με το οποίο μπορεί να γίνει η εισαγωγή της νέας κατηγορίας. Η ίδια διαδικασία γίνεται και στην περίπτωση που δεν υπάρχει η ομάδα εγγράφων στην οποία θέλουμε να γίνει μέλος το νέο έγγραφο που εισάγεται. Σημειώνεται ότι μπορούν να ομαδοποιηθούν έγγραφα που ανήκουν μόνο στο ίδιο στιγμιότυπο μιας οντότητας, παράδειγμα μπορεί να ομαδοποιηθούν έγγραφα που ανήκουν σε μία συγκεκριμένη σύμβαση. Τέλος υπάρχει η δυνατότητα για την εισαγωγή όσων αρχείων θέλει ο χρήστης. Πατώντας το κουμπί «Browse» εμφανίζεται ένα dialog το όποιο δίνει την δυνατότητα στον χρήστη να επιλέξει κάποιο αρχείο. Το κουμπί «Εισαγωγή επιπλέον» εμφανίζει και άλλο πεδίο για την εισαγωγή νέου αρχείου.

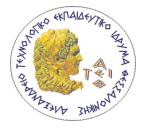

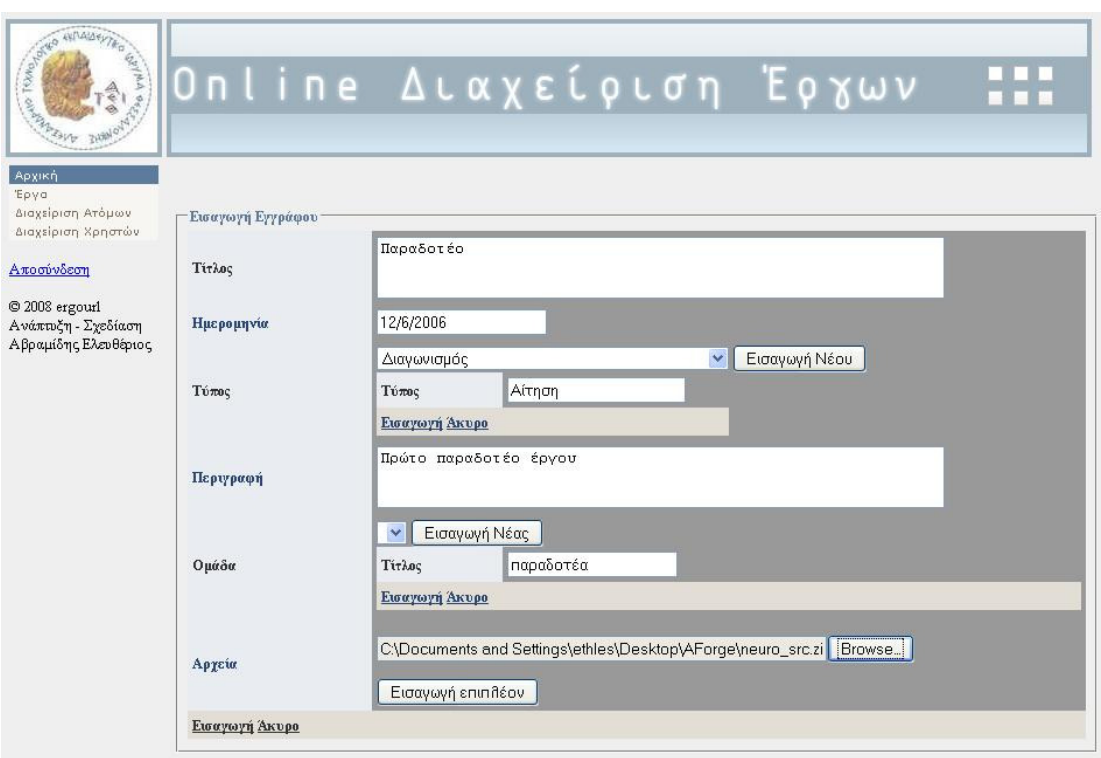

Εικόνα 13 Εισαγωγή νέου εγγράφου

# 7.9 Χρήστες

Η πιστοποίηση των χρηστών γίνεται μέσω forms authentication. Το cookie για την πιστοποίηση έχει οριστεί να λήγει μετά από μία ώρα από την σύνδεση του χρήστη. Για την είσοδο ενός χρήστη στην εφαρμογή θα πρέπει πρώτα να συνδεθεί με ένα όνομα χρήστη και κωδικού πρόσβασης που θα του έχει δοθεί από τον διαχειριστή της εφαρμογής. Στην παρακάτω εικόνα φαίνεται η σελίδα σύνδεσης του χρήστη. Οι κωδικοί των χρηστών είναι κρυπτογραφημένοι στην βάση δεδομένων και δεν μπορεί να ανακτηθεί. Για αυτό το λόγο μπορεί να γίνει μόνο νέα εισαγωγή κωδικού σε κάποιον χρήστη που έχει ξεχάσει αυτό που είχε.

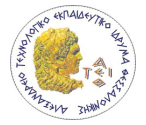

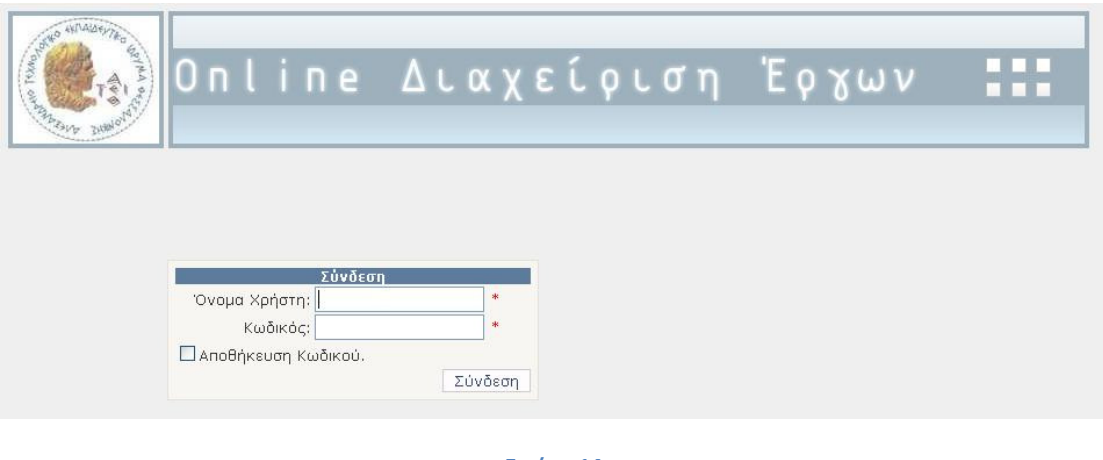

Εικόνα 14 Σελίδα σύνδεσης χρήστη

Στην εφαρμογή υπάρχουν δύο ρόλοι που μπορούν να έχουν οι χρήστες. Οι administrators και οι users. Οι administrators έχουν την δυνατότητα διαχείρισης των χρηστών και πλήρη έλεγχο όλων των δυνατοτήτων στις οντότητες. Οι users έχουν δυνατότητα μόνο στην θέαση των οντοτήτων και στην εισαγωγή νέων δεδομένων. Στην παρακάτω εικόνα φαίνεται η σελίδα διαχείρισης χρηστών.

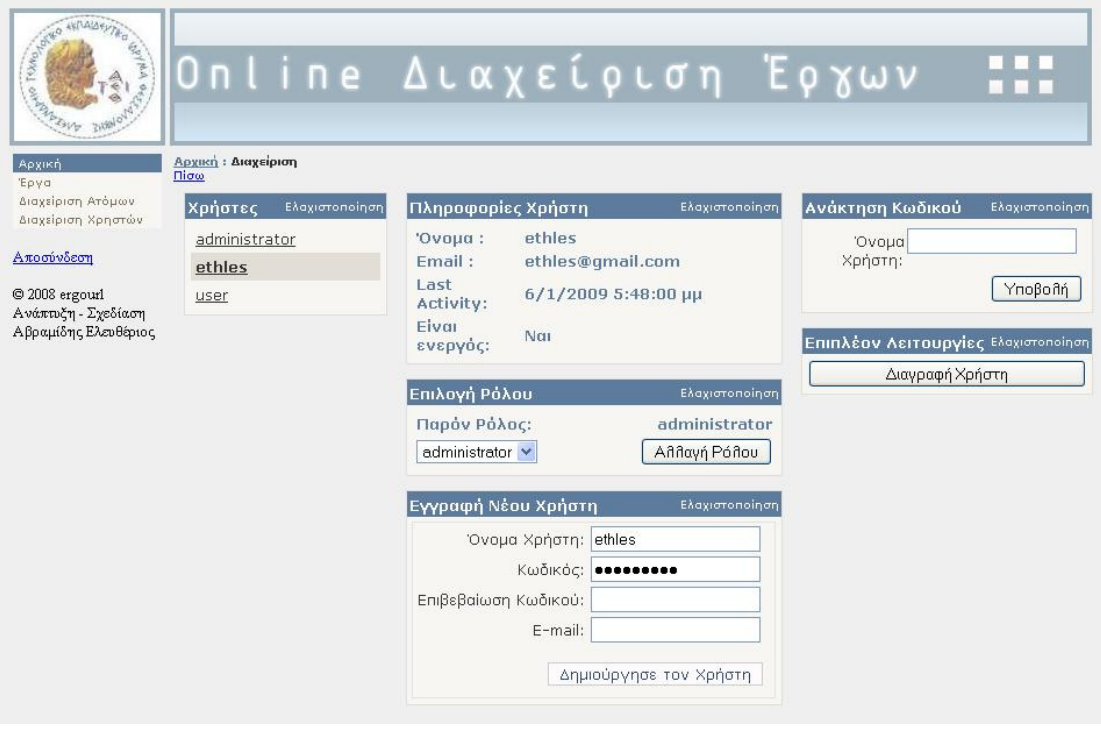

Εικόνα 15 Σελίδα διαχείρισης χρηστών

Οι administrator χρήστες όσον αφορά στην διαχείριση χρηστών να δημιουργήσουν νέους χρήστες, να διαγράψουν υπάρχοντες, να γίνει ανάκτηση του νέου κωδικού πρόσβασης ενός χρήστη και να γίνει αλλαγή του ρόλου του.

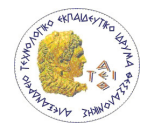

# 7.10 Διαχείριση ατόμων

Στην διαχείριση ατόμων υπάρχει λίστα τα άτομα τα οποία μπορεί να έχουν συμβάσεις ή να τους έχουν χρεωθεί είδη. Αν γίνει η επιλογή ενός ατόμου από την λίστα εμφανίζεται η σελίδα με τις πληροφορίες του ατόμου όπως φαίνεται στην παρακάτω εικόνα.

Κάτω από το DetailsView που βρίσκονται οι πληροφορίες για το άτομο υπάρχουν ένα panel και τρία gridviews. Στο panel αναγράφετε το συνολικό ποσό που αναλογεί στις συμβάσεις που έχει υπογράψει και το ποσό που έχει πληρωθεί από αυτές τις συμβάσεις. Στο πρώτο gridview φαίνονται οι συμβάσεις που έχει υπογράψει και ειδικότερα για κάθε σύμβαση την ημερομηνία έναρξης, λήξης, τον λογιστικό κωδικό της σύμβασης και την αμοιβή της. Στο δεύτερο gridview φαίνονται οι πληρωμές που έχουν γίνει σε αυτό το άτομο και ειδικότερα για κάθε μία από αυτές η ημερομηνία που έχει γίνει και το ποσό που δόθηκε. Στο τελευταίο gridview φαίνεται το συνολικό ποσό των συμβάσεων και των πληρωμών ομαδοποιημένων ανά λογιστικό κωδικό. Ειδικότερα σε κάθε σειρά υπάρχει ο λογιστικό κωδικός το συνολικό ποσό των συμβάσεων και το σύνολο του ποσού των πληρωμών που έχουν αυτό το κωδικό. Σα δύο πρώτα gridviews μπορεί να γίνει επιλογή σύμβασης ή πληρωμής για να εμφανιστούν οι ανάλογες πληροφορίες για την κάθε οντότητα.

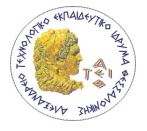

| <b>ANTAILANTED</b><br>We TOWOOD RE                                                                                                    |                                                                                                    |                                     | Online Διαχείριση Έργων                            |        |         |                |
|----------------------------------------------------------------------------------------------------|----------------------------------------------------------------------------------------------------|-------------------------------------|----------------------------------------------------|--------|---------|----------------|
| <b>MARINE 310010</b><br>Αρχική<br>Έργα<br>Διαχείριση Ατόμων<br>Διαχείριση Χρηστών<br>Αποσύνδεση<br>@ 2008 ergourl<br>Ανάπτυξη - Σχεδίαση<br>Αβραμίδης Ελευθέριος | Αρχική: Κατάλογος Ατόμων: Βασιλλειάδης<br>Πίσω<br>Πληροφορίες Ατόμου<br>Ovoux<br>Επώνυμο<br>Πατρώνυμο<br>Τηλέφωνο<br>Κινητό<br>Διεύθυνση<br>Email<br>Επεξεργασία<br>Διαγραφή<br>Αναφορά | Σπυρίδων<br>Βασιλλειάδης<br>Χρήστος |                                                    |        |         |                |
|                                                                                                    | Συνολικό ποσό συμβάσεων:<br>Συνολικό ποσό πληρωμών:                                                                                                    |                                     | 12840.12<br>250.00                                 |        |         |                |
|                                                                                                    | Συμβάσεις                                                                                                    |                                     |                                                    |        |         | Ελαχιστοποίηση |
|                                                                                                    | 1/2/2007                                                                                                    |                                     | 31/3/2007                                          | 60.10  | 2642,00 |                |
|                                                                                                    | 10/11/2006                                                                                                    |                                     | 30/11/2006                                         |        | 951,12  |                |
|                                                                                                    | 1/12/2006                                                                                                    |                                     | 31/1/2007                                          |        | 2642,00 |                |
|                                                                                                    | 1/4/2007                                                                                                    |                                     | 30/4/2007                                          |        | 1321,00 |                |
|                                                                                                    | 10/7/2006                                                                                                    |                                     | 9/11/2006                                          |        | 5284,00 |                |
|                                                                                                    | Πληρωμές                                                                                                    |                                     |                                                    |        |         | Ελαχιστοποίηση |
|                                                                                                    | 15/3/2004                                                                                                    |                                     |                                                    | 250,00 |         |                |
|                                                                                                    |                                                                                                    |                                     | Σύνολο Συμβάσεων και Πληρωμών ανά Λογιστικό Κωδικό |        |         | Ελαχιστοποίηση |
|                                                                                                    | 60.10                                                                                                    |                                     | 2642,00                                            | 250,00 |         |                |

Εικόνα 16 Σελίδα με τις πληροφορίες ενός ατόμου

#### 7.11 Αναφορά παραδοτέων

Για κάθε υποέργο υπάρχει η δυνατότητα για τον χρήστη να δει σε μορφή πίνακα σε ποία παραδοτέα του υποέργου συμμετέχει ο κάθε ανάδοχος. Στη παρακάτω εικόνα φαίνεται η σελίδα αναφοράς παραδοτέων για ένα υποέργο.

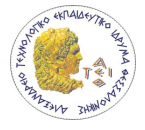

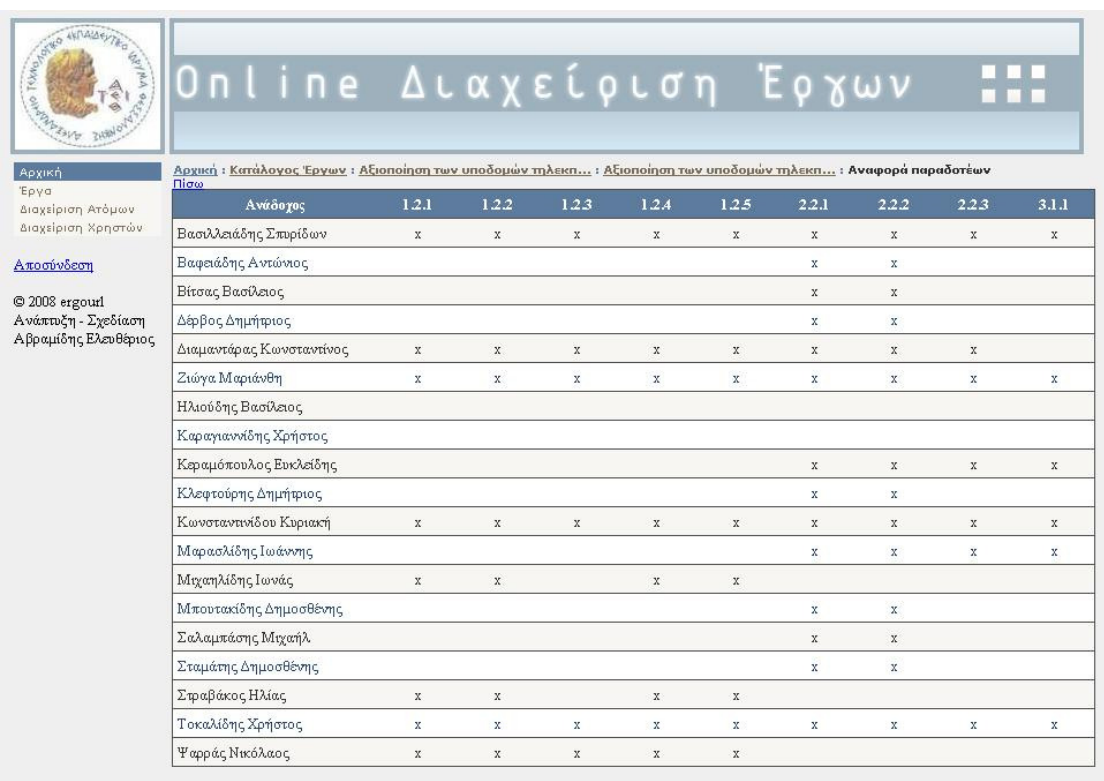

Εικόνα 17 Αναφορά παραδοτέων

# 7.12 Σύνδεση σύμβασης με παραδοτέα

Κάθε σύμβαση υπάρχει η δυνατότητα να συσχετιστεί με παραδοτέα του υποέργου. Με το κουμπί «Σύνδεση με Παραδοτέα» εμφανίζεται η παρακάτω σελίδα.

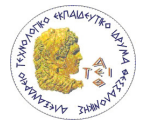

| galo Tskho<br>Αρχική<br><b>'Epva</b><br>Διαχείριση Ατόμων                   | $\Pi$ i $\sigma\omega$ | <u>Online</u> Διαχείριση Έργων<br>Αρχική : Κατάλογος Έργων : Αξιοποίηση των υποδομών τηλεκπ… : Αξιοποίηση των υποδομών τηλεκπ… : Πρόσκληση εκδήλωσης ενδιαφέρον…<br>: Βασιλλειάδης Σπυρίδων : Σύνδεση με παραδοτέα               | Ελαχιστοποίηση                                                                    |  |  |  |  |
|-----------------------------------------------------------------------------|------------------------|----------------------------------------------------------------------------------------------------|-----------------------------------------------------------------------------------|--|--|--|--|
| Διαχείριση Χρηστών                                                          | Παραδοτέα Σύμβασης     |                                                                                                    |                                                                                   |  |  |  |  |
| Αποσύνδεση<br>C 2008 ergourl<br>Ανάπτυξη - Σχεδίαση<br>Αβραμίδης Ελευθέριος | Αφαίρεση               | 1.2.1 Υλικό επιμόρφωσης των τεχνικών                                                                                                    |                                                                                   |  |  |  |  |
|                                                                             | Αφαίρεση               | 1.2.2 Υλικό επιμόρφωσης των καθηγητών                                                                                                    |                                                                                   |  |  |  |  |
|                                                                             | Αφαίρεση               | Κανονισμός λειτουργίας αίθουσας τηλεκπαίδευσης<br>1.2.3                                                                                                    |                                                                                   |  |  |  |  |
|                                                                             | Αφαίρεση               | Διοργάνωση ημερίδων για ενημέρωση καθηγητών<br>1.2.4                                                                                                    |                                                                                   |  |  |  |  |
|                                                                             | Αφαίρεση               | 1.2.5                                                                                                    | Διοργάνωση σεμιναρίων για εκπαίδευση των τεχνικών του Κέντρου Διαχείρισης Δικτύων |  |  |  |  |
|                                                                             | Αφαίρεση               | 2.2.1 Εξαμηνιαία αναφορά χρήσης της αίθουσας τηλεκπαίδευσης                                                                                                    |                                                                                   |  |  |  |  |
|                                                                             | Αφαίρεση               | 2.2.2. Εξαμηνιαία αναφορά παραγόμενου ψηφιακού οπτικοακουστικού εκπαιδευτικού υλικού                                                                                                    |                                                                                   |  |  |  |  |
|                                                                             | Παραδοτέα Υποέργου     |                                                                                                    | Ελαχιστοποίηση                                                                    |  |  |  |  |
|                                                                             | Emλovή                 | Στατιστικά επισκεψιμότητας κόμβων (εξυπηρετητής βίντεο κατ' απαίτηση/VoD server) με<br>2.2.3<br>εκπαιδευτικό υλικό                                                                                                    |                                                                                   |  |  |  |  |
|                                                                             | Επιλογή                | Αποτίμηση λειτουργίας (όχι αξιολόγηση): στατιστικά χρήσης, προβλήματα<br>3.1.1 παιδαγωγικής/τεχνικής φύσης, ευκαιρίες που προσφέρονται από την χρήση στους μαθητές-<br>καθηγητές, κίνδυνοι που μπορεί να προκύψουν από την χρήση |                                                                                   |  |  |  |  |

Εικόνα 18 Σελίδα σύνδεσης παραδοτέων υποέργου με μία σύμβαση

Υπάρχουν δύο gridviews. Στο πρώτο υπάρχουν τα παραδοτέα που έχουν συσχετιστεί με την σύμβαση. Η πρώτη στήλη του έχει το κουμπί «Αφαίρεση» που αφαιρεί την συσχέτιση του παραδοτέου της συγκεκριμένης γραμμής με την σύμβαση. Στο δεύτερο gridview υπάρχουν τα παραδοτέα του υποέργου που ανήκει η σύμβαση. Η πρώτη στήλη του έχει το κουμπί «Επιλογή» που συσχετίζει το παραδοτέο τη συγκεκριμένης γραμμής με την σύμβαση.

## 7.13 Σελίδα ενημέρωσης σφάλματος

Στην περίπτωση που παρουσιάζεται ένα σφάλμα στην εφαρμογή εμφανίζεται στο χρήστη η σελίδα της Εικόνα 19 η οποία ενημερώνει τον χρήστη ότι παρουσιάστηκε ένα σφάλμα και του δίνεται η δυνατότητα να πλοηγηθεί στην αρχική σελίδα της εφαρμογής.

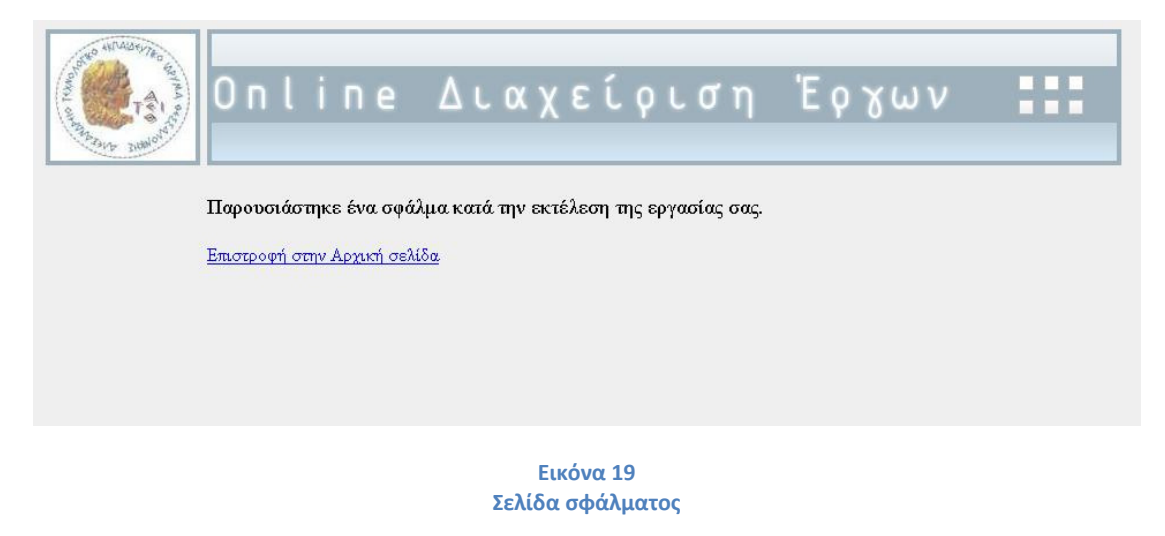

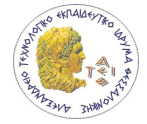

# 8 Εγκατάσταση εφαρμογής

Η εγκατάσταση μιας ASP.NET είναι μία πολύ απλή διαδικασία. Η μόνη προϋπόθεση για την σωστή λειτουργία της εφαρμογής είναι να υπάρχουν εγκατεστημένα το ASP.NET Framework 3.5 και ο SQL Server 2005 με όλα τα τελευταία Service Packs και updates. Το πρώτο βήμα που πρέπει να γίνει είναι να δημιουργηθεί στο IIS που θέλουμε να εγκαταστήσουμε την εφαρμογή ένα Virtual Directory με το όνομα που επιθυμούμε. Για την δημιουργία του Virtual Directory ο χρήστης καθοδηγείται από ένα οδηγό. Μόλις γίνει η δημιουργία του Virtual Directory θα πρέπει να το ορίσουμε ώστε να εκτελούνται σε αυτό εφαρμογές τύπου ASP .NET Framework της έκδοσης 2.0 (Εικόνα 20).

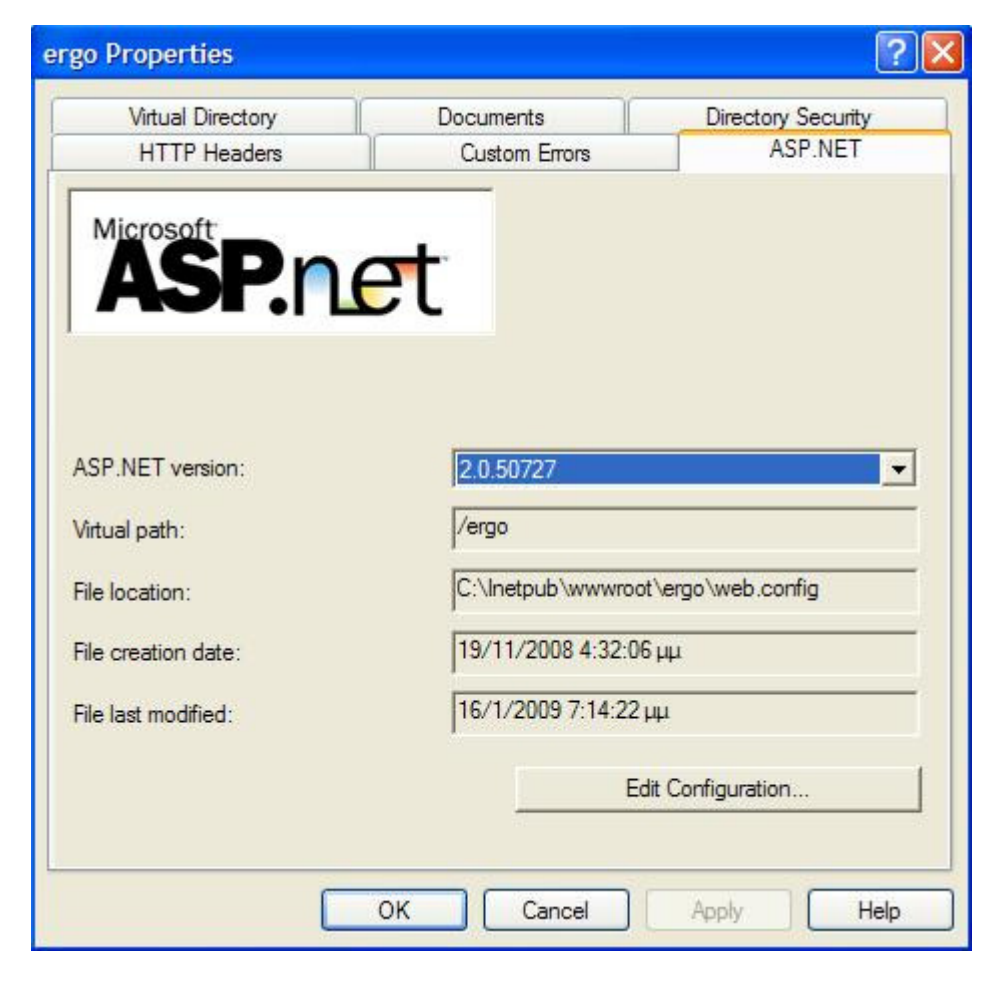

Εικόνα 20 Ορισμός υποστήριξης ASP.NET 2.0 για την εφαρμογή

Το επόμενο βήμα είναι η αντιγραφή όλων των αρχείων τις εφαρμογής στο φάκελο που αντιστοιχεί το Virtual Directory.

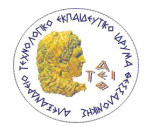

Για την δημιουργία της βάσης δεδομένων που θα περιέχει τα δεδομένα των Έργων χρησιμοποιώντας το Microsoft SQL Server Management Studio η διαδικασία είναι εύκολη. Απλά εκτελούμε το CreateErgodatabase.sql script το οποίο περιέχει όλες τις sql εντολές για την δημιουργία της βάσης δεδομένων.

Όσο αφορά την βάση δεδομένων των χρηστών αφού γίνει η δημιουργία της με την διαδικασία που περιγράφεται στο κεφάλαιο 6.2 θα πρέπει να δημιουργηθούν οι ρόλοι administrator και user και έπειτα να δημιουργηθεί ο χρήστης administrator ο οποίος θα είναι ρόλου administrator. Αυτό γίνεται μέσω του Visual Studio Web Developer 2008. Αφού γίνει το άνοιγμα του site της εφαρμογής στο server που το έχουμε εγκαταστήσεις ανοίγουμε το ASP.NET Configuration που βρίσκεται στο μενού Website. Μόλις εκτελεστεί εμφανίζεται στο web browser το εργαλείο διαχείρισης της τοποθεσίας web(Εικόνα 21). Στην καρτέλα Ασφάλεια μπορεί ο χρήστης να δημιουργήσει εύκολα ρόλους και χρήστες. Μετά από αυτό το βήμα η εφαρμογή είναι έτοιμη να χρησιμοποιηθεί με την πληκτρολόγηση του http:// <διεύθυνση server>/<όνομα Virtual Directory>/Login.aspx.

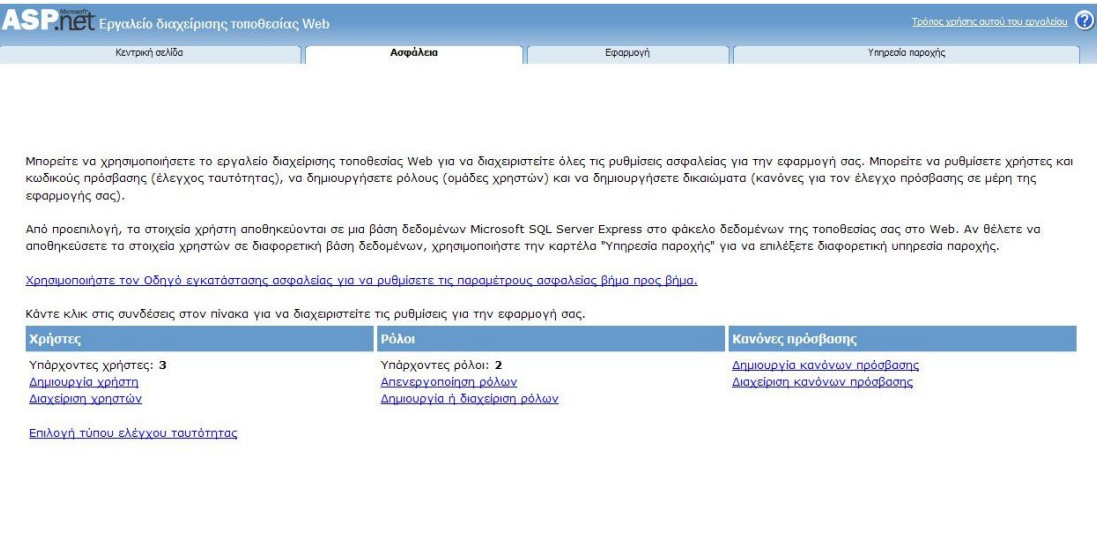

Εικόνα 21 Εργαλείο διαχείρισης τοποθεσίας web

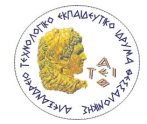

# 9 Επεκτάσεις

Η μελλοντική επέκταση του συστήματος θα πρέπει να επικεντρωθεί στην εισαγωγή νέων λειτουργιών όσον αφορά στην διεπιφάνεια του χρήστη και στην καλύτερη διαχείριση των Έργων. Η παρακάτω λίστα περιέχει λειτουργίες που θα αναβαθμίσουν την λειτουργικότητα της διεπιφάνειας της εφαρμογής.

- Εκτύπωση στοιχείων στιγμιότυπων οντοτήτων όπως εκτύπωση γενικών πληροφοριών ενός έργου, αναφοράς παραδοτέων υποέργου.
- Εμφάνιση στην αρχική σελίδα προσαρμοσμένων πληροφοριών για κάθε χρήστη όπως ημερολόγιο με υπενθυμίσεις γεγονότων(π.χ. προθεσμίες).
- Παραμετροποίηση ώστε ο κάθε χρήστης να έχει πρόσβαση σε συγκεκριμένα έργα. Σε κάθε έργο να υπάρχει ένας υπεύθυνος.
- Χρησιμοποίηση όλων δυνατοτήτων του ASP.NET για την παραμετροποίηση της διεπιφάνειας του κάθε χρήστη ανάλογα με τις ανάγκες του. Με την εκτεταμένη χρήστη αυτής της τεχνολογίας ο χρήστης θα μπορεί να προσαρμόσει την διεπιφάνεια (ως ένα βαθμό) με το γούστο του.

Όσο αφορά την διαχείριση των Έργων μία σημαντική επέκταση θα ήταν η καταγραφή όλων των κανονισμών της διαχείρισης και υλοποίησης των έργων του Γ' ΚΠΣ ώστε ο χρήστης να έχει ανά πάσα στιγμή ένα οδηγό για την καθοδήγηση του όταν υπάρχουν απορίες. Για την υποστήριξη διαχείρισης Έργων διαφορετικού τύπου από το Γ΄ΚΠΣ θα πρέπει επέκταση της βάσης δεδομένων και της διεπιφάνειας χρήστη.

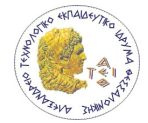

# 10 Συμπεράσματα

Στην παρούσα πτυχιακή δόθηκε μεγαλύτερο βάρος στη σχεδίαση και υλοποίηση ενός συστήματος που θα παρέχει στους χρήστες βασικές λειτουργίες για την διαχείριση Έργων του Γ' ΚΠΣ.

Το κάθε Έργο του Γ' ΚΠΣ αποτελείται από ένα ή περισσότερα υποέργα. Κάθε υποέργο υλοποιεί ένα διακριτό κομμάτι του Έργου και μπορεί να περιέχει ένα διαγωνισμό, προκήρυξη ή και αιτήσεις. Για κάθε έργο θα πρέπει να υπάρχει περιγραφή φυσικού αντικειμένου. Το κάθε έργο περιέχει ένα αριθμό παραδοτέων τα οποία μπορεί να είναι κείμενο, εκτύπωση ή δεδομένα. Τα υποέργα χωρίζονται σε Υποέργα με Σύμβαση (ΕΤΠΑ) τα οποία αφορούν την προμήθεια υλικού και Υποέργα με Αυτεπιστασία / Ιδία μέσα (ΕΚΤ) τα οποία αφορούν την πρόσληψη προσωπικού. Στο κάθε υποέργο υλοποιείται ένα διαγωνισμός ή μία προκήρυξη.

Οι απαιτήσεις του συστήματος περιλαμβάνουν την διαχείριση Έργων, την αποθήκευση πληροφοριών σχετικά με τα Έργα και την πρόσβαση του συστήματος μέσω Internet και web browser. Η πρόσβαση μόνο εξουσιοδοτημένων χρηστών και η ασφαλής μετάδοση των πληροφοριών μεταξύ server και web browser αποτελούν τις απαιτήσεις ασφαλείας του συστήματος.

Για την πλήρωση των απαιτήσεων σχεδιάστηκε ένα σύστημα αρχιτεκτονικής 3-tier. Το σύστημα υλοποιήθηκε χρησιμοποιώντας το ASP.NET Framework και του SQL Server 2005 και εγκαταστάθηκε σε IIS server.

Τέλος το σύστημα που αναπτύχθηκε μπορεί να χρησιμοποιηθεί σαν πρότυπο για την ανάπτυξη συστημάτων που θα παρέχουν υποστήριξη στην υλοποίηση Έργων τύπου ΕΣΠΑ.

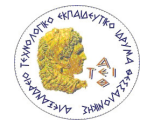

### Βιβλιογραφία

1. Σαλαμπάσης, Μιχάλης. Προγραμματισμός Διαδικτυακών Εφαρμογών. Θεσσαλονίκη : ΤΕΙ Θεσσαλονίκης, 2005.

2. Lowe, Doug, Cogswell, Jeff και Cox, Ken. ASP.Net 2.0 All-in-One Desk Reference For Dummies. Indianapolis : Wiley Publishing, 2006. 978-0-471-78598-9.

3. ASP.NET. Wikipedia. [Ηλεκτρονικό] [Παραπομπή: 13 Αυγούστου 2008.] http://en.wikipedia.org/wiki/ASP.NET.

4. Hypertext Transfer Protocol. Wikipedia. [Ηλεκτρονικό] [Παραπομπή: 23 Σεπτέμβριος 2008.] http://en.wikipedia.org/wiki/HyperText\_Transfer\_Protocol.

5. Cryptanalysis. Wikipedia. [Ηλεκτρονικό] [Παραπομπή: 9 Οκτώβριος 2008.] http://en.wikipedia.org/wiki/Cryptanalysis.

6. Cryptography. Wikipedia. [Ηλεκτρονικό] [Παραπομπή: 19 Σεπτέμβριος 2008.] http://en.wikipedia.org/wiki/Cryptography.

7. SSL. Wikipedia. [Ηλεκτρονικό] [Παραπομπή: 15 Σεπτέμβριος 2008.] http://el.wikipedia.org/wiki/SSL.

8. Software framework. Wikipedia. [Ηλεκτρονικό] [Παραπομπή: 10 Σεπτέμβριος 2008.] http://en.wikipedia.org/wiki/Software\_framework.

9. MSDN Library. Microsoft Developer Network. [Ηλεκτρονικό] [Παραπομπή: 9 Οκτώβριος 2008.] http://msdn.microsoft.com/en-us/library/default.aspx.

10. Schaefer, Ken, Cochran, Jeff και Forsyth, Scott. Professional IIS 7.0. Indianapolis : Wiley Publishing, Inc., 2008. 978-0-470-09782-3.

11. ΠΕΠ Δυτικής Μακεδονίας. [Ηλεκτρονικό] [Παραπομπή: 3 12 2008.] http://www.pepdym.gr/.

12. Μονάδα Οργάνωσης της Διαχείρησης Αναπτυξιακών Προγραμμάτων. [Ηλεκτρονικό] [Παραπομπή: 24 12 2008.] http://www.mou.gr/.

13. Επιχειρησιακό Πρόγραμμα "Κοινωνία της Πληροφορίας".

14. Introduction to IIS 7.0 Architecture. The Official Microsoft IIS Site. [Ηλεκτρονικό] Microsoft. [Παραπομπή: 27 12 2008.] http://learn.iis.net/page.aspx/101/introduction-toiis7-architecture/.

15. Pfleeger, Shari Lawrence. Τεχνολογία Λογισμικού Θεωρία και Πράξη. Αθήνα : Κλειδάριθμος, 2003.

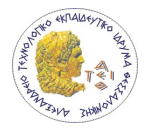

16. Ramakrishnan, Raghu και Gehrke, Johannes. Συστήματα Διαχείρισης Βάσεων Δεδομένων. s.l. : Τζιόλα, 2002.

17. Davinson, Louis, Kline, Kevin και Windisch, Kurt. Pro SQL Server 2005 Database Design and Optimization. s.l. : Apress, 2006.

18. Globally Unique Identifier. Wikipedia. [Ηλεκτρονικό] [Παραπομπή: 1 4 2009.] http://en.wikipedia.org/wiki/Globally\_Unique\_Identifier.

19. Ward, Stan και Kroll, Per. Building Web Solutions with the Rational Unified Process: Unifying the Creative Design Process and the Software Engineering Process. USA : Contex, Rational Software Corporation, 1999.

20. Προφίλ Ε.Δ.ΕΙ.Λ. Επιτροπή Διαχείρισης του Ειδικού Λογαριασμού του Ε.Μ.Π. [Ηλεκτρονικό] [Παραπομπή: 10 1 2009.] http://www.edeil.ntua.gr/profile.html.

21. Dewson, Robin. Beginning SQL Server 2005 for Developers. s.l. : Apress, 2006.